### ADOSTASUN-DEKLARAZIOA

Honen bidez, NOKIA CORPORATIONek adierazten du RM-174ak 1999/5/EE zuzentarauko oinarrizko baldintzak eta aplikatu edo eskatu beharreko gainerako xedapenak betetzen dituela.

Adostasun-deklarazioaren kopia bat dago helbide honetan: http://www.nokia.com/phones/declaration\_of\_conformity/.

# $C\epsilon 0434$

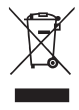

Gurpildun edukiontziaren irudiak adierazten du Europako Batasunean bereizita jaso behar dela objektua, haren bizi-zikloaren amaieran. Horrek gailuarentzat eta ikur hori duten gainerako osagarrientzat balio du. Ez bota prod jaso behar dela objektua, haren bizi-zikloaren amaieran. Horrek gailuarentzat udal-hondakindegira sailkatu gabe. Informazio gehiago nahi baduzu, ikus produktuaren deklarazio ekologikoa edo herrialdeko informazio espezifikoa www.nokia.com helbidean.

Copyright © 2006 Nokia. Eskubide guztiak erreserbatuta.

Debekatuta dago dokumentu osoa edo zati bat inolako eratan erreproduzitzea, transferitzea, banatzea edo jasotzea, Nokiaren aldez aurreko eta idatzizko baimenik gabe.

Nokia, Visual Radio, Nokia Connecting People, Xpress-on, XpressPrint eta Pop-Port markak Nokia Corporation-en merkataritzako markak edo marka erregistratuak dira. Hemen aipatzen diren gainerako produktuak eta enpresen izenak haien jabeen marka komertzialak edo erregistratuak izan daitezke.

Nokia tune Nokia Corporation-ek erregistratutako doinua da.

US Patent No 5818437 and other pending patents. T9 text input software Copyright © 1997-2006. Tegic Communications, Inc. Eskubide guztiak erreserbatuta.

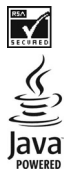

Includes RSA BSAFE cryptographic or security protocol software from RSA Security.

Java is a trademark of Sun Microsystems, Inc.

This product is licensed under the MPEG-4 Visual Patent Portfolio License (i) for personal and noncommercial use in connection with information which has been encoded in compliance with the MPEG-4 Visual Standard by a consumer engaged in a personal and noncommercial activity and (ii) for use in connection with MPEG-4 video provided by a licensed video provider. No license is granted or shall be implied for any other use. Additional information including that relating to promotional, internal and commercial uses may be obtained from MPEG LA, LLC. See <http://www.mpegla.com>.

Produktu honek Ikusizko MPEG-4 Patenteen Zorroaren Lizentzia izan behar du, (i) kontsumitzaile batek helburu ez-komertzialarekin eta pertsonalarekin Ikusizko MPEG-4 Estandarraren arabera kodetutako informazioarekin lotutako erabilera pertsonal eta ezkomertzialerako, (ii) bideo-irtenbideen hornitzaile baimendu batek eskainitako MPEG-4 bideoarekin lotutako erabilera bateraturako. Ez da barne hartzen ez eta inplizituki hartzen ere beste zerbaiterako erabiltzeko lizentziarik. Merkataritza-, sustapen- eta barneerabilerari buruzko informazio gehiago behar baduzu, jarri harremanetan honekin: MPEG LA, LLC. Ikus <http://www.mpegla.com>.

Nokiak etengabe garatzeko politikarekin lan egiten du, eta eskubidea dauka dokumentu honetan deskribatutako produktuetan aldaketak eta hobekuntzak egiteko aurrez ohartarazi gabe.

Gailu honek tresna elektriko eta elektronikoetan substantzia arriskutsu jakin batzuk erabiltzeko murriztapeni buruzko zuzentaraua betetzen du (hain zuzen ere 2002/95/EE zuzentaraua).

Nokiak ez du bere gain hartuko, inola ere, datuen edo diru-sarreren galera, ez eta inolako kalterik, gertakaririk, ondoriozkorik edo zeharkakorik ere, horien arrazoia edozein dela ere.

Dokumentu honen edukia dagoen dagoenean ematen da. Aplikatu beharreko legeak hala eskatzen duenean izan ezik, ez da inolako bermerik –berariazkorik edo inpliziturik– ematen, baina merkaturatzeko eta egokitzeko berme inplizitua ez da mugatzen dokumentu honen zehaztasunera, fidagarritasunera eta edukira. Nokiak eskubidea dauka dokumentu hau edozein unetan eta aurrez abisatu gabe aldatzeko edo merkatutik kentzeko.

Produktu jakin batzuk eskura egotea aldatu egin daiteke eskualde batetik bestera. Galde iezaiozu gertuen duzun Nokiaren banatzaileari.

Produktu honek AEBetako eta beste herrialde batzuetako araudien eta legearen araberako osagaiak, teknologia edo softwarea izan ditzake. Debekatuta dago legeak urratzea.

9249750 / 1. edizioa

# **Edukia**

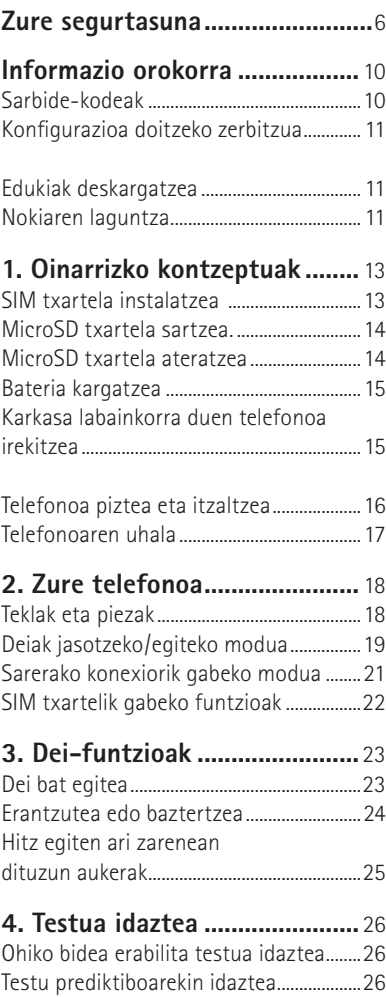

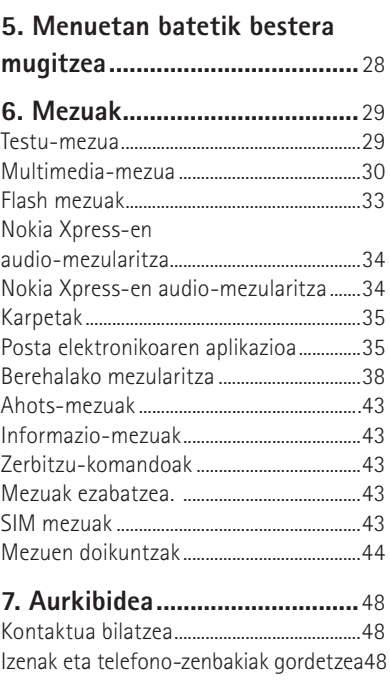

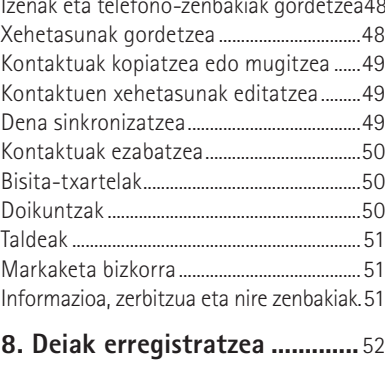

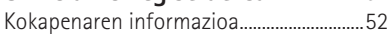

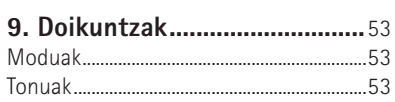

.

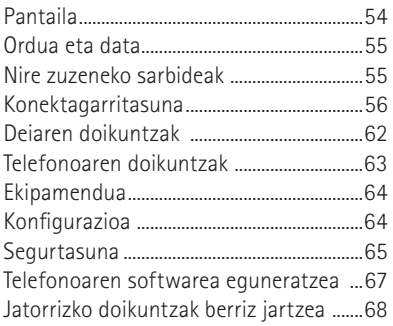

### **10. Operadorearen menua ......69**

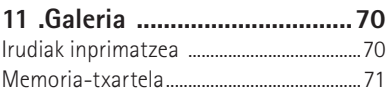

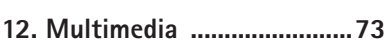

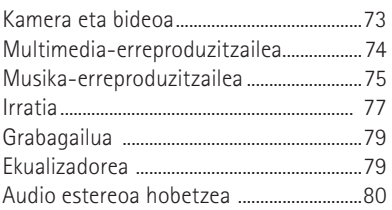

### **13. Hitz egiteko sakatzea .......81**

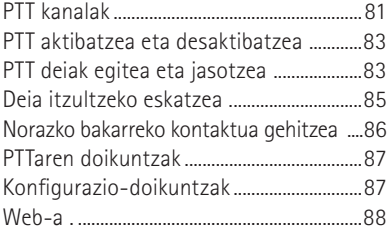

**14. Antolatzailea ......................89**

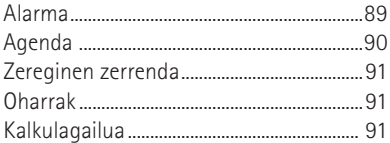

- Atzerako kontaketaren tenporizadorea 91 Kronometroa .....................................................92
- **15.Sentsorea ............................93**
- **16 Aplikazioak ..........................94**

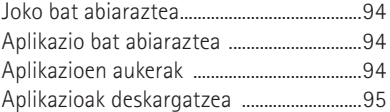

**17.SIM zerbitzuak .....................96**

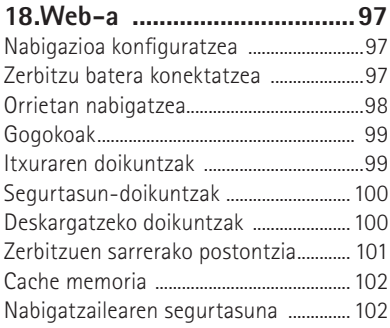

### **19. PCrako konektagarritasuna 105**

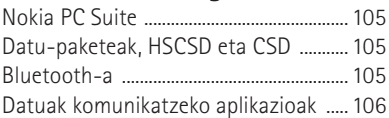

## **20. Bateriari buruzko**

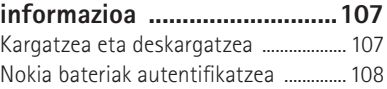

### **Zaintza eta mantentze-lanak 110**

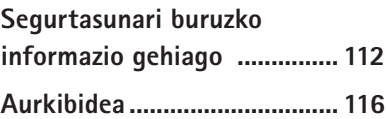

# **Zure segurtasuna**

Irakurri jarraibide erraz hauek. Arauak ez errespetatzea arriskutsua edo legez kontrakoa izan daiteke. Irakurri erabiltzailearen eskuliburu osoa informazio gehiago izateko.

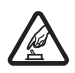

PIZTU TELEFONOA ARRISKURIK GABE<br>
ez piztu telefonoa mugikorrak erabiltzea debekatuta dagoen lekuetan edo interferentziak sor ditzakeen edo arriskuren bat ekar dezakeen lekuetan.

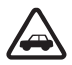

**CRREPIDEAN ERNE IBILTZEA FUNTSEZKOA DA.**<br>Errespetatu tokian tokiko legedia. Gidatzen duzun bitartean, eskuak libre izan beti autoarekin maniobrak egin ahal izateko. Gogoratu errepidean gidatzeko lehen araua arretaz ibiltzea dela.

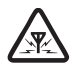

**AMIERFERENTZIAK**<br>Telefono mugikor guztiek jaso ditzakete haien errendimenduari eragin diezaioketen interferentziak.

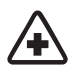

**117 ITZALI TELEFONOA OSPITALEETAN**<br>Errespetatu murrizketa guztiak. Itzali telefonoa tresna mediko batetik gertu zaudenean.

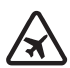

**AN** ITZALI TELEFONOA HEGAZKINETAN.<br>Errespetatu murrizketa guztiak. Haririk gabeko gailuak –esate baterako telefono mugikorrak– erabiltzeak interferentziak sor ditzake hegazkinetan.

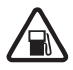

**1TZALI TELEFONOA GASOLINA-ZERBITZUGUNEETAN**<br>
Ez erabili telefonoa gasolina-zerbitzuguneetan. Ez erabili erregaietatik edo produktu kimikoetatik gertu.

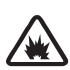

**A ITZALI TELEFONOA LEHERGAIETATIK GERTU**<br>Errespetatu murrizketa guztiak. Ez erabili telefonoa leherketak egiten dituzten lekuetan.

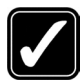

### **ERABILI ZENTZUZ**

 Telefonoa posizio normalean bakarrik erabili, produktuaren dokumentazioan azaltzen den bezala. Ez ukitu antena beharrezkoa ez bada.

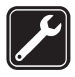

**zERBITZU TEKNIKO GAITUA**<br>Zerbitzu teknikoetako langile gaituek soilik instala edo konpon dezakete produktua.

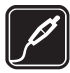

**EKIPAMENDUA ETA BATERIAK**<br>Fabrikatzaileak onartutako ekipamendua eta bateriak soilik erabili. Ez konektatu bateraezinak diren produktuak.

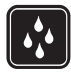

**18 URAREKIKO ERRESISTENTZIA**<br>Zure telefonoak ezin du ura jasan. Ez ezazu busti.

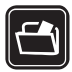

SEGURTASUN-KOPIAK<br>Gogoratu telefonoan gordetzen duzun informazio garrantzitsu guztiaren segurtasun-kopiak egitea edo idatziz erregistratzea.

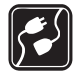

BESTE GAILU BATZUEKIKO KONEXIOA<br>Beste gailu batekin konektatu nahi baduzu, lehenik irakurri dagokion erabiltzailearen gidaliburua, segurtasun-jarraibideak zein diren ongi jakiteko. Ez konektatu bateraezinak diren produktuak.

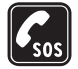

**1 LARRIALDI-DEIAK**<br>Ziurtatu telefonoa piztuta eta martxan dagoela. Sakatu deia amaitzeko tekla behar adina aldiz pantaila ezabatzeko eta hasierako pantailara itzultzeko. Markatu larrialdi-zenbakia eta sakatu deitzeko tekla. Adierazi zure kokapena. Ez eten deia horretarako baimena ematen dizuten arte.

# **Gailuari buruz**

Eskuliburu honetan deskribatutako esku libreko gailua sare hauetan erabil daiteke: EGSM 900, GSM 1800 eta GSM 1900. Sareei buruz informazio gehiago izateko, jarri zure zerbitzu-hornitzailearekin harremanetan.

Gailu honetako funtzioak erabiltzean, errespetatu tokiko legeak eta gainerako pertsonen pribatutasuna eta legezko eskubideak. Irudiak edo bideoklipak erabili eta grabatzean, errespetatu legeak, tokiko ohiturak eta gainerako pertsonen pribatutasuna eta legezko eskubideak, copyright-babesak barne.

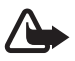

K **Oharra:** gailu honen funtzioak —erlojuaren alarma salbu— erabiltzeko, piztuta egon behar du. Ez piztu haririk gabeko gailua interferentziak sor ditzakeen edo arriskuren bat ekar dezakeen lekuetan.

# **Sare-zerbitzuak**

Telefonoa erabiltzeko, haririk gabeko zerbitzuen hornitzaile baten zerbitzuak kontratatu behar dituzu. Telefono honen funtzio asko erabiltzeko haririk gabeko sarearen funtzioak behar dira. Litekeena da sare-zerbitzu horiek sare guztietan erabilgarri ez egotea edo zure zerbitzu-hornitzailearekin akordio bat lortu behar izatea erabili ahal izateko. Zure segurtasuna

### Zure segurtasuna

Baliteke zerbitzu-hornitzaileak horien gaineko jarraibide gehiago ematea eta kasu bakoitzean zein kargu aplikatzen diren jakinaraztea. Litekeena da sare batzuek zenbait muga izatea eta horiek sare-zerbitzuak erabiltzeko moduan eragitea. Adibidez, baliteke sare batzuek ez onartzea hizkuntzaren menpe dauden zenbait karaktere eta zerbitzu.

Litekeena da zerbitzu-hornitzaileak eskatu izana funtzio batzuk gailuan erabilgarri edo aktibatuta ez egotea. Hala bada, ez dira agertuko zure telefonoaren menuan. Litekeena da, halaber, zure gailua sare-hornitzailearentzako modu berezi batean konfiguratuta egotea. Konfigurazio-aldaketek menuen izenei eta ordenei eta ikonoei eragin diezaiekete. Jarri harremanetan zure zerbitzu-hornitzailearekin informazio gehiago jaso nahi baduzu.

Telefono honek WAP 2.0 (HTTP eta SSL) protokoloak onartzen ditu, eta horiek TCP/IP protokoloekin exekutatzen dira. Gailu honen hainbat funtzio erabili ahal izateko (adibidez, multimedia-mezuak (MMS), nabigazioa, posta elektronikoaren aplikazioa, berehalako mezularitza, urrutiko sinkronizazioa edo nabigatzailea edo MMSak erabiliz edukiak deskargatzea), teknologia horiek onartu behar ditu sareak.

# **Memoria partekatua**

Gailu honen ondorengo funtzioek memoria parteka dezakete: galeria, aurkibidea, testumezuak, multimedia-mezuak, berehalako mezuak, posta elektronikoa, agenda, zereginen oharrak, jokoak eta JavaTM aplikazioak eta ohar-aplikazioak. Funtzio horietako bat edo gehiago erabiliz gero, memoria partekatzen duten gainerako funtzioentzako memoria murritz daiteke. Adibidez, memoria erabat agor daiteke Java aplikazio asko gordetzen badituzu. Litekeena da telefonoak mezu bat erakustea, memoria beteta dagoela adieraziz, baldin eta memoria partekatzen duten funtzioetako bat erabiltzen ahalegintzen bazara. Kasu horretan, ezabatu memoria partekatua erabiltzen duen informazioaren zati bat edo gordetako sarrera batzuk. Baliteke funtzio batzuek (testu-mezuak adibidez) memoriakantitate zehatz bat esleituta izatea beste funtzio batzuekin partekatzen duten memoriaz gain.

# **Ekipamendua**

### **Osagarriei eta ekipamenduari buruzko arau erabilgarri batzuk**

- Ez utzi osagarriak eta ekipamendua haurren eskueran.
- Edozein osagarri edo ekipamenduren elikatze-haria deskonektatzeko, heldu entxufeari eta egin tira handik, ez egin tira haritik.
- Egiaztatu noizean behin zure ibilgailuan instalatutako ekipamendua behar bezala jarrita dagoela eta ondo dabilela.
- Ibilgailurako ekipamendu konplexua langile gaituek soilik instalatu behar dute.

# **Informazio orokorra**

# **Sarbide-kodeak**

## **Segurtasun-kodea**

Segurtasun-kodeak (5 eta 10 digitu bitartean) telefonoa baimenik gabe erabiltzetik babesten laguntzen du. Aurrez ezarritako kodea 12345 da. Kodea aldatzeko eta telefonoa kode hau eska dezan konfiguratzeko, ikus Segurtasuna, 65. orrialdean.

## **PIN kodeak**

Identifikazio pertsonaleko zenbakia (PIN) eta identifikazio pertsonaleko zenbaki unibertsala (UPIN) (4-8 digitukoak) SIM txartela babesten dute, telefonoa baimenik gabe ez erabiltzeko. Ikus Segurtasuna 65. orrialdean.

PIN2 kodea (4-8 digitukoa), SIM txartel batzuek dutena, beharrezkoa da hainbat funtziotarako.

Moduluaren PINa beharrezkoa da segurtasun-moduluko informazioan sartzeko. Ikus Segurtasun-moduluak 102. orrialdean.

Sinaduraren PINa sinadura digitalerako beharrezkoa da. Ikus Sinadura digitala 103. orrialdean.

## **PUK kodeak**

Desblokeatze-kode pertsonala (PUK) eta desblokeatze-kode pertsonal unibertsala (UPUK) (8 digitukoak) PIN eta UPIN blokeatuak aldatzeko behar dira, hurrenez hurren. Blokeatutako PIN2 kodea aldatzeko, PUK2 kodea behar da (8 digitu). Kodeak SIM txartelarekin entregatzen ez badizkizute, jarri harremanetan zure zerbitzu-hornitzailearekin eta eska iezazkiozu.

## **Murriztapenen pasahitza**

Murriztapenen pasahitza (4 digitu) beharrezkoa da *Deiak murrizteko zerbitzua* erabiltzeko. Ikus Segurtasuna 65. orrialdean.

# **Konfigurazioa doitzeko zerbitzua**

Sare-zerbitzu batzuk erabiltzeko (mugikorrentzako Interneteko zerbitzuak, MMS, Nokia Xpress-en audio-mezularitza edo urruneko Internet zerbitzari bat sinkronizatzea), telefonoak konfigurazio jakin batzuk eduki behar ditu doituta. Doikuntzen eskuragarritasunari buruzko informazio gehiago izateko, jarri harremanetan zure sare-operadorearekin, zure zerbitzu-hornitzailearekin edo baimendutako Nokia banatzaile batekin edo ikus ezazu Nokiaren web guneko (www.nokia.com/support) laguntzari buruzko informazioa.

Doikuntzak konfigurazio-mezu gisa jasotzean eta haiek jaso edo automatikoki aktibatu ez badira, pantailan *Ajustes de conf*. *recibidos* agertuko da.

Doikuntzak gordetzeko, sakatu **Mostrar** > **Guardar**. Beharrezkoa bada, idatzi zerbitzu-hornitzaileak emandako PIN kodea.

Jasotako doikuntzei kasurik ez egiteko, hautatu **Salir** edo **Mostrar** > **Descar.**

# **Edukiak deskargatzea**

Eduki berriak (adibidez, gaiak) deskarga ditzakezu telefonoan (sare-zerbitzua). Litekeena da aukera edukitzea telefonoaren softwarea eguneratuta deskargatzeko (sare-zerbitzua). Ikus Telefonoaren doikuntzak, 63. orrialdean, *Actualizaciones telefónicas*.

Kontsultatu zerbitzu-hornitzailearekin zerbitzuen erabilgarritasuna, prezioak eta tarifak.

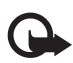

Garrantzitsua: Kalte egin dezaketen programen aurkako babes eta segurtasun egokia eskaintzen dizuten konfiantzako zerbitzuak bakarrik erabili.

# **Nokiaren laguntza**

Kontsulta ezazu www.nokia.com/support gunea edo Nokiaren zure herrialdeko web gunea, gidaliburu honen azken bertsioa eskuratzeko, informazio osagarria irakurtzeko, deskargak egiteko eta Nokiaren produktuekin lotutako zerbitzuak zein diren jakiteko.

Nokiaren produktuak eta zerbitzuak erabiltzeko moduari buruzko informazioa aurkituko duzu web gunean.

Bezeroentzako arreta-zerbitzuarekin harremanetan jarri nahi izanez gero, kontsultatu Nokiaren harremanetarako zentroen zerrenda www.nokia.com/ customerservice gunean.

Mantentze-lanetako zerbitzuei dagokienez, ikus www.nokia.com/repair helbidean Nokiaren zerbitzu-zentrorik hurbilena zein den.

# **1. Oinarrizko kontzeptuak**

# **SIM txartela eta bateria jartzea**

Bateria kendu aurretik, ziurtatu beti gailua itzalita eta kargagailutik deskonektatuta dagoela.

Ez utzi SIM txartela haurren eskueran.

SIM txartelaren zerbitzuen erabilgarritasunari eta informazioari buruzko zehaztasun gehiago izateko, jarri harremanetan zure SIM txartelaren banatzailearekin. Sareoperadorea, zerbitzu-hornitzailea edo beste banatzaileren bat izan liteke.

Gailu hau BL-5B bateriarekin erabiltzeko diseinatuta dago. Erabili beti jatorrizko Nokia bateriak. Ikus Nokia bateriak autentifikatzea, 108. orrialdean.

Telefonoaren atzeko karkasa ateratzeko, sakatu atzeko karkasa askatzeko botoia (1), eta bereizi atzeko karkasa eta telefonoa (2). Atera bateria irudian ikus daitekeen moduan (3).

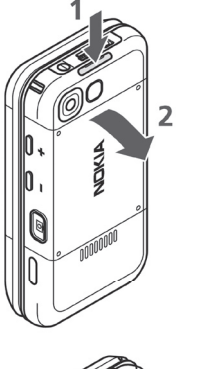

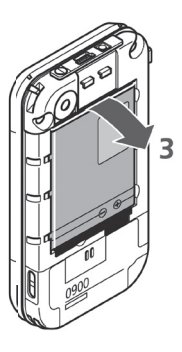

Ireki SIM txartelaren konpartimendua (4), eta sartu SIM txartela behar bezala (5). Itxi SIM txartelaren konpartimentua (6).

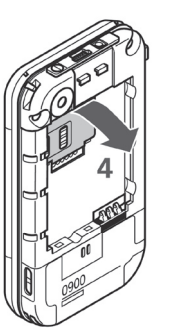

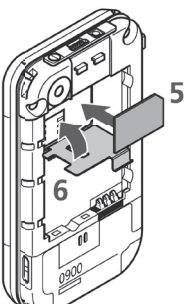

Jarri bateria (7). Lerratu atzeko karkasa bere lekuan sartuta gelditu arte (8, 9).

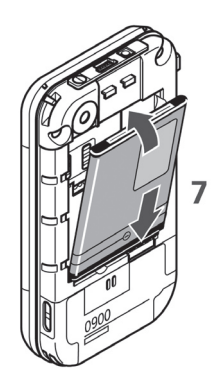

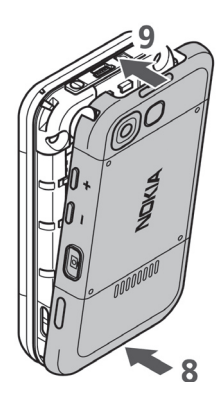

# **MicroSD txartela sartzea**

Ez utzi SIM txartela haurren eskueran.

- 1. Atera ezazu telefonoaren atzeko karkasa.
- 2. Sartu txartela microSD txartelaren artekan, kontaktua beherantz duela, eta presio egin ongi sartu arte.
- 3. Itxi ezazu telefonoaren atzeko karkasa.

Gailu hau microSD txartel bateragarriekin soilik erabili. Bestelako memoria-txartelak, adibidez Reduced Size MultiMedia txartelak, ez dira microSD txartelaren artekan sartzen eta ez dira gailu honekin bateragarriak. Bateragarria ez den memoria-txartela erabiliz gero, txartela eta gailua hondatu egin daitezke eta txartelean gordetako datuak ere aldatu egin daitezke.

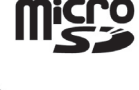

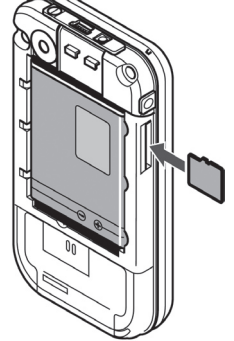

Erabili Nokiak gailu honetarako onartutako microSD txartelak bakarrik. Memoriatxarteletarako sektorean onartutako estandarrak erabiltzen ditu Nokiak; dena dela, baliteke marka batzuek ongi ez funtzionatzea edo gailuarekin erabat bateragarriak ez izatea.

# **MicroSD txartela ateratzea.**

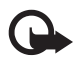

I **Garrantzitsua:** ez atera microSD txartela gailua txartelera sartzen ari denean eragiketa bat egiteko. Martxan dagoen bitartean txartela ateratzen bada, memoria-txartela, gailua eta txartelean gordetako datuak honda daitezke.

- 1. Egiaztatu ez dagoela aplikaziorik microSD memoria-txartelean sartzen.
- 2. Atera ezazu telefonoaren atzeko karkasa.
- 3. Sakatu pixka bat microSD txartela, blokeoa askatzeko, eta atera microSD txartela zirrikitutik.

# **Bateria kargatzea**

Kargagailua erabili aurretik, egiaztatu modeloaren zenbakia, bateragarria den jakiteko. Gailu hau AC-3 edo AC-4 kargagailuak erabilita elikatzeko diseinatuta dago.

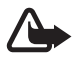

K **Oharra:** Nokiak modelo honentzat onartutako bateriak, kargagailuak eta ekipamendua soilik erabili. Beste edozein mota erabiliz gero, telefonoaren onarpen edo berme guztiak bertan behera geratu daitezke, eta arriskutsua izan daiteke.

Onartutako ekipamendua badagoen jakiteko, jarri harremanetan banatzailearekin. Edozein ekipamenduren elikatze-haria deskonektatzen duzunean, heldu entxufeari eta egin tira handik, ez egin tira haritik.

Konektatu kargagailua korronte-hartune batera eta kargagailuaren kablea telefonoaren oinarrian dagoen konektorera.

Bateria erabat deskargatuta badago, minutu batzuk pasatuko dira pantailan karga-adierazlea agertu arte edo deia egin ahal izan arte.

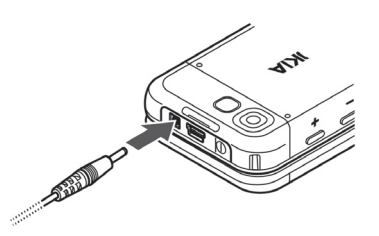

Kargatzeko denbora erabiltzen duzun kargagailuaren araberakoa da. AC-3 kargagailuarekin BL-5B bateria kargatzeko, hiru ordu behar dira gutxi gorabehera, telefonoa deiak jasotzeko/egiteko moduan badago.

# **Karkasa labainkorra duen telefonoa irekitzea**

Telefonoaren karkasa lerragarria irekitzeko, bultzatu gorantz telefonoaren goiko zatia.

# **Telefonoa piztea eta itzaltzea**

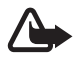

Oharra: ez piztu telefonoa mugikorrak erabiltzea debekatuta dagoen lekuetan edo interferentziak sor ditzakeen edo arriskuren bat ekar dezakeen lekuetan.

Luze sakatu pizteko tekla. Ikus Teklak eta piezak 18. orrialdean. Telefonoak PIN kodea edo UPIN kodea eskatzen badu, sar ezazu (\*\*\*\* agertuko da) eta sakatu **Aceptar**.

## **Ordua eta data konfiguratzea**

Sartu tokiko ordua, hautatu dagokizun ordu-eremua Greenwicheko meridianoko orduarekiko (GMT) diferentziaren arabera, eta sartu data. Ikus Ordua eta data 55. orrialdean.

## **Plug and play zerbitzua**

Telefonoa lehen aldiz pizten duzunean eta deiak jasotzeko/egiteko egoeran dagoenean, agian eskatuko dizu zerbitzu-hornitzailearen konfiguraziodoikuntzak eskuratzeko (sare-zerbitzua). Eskaera berretsi edo ez onartu. Ikus "*Con. con soporte de proveedor"* 65. orrialdean, eta Konfigurazioa doitzeko zerbitzua, 11. orrialdean.

## **Antena**

Zure gailuak barne-antena bat du.

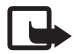

**Oharra:** irrati-uhinen bidezko beste transmisio-gailu batzuekin gertatzen den bezala, telefonoa piztuta dagoenean, ez ukitu antena beharrezkoa ez bada. Gorputzak antena ukitzeak deiaren kalitateari eragiten dio, eta telefonoak funtzionatzeko behar duen potentziamaila inolako beharrik gabe igoaraz dezake. Telefonoa erabiltzen duzun bitartean antena

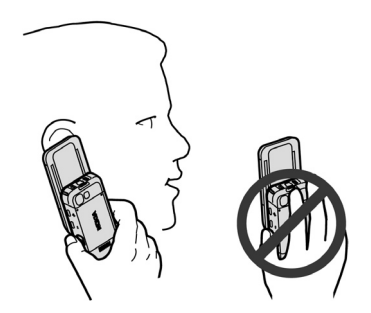

 inguratzen duen eremua ez ukitzeak haren errendimendua eta bateriaren iraupena optimizatzen ditu.

# **Entzungailuak**

Nokiak gailu honentzat onartuak dira Salmenta-paketean datozen entzungailuak. Neurrizko bolumenean entzun musika. Mesedez, zaindu arretaz bolumena gailuari beste entzungailu batzuk konektatzen badizkiozu.

Ez konektatu irteerako seinalea sortzen duten produktuak, gailuari kalte egin diezaiokete eta. Ez konektatu tentsio-iturririk konektore honi.

## **Audio-egokigailua**

Erabili AD-50 audio-egokigailua 5,5 mm-ko larakoa duten entzungailuak telefonoari konektatzeko. Egokigailua telefonoari konektatuta badago, telefonoaren entzungailua deskonektatu egingo da.

Arren, kontuan izan egokigailuak ez duela onartzen mikrofono-linearik.

# **Telefonoaren uhala**

Sartu uhala telefonoko zulotxotik, irudian ikus daitekeen bezala, eta estutu.

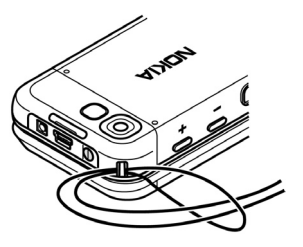

# **2. Zure telefonoa**

## **Teklak eta piezak**

Entzungailua (1)

Musika-erreproduzitzailea, Hasiera, Etena (2)

Osagarrien konektorea (3)

Deitzeko tekla (4)

Ezkerreko, erdiko eta eskuineko hautaketateklak (5)

Deia amaitzeko tekla (6)

Desplazamendu-teklak (7)

Teklatua (8)

Kargagailuaren konektorea (9)

USB konektagailua (10)

Pizteko tekla (11)

Telefonoaren uhala sartzeko zuloa (12)

Kameraren lentea (13)

Bolumena igotzeko tekla/PTT (14)

Bolumena jaisteko tekla (15)

Kameraren tekla (16)

Infragorrien ataka (17)

Autoerretratua egiteko bisorea (18)

Bozgorailua (19)

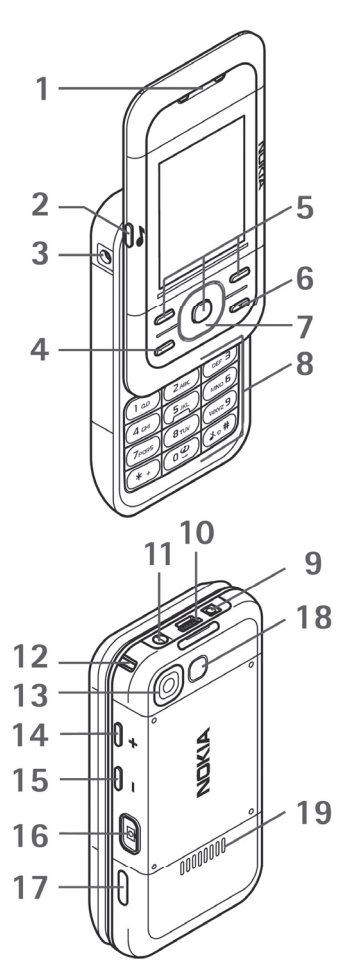

# **Deiak jasotzeko/egiteko modua**

Telefonoa erabiltzeko prest dagoenean eta karaktererik sartu ez denean, deiak egiteko/jasotzeko moduan jartzen da.

## **Pantaila**

orrialdean.

```
Sare zelularraren seinalearen intentsitatea (1)
Bateriaren karga-egoera (2)
Adierazleak (3)
Sarearen izena edo operadorearen logotipoa (4)
Erlojua (5)
Pantaila nagusia (6)
Ezkerreko hautaketa-teklaren funtzioa (7) Ir 
a da, edo beste funtzio baterako zuzeneko 
sarbidea. Ikus Ezkerreko hautaketa-tekla, 55.
```
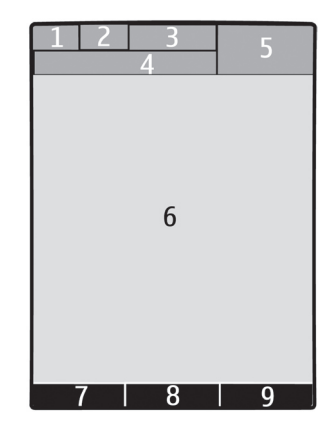

Erdiko aukeraketa-teklaren funtzioa (8) **Menú** da.

Eskuineko hautaketa-teklaren funtzioa (9) **Nombr.** Da, edo beste funtzio baterako zuzeneko sarbidea. Ikus Eskuineko hautaketa-tekla, 56. orrialdean. Baliteke operadore batzuek operadorearentzako berariazko izen bat izatea.

## **Itxarote aktiboa**

Deiak jasotzeko/egiteko modu aktiboan, pantailan hautatutako telefonofuntzioen zerrenda bat eta zuzenean sartzeko aukera ematen duen informazioa bistaratzen dira. Aktibatzeko edo desaktibatzeko, hautatu **Menú**  > *Ajustes > Ajustes de la pantalla > Espera activa > Modo de espera activa > Activado edo Desactivado.*

Deiak jasotzeko/egiteko egoeran, joan gora edo behera zerrendan mugitzeko, eta hautatu **Selecc.** edo **Ver**. Lerroaren hasieran eta amaieran dauden ezkerreko eta eskuineko teklek adierazten dute informazio gehiago dagoela norabide horietan mugituta.

### **Z u r e t e l e f o n o a**

Deiak jasotzeko/egiteko nabigazio-modu aktiboa uzteko, sakatu **Salir**. Deiak egiteko/jasotzeko modu aktiboa antolatzeko eta aldatzeko, aktibatu nabigazio-modua eta hautatu **Opcs.** eta dauden aukeretako bat.

## **Adierazleak**

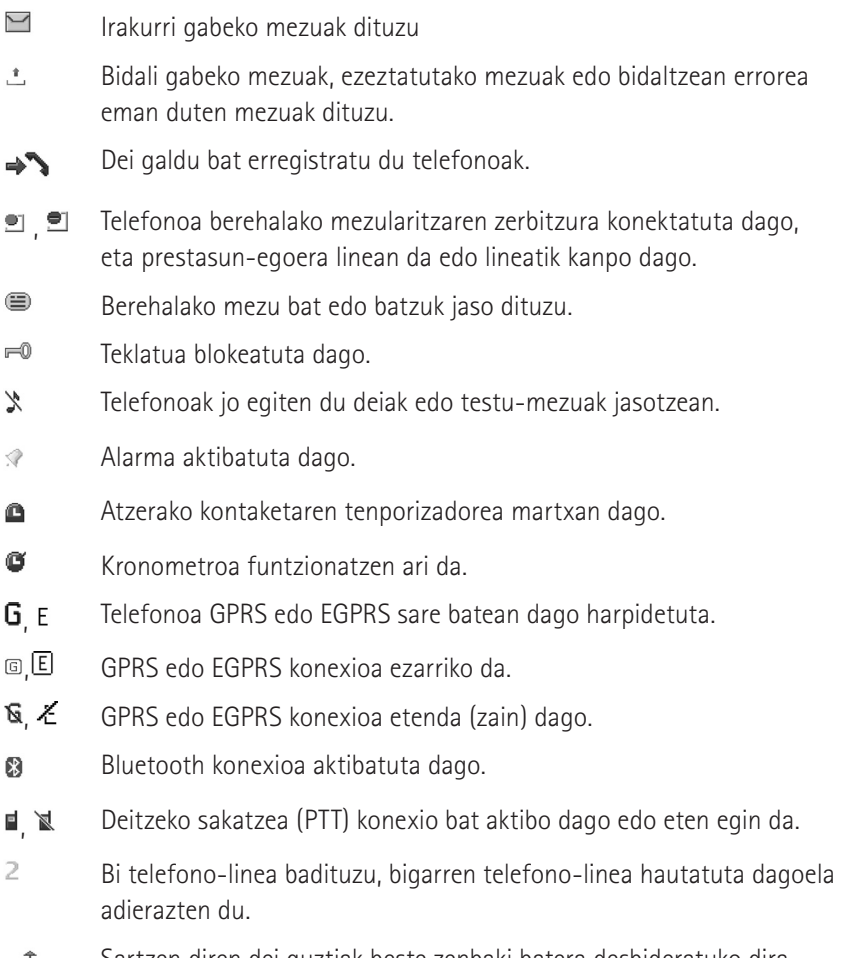

Sartzen diren dei guztiak beste zenbaki batera desbideratuko dira. ு

- Bozgorailua aktibatuta dago edo musika-euskarria telefonora  $\blacksquare$ konektatuta dago.
- Deiak erabiltzaile-talde itxi batera mugatu dira.  $\mathbf{r}$
- ⊙ Tenporizadorea aktibatuta dago.
- $\bigcirc$ ,  $\Leftrightarrow$ ,  $\bigcirc$  edo  $\P$ )

EL osagarri eramangarria, esku libreko kita, audiofono-egokigailua, musika-euskarria edo beste ekipamenduren bat telefonoari konektatuta dago.

## **Sarerako konexiorik gabeko modua**

Irrati-maiztasuneko funtzionaltasun guztiak desaktibatu arren, lineatik kanpoko jokoetara, egutegira eta telefono-zenbakietara sar zaitezke. Erabili sarerako konexiorik gabeko modua ingurune irratisentikorretan; adibidez, hegazkin eta ospitaleetan. Sarerako konexiorik gabeko modua aktibatuta dagoenean, was bistaratzen da.

Hautatu **Menú** > *Ajustes > Modos > Vuelo > Activar* edo *Personalizar.*  Sarerako konexiorik gabeko modua desaktibatzeko, hautatu beste edozein modu.

Larrialdiko deiak egin ditzakezu sarerako konexiorik gabeko moduan. Sartu larrialdiko zenbakia, sakatu deitzeko tekla eta hautatu **Sí** hau galdetzean: **¿Salir de perfil de vuelo?** Telefonoa larrialdi-dei bat egiten saiatuko da.

## **Teklatua blokeatzea**

Teklak nahi gabe sakatzea saihesteko, itxi telefonoa eta hautatu **Bloq.** 3,5 segundoan.

Teklatua desblokeatzeko, hautatu **Desbl.** > **Aceptar,** edo ireki telefonoa. Teklatuaren segurtasun-blokeoa aktibatuta badago, sartu segurtasun-kodea, hala eskatzen badu.

Teklatuaren blokeoa aktibatuta dagoela, dei bati erantzuteko, sakatu deitzeko tekla edo ireki telefonoa. Deia amaitzean edo ez onartzean, teklatua automatikoki blokeatuko da.

Teklatuaren segurtasun-blokeoari buruz informazio gehiago eskuratzeko, ikus Telefonoaren doikuntzak 63. orrialdean.

Teklatu babestua aktibatuta egon arren, deitu daiteke telefonoan programatutako larrialdizenbaki ofizialera.

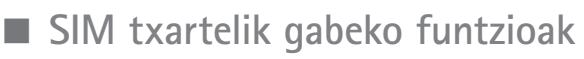

Telefonoko hainbat funtziok SIM txartelik gabe funtzionatzen dute, adibidez, PC bateragarri batera edo gailu bateragarri batera datuak transferitzeko funtzioak. Menuetako zenbait funtzio indargabetuta agertuko dira, eta ezingo dira erabili.

Larrialdi-deia egiteko, SIM txartela gailuan sartuta edukitzea eskatzen dute sare batzuek.

# **3. Dei-funtzioak**

## **Deitzea**

- 1. Sartu hartzailearen telefono-zenbakia, aurrezenbaki eta guzti. Nazioarteko dei bat egiteko, sakatu \* bi aldiz nazioarteko aurrezenbakia sartzeko (nazioarteko sarbide-kodearen ordez erabil dezakezu + zeinua) eta, ondoren, sartu herrialdearen kodea, aurrezenbakia (hala behar izanez gero, hasierako 0 gabe), eta hartzailearen telefono-zenbakia.
- 2. Hautatutako zenbakira deitzeko, sakatu deitzeko tekla. Hizketan ari zarela bolumena igotzeko, sakatu +; jaisteko, sakatu -.
- 3. Deia amaitzeko edo dei-saiakera bertan behera uzteko, sakatu deia amaitzeko tekla, edo itxi telefonoa.

*Aurkibidean* gordetako izen edo telefono-zenbaki bat bilatzeko, ikus Kontaktua bilatzea 48. orrialdean. Sakatu deitzeko tekla hautatutako zenbakira deitzeko.

Markatutako zenbakien zerrendan sartzeko, sakatu behin deitzeko tekla deiak jasotzeko/egiteko egoeran. Bat markatzeko, joan zenbakira edo izenera eta sakatu deitzeko tekla.

## **Markaketa bizkorra**

Esleitu telefono-zenbaki bat bizkor markatzeko tekletako bati, 2tik 9ra. Ikus Markaketa bizkorra, 51. orrialdean. Deitu telefono-zenbakira bi era hauetako bat erabilita:

- Sakatu markaketa bizkorreko tekla bat, eta, ondoren, sakatu deitzeko tekla.
- *Marcación rápida* funtzioa aktibatuta badago, luze sakatu markaketa bizkorreko tekla, deia egiten hasi arte. Ikus, halaber, *Marcación rápida* Deidoikuntzak atalean, 62. orrialdean.

## **Ahots bidezko markaketa hobetua**

Telefonoko kontaktuen zerrenda gordetako izena esanda telefonoz deitu dezakezu. Ahots-komandoak hizkuntzaren araberakoak dira. Hizkuntza zehazteko, ikus *Idioma de reconocimiento de voz* Telefono-doikuntzak atalean, 63. orrialdean.

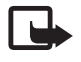

J **Oharra:** ahots-identifikatzaileak erabiltzea zaila suerta daiteke inguru zaratatsuetan edo larrialdiko egoera batean. Horregatik, ez fidatu ahots bidezko markaketaz bakarrik kasu guztietarako.

- 1. Deiak jasotzeko/egiteko egoeran, luze sakatu eskuineko aukeraketa-tekla edo bolumena jaisteko tekla. Tonu labur bat entzuten da eta testu hau agertzen da: *Por favor, hable ahora*.
- 2. Esan argi ahots-komandoa. Ahotsa ezagutzeko sistemak funtzionatzen badu, kointzidentzia-zerrenda bat bistaratuko da. Telefonoak zerrendako lehenbiziko kointzidentziaren ahots-komandoa erreproduzitzen du. Emaitza zuzena ez bada, zoaz beste sarrera batera.

 Ahots-komandoak erabiltzea telefono-funtzio zehatz bat egiteko, ahots bidezko markaketaren antzekoa da. Ikus *Comandos de voz* Nire zuzeneko sarbideak atalean, 55. orrialdean.

# **Dei bati erantzutea edo deia ez hartzea**

Sarrerako dei bati erantzuteko, sakatu deitzeko tekla edo ireki telefonoa. Deia amaitzeko, sakatu deia amaitzeko tekla edo itxi telefonoa.

Sarrerako dei bat ez onartzeko, sakatu deia amaitzeko tekla. Deiaren tonua isilarazteko, hautatu **Silenciar**.

## **Deia zain**

Hitz egiten ari zarenean, sakatu deitzeko tekla (sareko zerbitzua) zain dagoen deiari erantzuteko. Lehen deia zain geratuko da. Aktibo dagoen deia amaitzeko, sakatu deia amaitzeko tekla.

*Llamada en espera* funtzioa aktibatzeko, ikus Deiaren doikuntzak 62. orrialdean.

# **Hitz egiten ari zarenean dituzun aukerak**

Hitz egiten ari zarenean dituzun aukeretako asko sare-zerbitzuak dira. Horien erabilgarritasunari buruzko informazio gehiago eskuratzeko, jarri harremanetan zerbitzu-hornitzailearekin.

Hitz egiten ari zarela, hautatu **Opcs** eta aukera hauetako bat:

Dei-aukera hauek daude: *Silenciar rmicrófono* edo *Activar micrófono, Guía, Menú, Bloquear teclado, Grabar, Claridad de voz, Altavoz* edo *Teléfono.*

Sare-zerbitzuak hauek dira: *Responder* edo *Rechazar*, *Retener* edo *Activar*, *Llamada nueva*, *Añadir a multiconf.*, *Finalizar llamada*, *Finaliz. todas llam.*, eta ondorengo hauek:

*EnviarDTMF—* tonu-kateak bidaltzeko.

*Conmutar —* aktibo dagoen deitik zain dagoenera aldatzeko, eta alderantziz.

*Transferir —* zain dagoen dei bat aktibo dagoen beste batera konektatzeko eta zu deskonektatzeko.

*Multiconferencia —* multikonferentzia bat egiteko.

*Llamada privada —* multikonferentzia batean, norbaitekin pribatuan hitz egiteko.

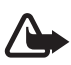

K **Oharra:** Bozgorailua erabiltzen duzunean, ez jarri telefonoa belarri ondoan, bolumena altuegia izan liteke eta.

# **4. Testua idaztea**

Testua sartzeko (adibidez, mezu bat idazten ari zarenean), erabili testua sartzeko ohiko bidea edo testu prediktiboaren metodoa. Testua idazten duzun bitartean, sakatuta eduki **Opcs.,** testua sartzeko ohiko bidea **eta testu** prediktiboa tartekatzeko. Testu prediktiboa ez dute hizkuntza guztiek onartzen.

Karaktereen kasuak honela adierazten dira: **And, and eta AND**. Letra larritik xehera edo xehetik larrira aldatzeko, sakatu **123** Alfabetoaren modutik zenbakizko modura [q] aldatzeko, luze sakatu **#** tekla, eta hautatu *Modo numérico*. Modu numerikotik alfabetikora aldatzeko, luze sakatu # tekla.

Testua idazteko hizkuntza ezartzeko, hautatu **Opcs-** > *Idioma de escrit.*

# **Ohiko bidea erabilita testua idaztea**

Sakatu zenbaki-tekla bat, **1** teklatik **9** teklara, behin eta berriro nahi duzun karakterea agertu arte. Testua idazteko aukeratutako hizkuntzaren arabera karaktere batzuk edo beste batzuk bistaratzen dira. Sartu nahi duzun hurrengo letra sartu berri duzun tekla berean badago, itxaron kurtsorea agertu arte, eta, ondoren, idatzi letra. Ohiko puntuazio-markak eta karaktere bereziak **1** zenbaki-teklan daude.

# **Testu prediktiboarekin idaztea**

Testu prediktiboaren funtzioa telefonoak duen hiztegi batean oinarrituta dago, eta hiztegi horretara hitz gehiago sar daitezke.

- 1. Hasi idazten hitz bat **2**tik **9**rako teklekin. Letra bakoitzeko, sakatu dagokion tekla behin bakarrik.
- 2. Hitza osorik idatzi duzunean, sakatu **0** berresteko eta espazio bat gehitzeko.

 Hitza zuzena ez bada, sakatu \*zenbait aldiz eta hautatu hitza zerrendan. Hitzaren atzean '?' karakterea agertzen bada, horrek esan nahi du idatzi nahi duzun hitza ez dagoela hiztegian. Hitz bat hiztegian sartzeko, hautatu **Escribir**. Idatzi hitza ohiko testuaren funtzioaren bidez eta hautatu **Guardar**.

 Hitz konposatuak idazteko, idatzi hitzaren lehen zatia; berresteko, sakatu eskuineko desplazamendu-tekla. Idatzi hitzaren azken zatia, eta berretsi.

3. Hasi hurrengo hitza idazten.

# **5. Menuetan batetik bestera mugitzea**

Telefonoak funtzio ugari eskaintzen ditu, eta horiek menuetan multzokatzen dira.

1. Menura sartzeko, hautatu **Menú**.

 Menguaren ikuspegia aldatzeko, hautatu **Opcs.** > *Vista menú princ. > Lista, Cuadrícula, Cuadríc. con etiqs.* edo *Ficha.*

 Menua ordenatzeko, joan tokiz aldatu nahi duzun menura eta hautatu **Opcs.** > *Organizar>* **Mover**. Joan menua utzi nahi duzun tokira eta hautatu **Aceptar.** Aldaketa gordetzeko, hautatu **Hecho** > **Sí.**

- 2. Mugitu menuan eta hautatu aukera bat (adibidez, *Ajustes*).
- 3. Hautatutako menuak hainbat azpimenu badauzka, aukeratu nahi duzuna (adibidez, *Ajustes de llamada*).
- 4. Hautatutako azpimenuak beste azpimenu batzuk badauzka, egin berriz 3. urratsa.
- 5. Aukeratu nahi duzun doikuntza.
- 6. Aurreko menuaren mailara itzultzeko, hautatu **Atrás**. Menutik irteteko, hautatu **Salir**.

# **6. Mezuak**

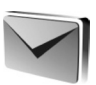

Testu-mezuak, multimedia-mezuak, mezu elektronikoak, audio-mezuak, flash mezuak eta postalak irakurri, idatzi, bidali eta gorde ditzakezu. Mezu guztiak karpetatan antolatzen dira.

# **Testu-mezua**

Mezu laburren zerbitzuarekin (SMS), testu-mezuak bidali eta jaso eta irudiak dituzten mezuak jaso ditzakezu (sare-zerbitzua).

Testu-mezuak edo SMS mezu elektronikoak bidaltzeko, aurretik mezuen zentroaren zenbakia gorde beharko duzu. Ikus Mezuen doikuntzak, 44. orrialdean.

SMS posta elektronikoaren erabilgarritasunari buruzko informazioa eskuratzeko edo zerbitzu horretara harpidetzeko, jarri harremanetan zerbitzuhornitzailearekin. Helbide elektroniko bat *Aurkibidean* gordetzeko, ikus Xehetasunak gordetzea, 48. orrialdean.

Zure telefonoak karaktere-kopuruaren muga gainditzen duten testu-mezuak bidaltzeko aukera ematen du. Mezu luzeagoak bi mezutan edo gehiagotan bidaltzen dira. Kasu horietan, zerbitzu-hornitzailearen araberakoa da ordainketa. Azentua duten karaktereek, zeinu batzuek edo hizkuntza batzuetako karaktereek (adibidez, txinerakoak) leku gehiago okupatzen dute, eta, beraz, mezu bakar batean bidal daitekeen karaktere-kopurua mugatu egiten dute.

Pantailaren goiko aldean bistaratzen den adierazle batek zehazten du guztira zenbat karaktere geratzen diren eta zenbat mezu beharko diren testua bidaltzeko. Adibidez, 673/2-k esan nahi du 673 karaktere geratzen direla eta mezu osoa bi mezutan bidaliko dela.

## **Mezuak idaztea eta bidaltzea**

- 1. Seleccione **Menú** > *Mensajes > Crear mensaje > Mensaje texto.*
- 2. Sartu telefono-zenbaki edo helbide elektroniko bat edo gehiago *Para:* eremuan*.* Memoria batetik telefono-zenbaki bat edo helbide elektroniko bat hartzeko, hautatu **Añadir***.*
- 3. SMS mezu elektronikoa bidali nahi baduzu, idatzi gaia *Asunto:* eremuan.
- 4. Idatzi mezua *Mensaje*: eremuan.
- 5. Mezua bidaltzeko, aukeratu **Enviar**. Véase Envío de mensajes en la pág. 32.

## **Mezuak irakurtzea eta horiei erantzutea**

1. Jasotako mezu bat ikusteko, hautatu **Mostrar**. Beste une batean ikusteko, hautatu **Salir.**

Mezua geroago irakurtzeko, hautatu **Menú** > *Mensajes > Buzón de entrada*.

- 2. Mezu bati erantzuteko, hautatu **Respst.** eta mezu-mota.
- 3. Idatzi erantzuteko mezua.
- 4. Mezua bidaltzeko, aukeratu **Enviar**. Ikus Mezuak bidaltzea, 32. orrialdean.

## **Multimedia-mezua**

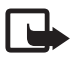

Nota: Sólo los dispositivos que poseen funciones compatibles pueden recibir y mostrar mensajes multimedia. Mezuek itxura desberdina izaten dute hartzailearen gailuaren arabera.

Multimedia-mezu batek fitxategi erantsiak izan ditzake.

Multimedia-mezuen zerbitzuaren eskuragarritasunari buruzko informazioa lortu nahi baduzu edo haren harpidedun izan nahi baduzu, jarri harremanetan zure zerbitzu-hornitzailearekin (MMS, sareko zerbitzua). Ikus Mezuen doikuntzak, 44. orrialdean.

## **Multimedia-mezuak idaztea eta bidaltzea**

Haririk gabeko sareak multimedia-mezuen tamaina muga dezake. Sartutako irudiak muga gainditzen badu, litekeena da gailuak haren tamaina txikitzea, MMS bidez bidali ahal izateko.

- 1. Hautatu **Menú** > *Mensajes > Crear mensaje > Multimedia.*
- 2. Idatzi mezua. Fitxategi bat eransteko, hautatu **Insertar** eta aukera bat.
- 3. Mezua bidali aurretik ikusteko, hautatu **Opcs.** > *Vista previa*.
- 4. Mezua bidaltzeko, aukeratu **Enviar**. Ikus Mezuak bidaltzea, 32. orrialdean.
- 5. Sartu telefono-zenbaki edo helbide elektroniko bat edo gehiago *Para:* eremuan*.* Memoria batetik telefono-zenbaki bat edo helbide elektroniko bat hartzeko, hautatu **Añadir***.*
- 6. Mezua bidaltzeko, aukeratu **Enviar**. Ikus Mezuak bidaltzea, 32. orrialdean.

## **Multimedia plus mezuak idaztea eta bidaltzea**

Haririk gabeko sareak MMSen mezuen tamaina muga dezake. Sartutako irudiak muga gainditzen badu, litekeena da gailuak haren tamaina txikitzea, MMS bidez bidali ahal izateko.

Edozein eduki erants dakieke multimedia plus mezuei: irudiak, bideoklipak, soinu-klipak, bisita-txartelak, agendako oharrak, gaiak, streaming estekak edo onartzen ez diren fitxategiak (adibidez, mezu elektroniko batean jasotako fitxategiak).

- 1. Hautatu **Menú** > *Mensajes > Crear mensaje > Multimedia plus.*
- 2. Sartu telefono-zenbaki edo helbide elektroniko bat edo gehiago *Para:* eremuan*.* Memoria batetik telefono-zenbaki bat edo helbide elektroniko bat hartzeko, hautatu **Añadir***.*
- 3. Sartu gai bat eta idatzi mezua.
- 4. Fitxategi bat eransteko, hautatu **Insertar** eta aukera bat.
- 5. Mezua bidali aurretik ikusteko, hautatu **Opcs.** > *Vista previa*.
- 6. Mezua bidaltzeko, aukeratu **Enviar**. Ikus Mezuak bidaltzea, 32. orrialdean.

## **Mezuak bidaltzea**

Copyright-en babesak direla eta, agian, irudi, musika –dei-tonuak barne– eta beste eduki batzuk ezingo dituzu kopiatu, aldatu, transferitu edo berriro bidali.

Mezua bidaltzeko, aukeratu **Enviar**. Telefonoak *Buzón de salida* karpetan gordetzen du mezua, eta bidaltzen hasten da.

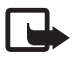

**Oharra:** Telefonoak mezua bidaltzen duenean, *L*ikurra bistaratzen da, keinuka. Horrek esan nahi du telefonoak mezua bidali duela telefonoan programatutako mezu-zentroaren zenbakira. Ez du esan nahi hartzaileak mezua jaso duenik. Mezularitza-zerbitzuei buruzko informazio xeheagoa nahi baduzu, galde iezaiozu zure zerbitzu-hornitzaileari.

Mezua bidaltzen ari denean etenaldia gertatzen bada, mezua berriro bidaltzen saiatuko da telefonoa. Bidaltzea lortzen ez baduzu, mezua *Buzón de salida* karpetan gordeko da. *Buzón de salida* karpetatik mezuen bidalketa bertan behera uzteko, joan mezura eta hautatu **Opcs.** > *Cancelar envío.*

## **Mezuak irakurtzea eta horiei erantzutea**

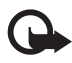

I **Garrantzitsua:** kontuz ireki mezuak. Multimedia-mezuetako objektuek software kaltegarriak izan ditzakete edo telefonoa edo PCa honda dezakete.

- 1. Jasotako mezu bat ikusteko, hautatu **Mostrar**. Beste une batean ikusteko, hautatu **Salir.**
- 2. Jasotako mezuak aurkezpena badu, mezua osorik ikusteko sakatu **Reprod**.. Aurkezpenaren fitxategiak edo fitxategi atxikiak ikusteko, hautatu **Opcs.** > *Objetos* edo *Adjuntos.*
- 3. Mezuari erantzuteko, hautatu **Opcs.** > *Responder* eta mezu-mota.
- 4. Idatzi erantzuteko mezua.
- 5. Mezua bidaltzeko, aukeratu **Enviar**. Ikus Mezuak bidaltzea, 32. orrialdean.

# **Postalak**

Postalen mezularitza-zerbitzuarekin (sare-zerbitzua) irudiak eta agurrak dituzten postalak sor eta bidal ditzakezu. Postala zerbitzu-hornitzaileari bidaltzen zaio, multimedia-mezu bidez. Sare-hornitzaileak postala inprimatzen du eta mezuko helbide elektronikora bidaltzen du. Zerbitzu hau erabiltzeko, MMSa aktibatu behar da aurrez.

Postalen zerbitzua erabili aurretik harpidetu egin beharko zara. Zerbitzuaren erabilgarritasunari eta kostuei buruzko informazioa eskuratzeko edo zerbitzu horretan harpidetzeko, jarri harremanetan zure sare-operadorearekin edo zerbitzuhornitzailearekin.

Postal bat bidaltzeko, hautatu **Menú** *> Mensajes > Crear mensaje > Postal*. Bete helbidea; nahitaez editatu beharreko eremuek \* ikurra dute. Joan irudiaren eremura eta hautatu **Insertar** eta Galeriako irudi bat edo *Nueva imagen* (irudi berri bat sartzeko). Ondoren, idatzi agurra. Mezua bidaltzeko, aukeratu **Enviar**.

# **Flash mezuak**

Flash mezuak jaso orduko bistaratzen diren testu-mezuak dira. Flash mezuak ez dira automatikoki gordetzen.

## **Mezuak idazteko**

Hautatu **Menú** > *Mensajes > Crear mensaje > Mensaje flash.* Sartu hartzailearen telefono-zenbakia eta idatzi zure mezua. Testu keinukari bat sartzeko, hautatu **Opcs.** > *Insertar car. parp..* Markagailuaren atzeko testua keinuka hasiko da. Testu keinukaria amaitzeko, sartu bigarren markagailua.

## **Mezu bat jasotzea**

Flash mezu bat jasotzean, *Mensaje:* hitza eta mezuaren hasierako hainbat hitz azaltzen dira. Mezua irakurtzeko, sakatu **Leer**. Pantailan duzun mezutik zenbakiak eta helbideak ateratzeko, hautatu **Opcs**. > *Usar detalle.* Mezua gordetzeko, hautatu Guardar eta mezua gordetzeko karpeta.

# **Nokia Xpress-en audio-mezularitza**

Erabili MMSa audio-mezuak erraz sortzeko eta bidaltzeko. Audio-mezuak erabiltzeko, MMSa aktibatu beharko duzu aurrez.

## **Mezua sortzea**

- 1. Hautatu **Menú** > *Mensajes > Crear mensaje > Mensaje audio.*  Grabagailua irekiko da. Grabagailua erabiltzeko, ikus Grabadora**,** 79. orrialdean**.**
- 2. Esan mezua.
- 3. Sartu telefono-zenbaki bat edo gehiago *Para:* eremuan, edo hautatu **Añadir** zenbaki bat berreskuratzeko.
- 4. Mezua bidaltzeko, aukeratu **Enviar**.

## **Mezu bat entzutea**

Jasotako audio-mezu bat irekitzeko, hautatu **Reprod.**, edo, mezu bat baino gehiago jaso badituzu, hautatu **Mostrar** > **Reprod..** Mezua geroago entzuteko, hautatu **Salir**.

# **Memoria beteta egotea**

Mezu bat jasotzean mezuen memoria beteta badago, mezu hau bistaratzen da: *Memoria llena. Imposible recibir mensajes..* Lehenengo mezu zaharrak ezabatzeko, hautatu **Aceptar** > **Sí** eta karpeta. Joan mezura eta hautatu **Borrar.** Mezu gehiago ezabatu nahi badituzu, hautatu **Selecc.** Markatu ezabatu nahi dituzun mezu guztiak eta hautatu **Opcs.** > *Borrar marcados.*

# **Karpetak**

Telefonoak jasotako multimedia-mezuak *Buzón de entrada* karpetan gordetzen ditu.

Bidali gabe dauden mezuak *Buzón de salida* karpetan gordetzen dira.

Mezuak *Elementos enviados* karpetan gorde daitezen telefonoa konfiguratzeko, ikus *Guardar mensajes enviados* Doikuntza orokorrak atalean, 44. orrialdean.

Idatzi eta **Borrador** karpetan gorde dituzun mezuak editatzeko eta bidaltzeko, hautatu **Menú** > *Mensajes > Borrador.*

Mezuak *Elementos guardados* karpetara eraman ditzakezu. *Elementos guardados*-eko azpikarpetak antolatzeko, hautatu **Menú** > *Mensajes > Elementos guardados.* Karpeta bat gehitzeko, hautatu **Opcs.** > *Añadir carpeta*. Karpeta bat ezabatzeko edo izena aldatzeko, joan karpetara eta hautatu **Opcs.**> *Borrar carpeta edo Renombr. carpeta.*.

Telefonoak txantiloiak ditu. Txantiloi berri bat sortzeko, gorde mezu bat txantiloi gisa. Txantiloien zerrendan sartzeko, hautatu **Menú** *> Mensajes > Elementos guardados > Plantillas***.**

# **Posta elektronikoaren aplikazioa**

Posta elektronikoaren aplikazioak datu-paketeen konexio bat (sareko zerbitzua) erabiltzen du zure posta elektronikoaren kontura sartzen uzteko. Posta elektronikoaren aplikazio hori ez da SMSen posta elektronikoaren funtzioaren berdina. Telefonoaren posta elektronikoko funtzioa erabiltzeko, posta elektronikoko sistema bateragarria behar da.

Telefono honen bidez mezu elektronikoak idatzi, bidali eta irakurri ditzakezu. Telefonoak posta elektronikoko POP3 eta IMAP4 zerbitzariak onartzen ditu.

Mezu elektronikoak bidaltzeko eta berreskuratzeko aukera izateko, posta elektronikoko beste kontu bat lortu behar duzu lehendabizi, edo egungo zure kontua erabili.

```
Me zuak
```
Posta elektronikoko zure kontuaren erabilgarritasunari buruzko informazioa lortzeko, jarri harremanetan posta elektronikoko zure zerbitzuhornitzailearekin.

Egiaztatu posta elektronikoaren doikuntzak posta elektronikoko zerbitzuen hornitzailearekin. Posta elektronikoaren konfigurazio-doikuntzak konfiguraziomezu batean jaso ditzakezu. Ikus Konfigurazioa doitzeko zerbitzua 11. orrialdean.

Posta elektronikoko doikuntzak aktibatzeko, hautatu **Menú** > *Mensajes > Ajustes de mensajes > Mensajes correo*. Ikus Posta elektronikoko mezuak 46. orrialdean.

Aplikazio honek ez ditu teklatuaren soinuak egiten.

## **Doikuntzen laguntzailea**

Doikuntzetarako laguntzailea automatikoki hasieratuko da, telefonoan posta elektronikoko doikuntzarik definituta ez badago. Doikuntzak eskuz sartzeko, hautatu **Menú** > *Mensajes > Correo >* **Opcs.** > *Gestionar cuentas >* **Opcs.** > *Nueva.*

*Gestionar cuentas* aukerarekin, posta elektronikoko doikuntzak erants, ezaba edo alda ditzakezu.

## **Mezu elektronikoak idaztea eta bidaltzea**

Mezu elektronikoa posta elektronikoaren zerbitzura konektatu baino lehen idatz dezakezu, edo, bestela, lehenbizi zerbitzarira konekta zaitezke eta, ondoren, mezua idatzi eta bidali.

- 1. Hautatu **Menú** > *Mensajes > Correo > Escribir cor. nuevo.*
- 2. Posta elektronikoko hainbat kontu definituta badituzu, hautatu zein kontutatik bidali nahi duzun mezua.
- 3. Idatzi helbide elektronikoa, gaia eta mezuaren edukia. *Galería*-ko fitxategi bat eransteko, hautatu **Opcs.** > *Adjuntar archivo.*
- 4. Mezu elektronikoa bidaltzeko, sakatu **Enviar** > *Enviar ahora.*

 Mezu elektroniko bat *Buzón de salida* karpetan gordetzeko eta beste une batean bidaltzeko, hautatu **Enviar** > *Enviar más tarde*.

 Mezu elektronikoa geroago editatzeko edo idazten segitzeko, hautatu **Opcs.** > *G.como borrador* Mezu elektronikoa *Buzones de salida > Borrador* karpetan gordeko da.

Mezu elektronikoa geroago bidaltzeko, hautatu **Menú** > *Mensajes > Correo >* **Opcs.** > *Enviar ahora* edo *Env/cons. correos.*

## **Mezu elektronikoak deskargatzea**

1. Posta elektronikoko kontura bidalitako mezu elektronikoak deskargatzeko, hautatu **Menú** > *Mensajes > Correo > Consultar nuevos.*

 Posta elektronikoko hainbat kontu definituta badituzu, hautatu zein kontutatik deskargatu nahi duzun mezua.

 Hasieran, posta elektronikoko aplikazioak mezuen izenburuak bakarrik deskargatzen ditu.

2. Hautatu **Atrás** > *Buzones entrada,* kontuaren izena eta mezu berria; gero, hautatu **Recuper.**, mezu elektronikoa osorik deskargatzeko.

Mezu elektronikoak deskargatzeko eta *Buzón de salida* karpetan gordetako mezuak bidaltzeko, hautatu **Opcs.** > *Env./cons. correos.*

## **Mezu elektronikoak irakurtzea eta horiei erantzutea**

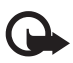

Garrantzitsua: kontuz ireki mezuak. Mezu elektronikoek software kaltegarriak izan ditzakete edo telefonoa edo PCa honda dezakete.

- 1. Hautatu **Menú** > *Mensajes > Correo > Buzones entrada,* kontuaren izena eta mezua.
- 2. Mezu elektroniko bati erantzuteko, hautatu **Resp.** > *Texto original* edo *Mensaje vacío.* Hainbat pertsonari erantzuteko, hautatu **Opcs.** > *Respond. a todos.*
Berretsi edo editatu helbide elektronikoa eta gaia; ondoren, idatzi erantzuna.

3. Mezua bidaltzeko, aukeratu **Enviar** > *Enviar ahora*.

### **Posta elektronikoko karpetak**

Zure posta elektronikoko kontutik deskargatutako mezuak *Buzones de entrada*  karpetan jasotzen ditu telefonoak. *Buzones entrada* karpetan, beste hauek daude: "Nombre de la cuenta", sarrerako mezu elektronikoentzako; *Archivo*, mezuak artxibatzeko; *Personalizado 1* **—***Personalizado 3*, sailkatzeko; *Basura*, zabor-mezu elektronikoak gordetzeko; *Borrador para*, amaitu gabeko mezuak gordetzeko; *Buzón de salida*, bidali gabeko mezuak gordetzeko; eta *Element. enviados*, bidalitako mezuak gordetzeko.

Barnean dauden karpetak eta horietan dauden mezuak kudeatzeko, hautatu **Opcs.** karpeta bakoitzak dituen aukerak ikusteko.

### **Zabor-mezuentzako iragazkia**

Iragazki hau aktibatzeko eta definitzeko, hautatu **Opcs.** > *Fil. cor. no deseado > Ajustes* posta elektronikoko pantaila zuri nagusian. Iragazkiaren bidez, bidaltzaileak zerrenda zurian eta beltzean jar ditzake erabiltzaileak. Zerrenda beltzeko bidaltzaileen mezuak *Basura* karpetara iragazten dira. Bidaltzaile ezezagunen edo zerrenda zuriko bidaltzaileen mezuak kontuko sarrerako postontzian deskargatzen dira. Zerrenda beltzean bidaltzaile bat gehitzeko, hautatu mezu elektronikoa *Buzones de entrada* karpetan, eta*,* gero, hautatu **Opcs.** > *Rem. en list. negra.*

## **Berehalako mezularitza**

Berehalako mezularitzari esker (sareko zerbitzua), mezu laburrak eta sinpleak bidali ahal izango dizkiezu lineako erabiltzaileei. Zerbitzuan harpidetu eta erabili nahi duzun berehalako mezularitzaren zerbitzuan erregistratu beharko duzu. Berehalako mezularitza-zerbitzuan alta emateko moduari buruzko informazio gehiago behar izanez gero, jarri harremanetan zerbitzuhornitzailearekin.

Berehalako mezularitza zerbitzurako behar diren doikuntzak definitzeko, ikus *Ajustes conex* aukera Sarbidea atalean, 39. orrialdean. Pantailan bistaratzen diren ikonoak eta testuak aldatu egingo dira berehalako mezularitza zerbitzuen arabera.

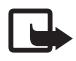

J **Oharra:** berehalako mezularitza zerbitzu batzuek ez dute sarbiderik gidaliburu honetan deskribatutako ezaugarri guztietara.

### **Sarbidea**

Hautatu **Menú** > *Mensajes > Mensajes instant. Mensajes instant.* Baliteke beste terminoren bat agertzea, zerbitzu-hornitzailearen arabera. Berehalako mezularitza zerbitzurako konexio-doikuntzen talde bat baino gehiago erabil badaiteke, hautatu zuk nahi duzuna. Hauta ezazu aukera hauetako bat:

*Iniciar sesión -* berehalako mezularitza zerbitzura konektatzeko. Telefonoa piztean automatikoki berehalako mezularitza zerbitzura konekta dadin konfiguratzeko; hasierako saioan, hautatu *Inic.ses. autom.: >Activar,* edo hautatu **Menú** > *Mensajes > Mensajes instant.*, berehalako mezularitza zerbitzura konektatzeko, eta hautatu **Opcs.** > *Ajustes > Inicio de sesión automático > Activar.*

*Conver.guardadas —* berehalako mezularitzako saio batean gordetako elkarrizketen izena ikusteko, ezabatzeko edo aldatzeko.

*Ajustesconex. —* mezularitzarako beharrezko doikuntzak editatzeko.

### **Konexioa**

Zerbitzu honetara konektatu nahi baduzu, zoaz berehalako mezuen menura, hautatu berehalako mezularitza zerbitzua, baldin badago, eta hautatu *Iniciar sesión.*

Berehalako mezularitza zerbitzutik deskonektatzeko, hautatu **Opcs.** > *Cerrar sesión.*

### **Saioak**

Zerbitzu honetara konektatuta zaudenean, zure egoera, gainerako erabiltzaileek ikusten dutena, egoera-lerro batean bistaratzen da: *Estado:En línea, Mi est.:Ocupado o Es.:Ap. fuer.lín. —* zure egoera aldatzeko, hautatu **Cambiar.**

#### Me zuak

Egoera-lerroaren azpian kontaktuak jasotzen dituzten hiru karpeta daude, eta kontaktu horien egoeraren berri ematen dute: *Convers., En línea* eta *Fuera línea:.* Karpeta zabaltzeko, zoaz hara eta hautatu **Expandir** (edo sakatu desplazamendu-tekla eskuinera); konprimitzeko, hautatu **Compr.** (edo sakatu desplazamendu-tekla ezkerrera).

*Conversaciones —* berehalako mezu berrien eta irakurritakoen zerrenda edo berehalako mezularitza zerbitzurako gonbitak ikusteko saioa aktibo dagoela.

... ikurrak adierazten du taldeko mezu berri bat dagoela.

tikurrak adierazten du irakurritako taldeko mezu bat dagoela.

... ikurrak adierazten du berehalako mezu berri bat dagoela.

 $\Rightarrow$  ikurrak adierazten du irakurritako berehalako mezu bat dagoela.

... ikurrak adierazten du gonbidapen bat dagoela.

Pantailan bistaratzen diren ikonoak eta testuak aldatu egingo dira berehalako mezularitza zerbitzuen arabera.

*En línea -* konektatuta dauden kontaktu-kopurua adierazten du.

*Fuera de línea: —* konektatu gabe dagoen kontaktu-kopurua adierazten du.

Elkarrizketa abiarazteko, zabaldu *En línea* edo *Fuera de línea:* karpeta, joan kontaktura eta hautatu **Convers.** Gonbidapen bati erantzuteko edo mezu bati erantzuteko, zabaldu *Conversaciones* karpeta, joan kontaktura era hautatu **Abrir.** Kontaktuak gehitzeko, ikus Berehalako mezularitzako kontaktuak eranstea, 42. orrialdean.

*Grupos > Grupos públicos* (aukera hau lausotuta bistaratzen da sareak taldeak onartzen ez baditu) – zerbitzu-hornitzaileak emandako talde publiko gogokoen zerrenda bistaratzeko. Talde batekin berehalako mezularitzako saio bat hasteko, joan talderaino eta hautatu **Unirse**. Sartu pantailan elkarrizketarako ezizen gisa azaltzea nahi duzun izena. Elkarrizketa-taldera behar bezala sartzean, talde-elkarrizketan has zaitezke. Bestalde, talde pribatu bat ere sor dezakezu. Ikus Taldeak 42. orrialdean.

*Buscar> Usuarios* edo *Grupos* beste erabiltzaile batzuk edo berehalako mezuen zerbitzuaren sareko talde publikoak bilatzeko, telefono-zenbakiaren, pantailaren izenaren, helbide elektronikoaren edo izenaren arabera. *Grupos*  hautatzen baduzu, taldea bilatu ahal izango duzu kide baten izenaren, taldearen izenaren, gaiaren edo IDaren arabera.

**Opcs.** > *Chat* edo *Unirse al grupo—* nahi den erabiltzailea edo taldea aurkitu ondoren elkarrizketa abiarazteko.

#### **Gonbidapen bat onartzea edo ez onartzea**

Ginbidapen bat jasotzen baduzu, irakurtzeko, hautatu **Leer.** Gonbidapen bat baino gehiago jasotzen badituzu, hautatu bat eta **Abrir.** Talde pribatu baten elkarrizketara sartzeko, hautatu **Aceptar** eta idatzi pantailan ezizen gisa bistaratzea nahi duzun izena. Gonbita ez onartzeko edo ezabatzeko, aukeratu **Opcs.** > *Rechazar* edo *Borrar.*

#### **Berehalako mezu bat irakurtzea**

Elkarrizketa aktibo batekin harremanik ez duen mezu berri bat jasotzen baduzu, *Mensaje instantáneo nuevo* bistaratuko da*.* Irakurtzeko, hautatu **Leer**. Mezu bat baino gehiago jasotzen badituzu, hautatu bat eta **Abrir.**

Elkarrizketa aktibo batean jasotako mezu berriak *Mensajes instant.* > *Conversaciones*-en gordetzen dira. *Contactos de MI* zerrendan ez dagoen norbaiten mezua jasotzen baduzu, pantailan bidaltzailearen IDa bistaratuko da. Telefono-memorian ez dagoen kontaktu berri bat gordetzeko, hautatu **Opcs.** > *Guardar contacto*.

#### **Elkarrizketa batean parte hartzea**

Berehalako mezularitzako saio bat hasteko edo hasitako batean parte hartzeko, idatzi mezua eta hautatu **Enviar.**

une horretako elkarrizketan parte hartzen ari ez den pertsona batekin hitz egiten ari zarela mezu berri bat jasotzen baduzu, pantailan  $\blacksquare$  azaltzen da eta telefonoak alerta-tonua egiten du.

Idatzi mezua eta hautatu **Enviar***.* Zure mezua eta haren erantzuna behean bistaratuko dira.

### **BMko kontaktuak eranstea**

Berehalako Mezularitza zerbitzura konektatuta zaudenean, BMren menu nagusian, hautatu **Opcs.** > *Añadir contacto > Por núm. de móvil, Introd. ID manual., Buscar en servidor,* edo *Copiar del servidor* (zerbitzu-hornitzailearen arabera).

Joan kontaktu batera. Elkarrizketa abiarazteko, hautatu **Convers..**

### **Mezuak blokeatzea eta desblokeatzea**

Elkarrizketa batean parte hartzen ari bazara eta mezuak blokeatu nahi badituzu, hautatu **Opcs.** > *Bloquear contacto.*

Zerrenda bateko mezu jakin batzuk blokeatzeko, joan kontaktu horretara *Conversaciones, En línea* edo *Fuera de línea* aukeretan, eta hautatu **Opcs.** > *Bloquear contacto >* **Aceptar.** 

Kontaktua desblokeatzeko, BMren menu nagusian, hautatu **Opcs.** > *Lista bloqueados.* Joan mezuak blokeatu nahi dizkiozun kontaktura eta aukeratu **Desbloq.** > **Aceptar**.

### **Taldeak**

Zerbitzu-hornitzaileak hornitutako talde publikoak edo zure talde pribatuak erabil ditzakezu BMko elkarrizketetarako.

### **Publikoak**

Gogokoetan gehi ditzakezu zure zerbitzu-hornitzaileak eduki ditzakeen talde publikoak. Konektatu BM zerbitzura, eta hautatu *Grupos* > *Grupos públicos*. Hautatu talde bat eta **Unirse.** Taldean ez bazaude, idatzi zure pantaila-izena eta taldean erabiliko duzun ezizena.

Talde bat zerrendatik ezabatzeko, sakatu *Opcs. > Borrar grupo*.

Talde bat bilatzeko, hautatu *Grupos* > *Grupos públicos* > *Buscar grupos.*

### **Pribatuak**

Konektatu BM zerbitzura, eta, menu nagusian, hautatu **Opcs.** > *Crear grupo.* Idatzi taldearen izena eta ezizen gisa erabili nahi duzun pantailaizena. Markatu talde pribatuko solaskideak kontaktuen zerrendan eta idatzi gonbidapena.

## **Ahots-mezuak**

Baliteke harpidetu behar izatea ahots-postontzia erabiltzeko. Informazio gehiago lortzeko, jarri harremanetan zure zerbitzu-hornitzailearekin.

Ahots-postontzira deitzeko, hautatu **Menú** > *Mensajes* > *Mensajes de voz*  > *Escuchar los mensajes de voz*. Ahots-postontziaren zenbakia sartzeko, bilatzeko edo editatzeko, hautatu *Número del buzón de voz*.

Sareak onartzen badu. **QQ** ikonoak adieraziko du ahots-mezuak jaso direla. Ahots-postontzira deitzeko, hautatu **Escuchar**.

## **Informazio-mezuak**

Askotariko gaiei buruzko mezuak jasoko dituzu zure zerbitzu-hornitzailetik (sareko zerbitzuak). Informazio gehiago lortzeko, jarri harremanetan zure zerbitzu-hornitzailearekin. Hautatu **Menú** > *Mensajes > Mensajes de información* eta dauden aukeretako bat.

## **Zerbitzu-komandoak**

Idatzi eta bidali zerbitzu-eskaerak (USSD komandoak) zure zerbitzuhornitzaileari (sareko zerbitzuetarako komandoak aktibatzeko adibidez). Aukeratu **Menú** > *Mensajes* > *Comandos de servicio*.

## **Mezuak ezabatzea**

Mezuak ezabatu nahi badituzu, hautatu **Menú** > *Mensajes > Borrar mensajes > Por mensaje* mezu bat ezabatzeko, *Por carpeta* karpeta bateko mezu guztiak ezabatzeko edo *Todos mensajes.*

## **SIM mezuak**

SIM txartelean gordetzen diren testu-mezu espezifikoak dira SIM mezuak. Mezu horiek SIM memoriatik telefonoaren memoriara kopiatu edo eraman ditzakezu; ez, ordea, alderantziz. SIM mezuak irakurtzeko, hautatu **Menú** > *Mensajes >* **Opcs.** > *Mensajes SIM.*

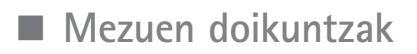

#### **Doikuntza orokorrak**

Doikuntza orokorrak berdinak dira testu-mezuetarako eta multimediamezuetarako.

Hautatu **Menú** > *Mensajes > Ajustes de mensajes > Ajustes generales* eta aukera hauetako bat:

*Guardar mensajes enviados* > *Sí***—** telefonoak multimedia-mezuak *Elemen. enviados* karpetan jasotzeko.

*Sobrescritura en Elems. enviados > Permitida—* memoria beteta dagoenean, bidalitako mezu berriak mezu zaharren gainean gordetzeko. Doikuntza hori bakarrik bistaratuko da *Guardar mensajes enviados > Sí* ezarrita badago.

*Tamaño de fuente —* mezuetan erabiliko duzun letra-tamaina hautatzeko.

*Emoticonos gráficos > Sí —* karaktereen bidez sortutako aurpegierak aurpegiera grafikoekin ordezteko.

### **Testu-mezuak**

Testu-mezuen doikuntzek mezuen bidalketari, harrerari eta mezu elektronikoak eta SMSak bistaratzeari eragiten diote.

Hautatu **Menú** > *Mensajes* > *Ajustes de mensajes* > *Mensajes de texto* eta aukera hauetako bat:

*Informes de entrega > Sí —* mezuen entregei buruzko txostenak bidal ditzala eskatzeko sareari (sare-zerbitzua).

*Centros de mensajes > Añadir centro —* testu-mezuak bidaltzeko beharrezko mezuen zentroko telefono-zenbakia eta izena ezartzeko. Zenbaki hori zure zerbitzu-hornitzaileak emango dizu.

*Centro de mensajes en uso —* erabiltzen ari den mezu-zentroa hautatzeko.

*Centros mensajes correo electrónico > Añadir centro —* SMS mezu elektronikoak bidaltzeko posta elektronikoko zentroko telefono-zenbakiak eta izena ezartzeko.

*Centro de correo electrónico en uso —* SMS mezu elektronikoak bidaltzeko erabiltzen ari den posta elektronikoko zentroa hautatzeko.

*Validez de los mensajes —* sareak mezuak bidaltzen zenbat denboran saiatu behar duen definitzeko.

*Mensajes enviados como —* bidaliko diren mezuen formatua hautatzeko: *Texto, Buscapersonas* edo *Fax* (sare-zerbitzua).

*Usar paquetes de datos > Sí —* gogoko SMS garraiatzaile gisa GPRS edo WCDMA ezartzeko.

*Soporte de caracteres > Completo —* mezuetako karaktere guztiak ikusten diren bezalaxe bidaltzeko. *Reducido* hautatzen baduzu, azentudun karaktereak eta bestelako zeinuak ez dira ongi bistaratuko, eta horien ordez beste batzuk bistaratuko dira.

*Responder vía mismo centro > Sí* — mezuaren hartzaileak mezu-zentroaren bidez erantzuteko aukera izateko (sare-zerbitzua).

#### **Multimedia-mezuak**

Multimedia-mezuen doikuntzek mezuen bidalketari, harrerari eta bistaratzeari eragiten diote. Multimedia-mezuen konfigurazio-doikuntzak konfiguraziomezu batean jaso ditzakezu. Ikus Konfigurazioa doitzeko zerbitzua 11. orrialdean. Doikuntzak eskuz ere sar ditzakezu. Ikus Konfigurazioa, 64. orrialdean.

Hautatu **Menú** > *Mensajes* > *Ajustes de mensajes* > *Mensajes multim.* eta aukera hauetako bat:

*Informes de entrega > Sí —* mezuen entregei buruzko txostenak bidal ditzala eskatzeko sareari (sare-zerbitzua).

*Tamaño imagen (multimedia plus) —* multimedia plus mezuetako iruditamaina definitzeko.

*Tamaño imagen (multimedia) —* multimedia-mezuetako irudi-tamaina definitzeko.

*Temporización de diapos. predeter.* — multimedia-mezuetan diapositiba baten eta hurrengoaren arteko denbora-tartea ezartzeko.

#### Me zuak

*Permitir recepción de multimedia > Sí* edo *No —* multimedia-mezuak jasotzeko edo blokeatzeko. *En red propia* aukeratzen baduzu, ezingo duzu multimedia-mezurik jaso zure saretik kanpo. Multimedia-mezuen zerbitzuaren aurrez zehaztutako doikuntza *sare propioan* egiten da. Telefonoaren arabera egongo da erabilgarri menu hau.

*Mensajes multimedia entrantes—* multimedia-mezuak automatikoki edo modu naturalean (aurrez eskatuta) jasotzeko edo ez onartzeko. Doikuntza hori ez da bistaratzen *Permitir recepción de multimedia* aukera *No* gisa definituta badago.

*Permitir publicidad—* publizitatea onartu edo atzera botatzeko. Doikuntza hori ez da bistaratuko *Permitir recepción de multimedia* konfiguratuta ez badago, edo *Ajustes de configuración* aukeran *Rechazar* hautatuta badago*.*

*Ajustes de configuración > Configuración —* multimedia-mezuak onartzen dituzten konfigurazioak bakarrik bistaratzen dira. Hautatu zerbitzu-hornitzaile bat multimedia-mezuentzat: *Predeterminados* edo *Config.personal*. Hautatu *Cuenta* eta konfigurazio-doikuntzan dagoen MMS zerbitzuaren kontu bat.

#### **Mezu elektronikoak**

Doikuntzek mezu elektronikoen bidalketari, harrerari eta bistaratzeari eragiten diote. Doikuntzak konfigurazio-mezu batean jaso ditzakezu. Ikus Konfigurazioa doitzeko zerbitzua 11. orrialdean. Doikuntzak eskuz ere sar ditzakezu. Ikus Konfigurazioa, 64. orrialdean.

Hautatu **Menú** > *Mensajes* > *Ajustes de mensajes* > *Mensajes correo* eta aukera hauetako bat:

*Configuración —* aktibatu nahi duzun doikuntza aukeratzeko.

*Cuenta —* zerbitzu-hornitzaileak emandako kontu bat hautatzeko.

*Nombre propio—* izena edo ezizena idazteko.

*Dirección de correo—* zure helbide elektronikoa idazteko.

*Información de conexión —* informazioa zerbitzari-motaren arabera sartzeko.

*Ajustes de correo entrante —* gehienez zenbat mezu elektroniko berreskuratuko diren hautatzeko.

*Ajustes de correo salientes (SMTP) —* mezu elektroniko bat bidaltzean erabilitako SMTP (simple mail transfer protocol; protocolo simple de transferencia de correo) konfigurazio-aukerak eta informazioa sartzeko.

*Mostrar ventana de terminal > Sí* — intraneteko konexiorako erabiltzaileautentifikazioa eskuz egiteko.

# **7. Telefono-aurkibidea**

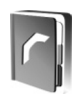

Izenak eta telefono-zenbakiak (kontaktuak) telefonoaren memorian edo SIM txartelaren memorian gorde daitezke.

Telefonoaren memorian kontaktuak eta horien xehetasun gehigarriak gorde daitezke, kasurako, hainbat zenbaki eta testu-elementuak. Halaber, irudi bat gorde daiteke izen-kopuru jakin baterako.

SIM txartelaren memoriak izenak eta horiei atxikitako telefono-zenbakiak gorde ditzake. SIM txartelaren memorian sartutako kontaktuak **ikonoaren** bidez adierazten dira.

## **Kontaktua bilatzea**

Hautatu **Menú** > *Guía > Nombres.* Ikusi kontaktuen zerrenda edo idatzi bilatzen ari zaren izenaren lehenbiziko karaktereak.

## **Izenak eta telefono-zenbakiak gordetzea**

Izenak eta telefono-zenbakiak erabilitako memorian gordetzen dira. Izen bat eta telefono-zenbaki bat gordetzeko, hautatu **Menú** > *Guía> Nombres >*  **Opcs.** > *Añadir cont. nuevo.*

## **Xehetasunak gordetzea**

Zenbait motatako telefono-zenbakiak, tonuak edo bideoklipak gorde daitezke telefonoaren memorian, baita kontaktu batentzako testu-elementu laburrak ere.

Gordetako lehen zenbakia automatikoki definitzen da aurrez zehaztutako zenbaki gisa, eta zenbaki-motaren adierazlearen inguruan marko bat jarrita adierazten da (adibidez,  $\Box$ ).

Aurkibideko izen bat aukeratzean (adibidez, dei bat egiteko), aurrez definitutako zenbakia erabiltzen da, baldin eta beste zenbaki bat aukeratzen ez bada.

Egiaztatu erabiltzen ari zaren memoria *Teléfono* edo *Teléfono y SIM* dela. Ikus Doikuntzak 50. orrialdean.

Bilatu xehetasuna erantsi nahi diozun kontaktua eta hautatu **Detalles** > **Opcs.** > *Añadir detalle.* Hautatu aukeretako bat:

## **Kontaktuak kopiatzea edo mugitzea.**

Kontaktu bat telefonoko aurkibidearen memoriatik SIM txartelaren memoriara, edo alderantziz, kopiatzeko edo mugitzeko, hautatu **Menú** > *Guía> Nombres.* Hautatu kopiatu edo mugitu nahi duzun kontaktua eta Opcs. > *Copiar contacto* edo *Mover contacto.*

Zenbait kontaktu kopiatzeko edo mugitzeko, hautatu kopiatu edo mugitu nahi duzun lehen kontaktua eta **Opcs.** > *Marcar*. Markatu gainerako kontaktuak eta hautatu **Opcs.** > *Copiar marcados* edo *Mover marcados.*

Telefonoaren kontaktu-memoriako kontaktu guztiak SIM txartelaren memoriara kopiatzeko edo mugitzeko, edo alderantziz, hautatu **Menú** > *Guía> Copiar contactos* edo *Mover contactos.*

SIM txartelaren memoriak izenak eta horiei atxikitako telefono-zenbakiak gorde ditzake.

### **Kontaktuen xehetasunak editatzea**

Bilatu kontaktua eta hautatu **Detalles.** Izen, zenbaki edo testu-elementu bat editatzeko, edo irudia aldatzeko, hautatu **Opcs.** > *Editar.* Zenbaki-mota aldatzeko, joan zenbakiraino eta hautatu **Opcs.** > *Cambiar tipo*. Hautatutako zenbakia lehenetsi gisa definitzeko, hautatu *Fijar como predet.*

## **Dena sinkronizatzea**

Sinkronizatu zure agenda, kontaktu-datuak eta oharrak urrutiko Internet zerbitzari baten bidez (sareko zerbitzua). Informazio gehiago lortzeko, irakurri Sinkronizazioa atala 61. orrialdean.

## **Kontaktuak ezabatzea**

Telefonotik edo SIM txartelaren memoriatik kontaktu guztiak eta horiei atxikitako xehetasun guztiak ezabatzeko, hautatu **Menú** > *Guía > Borrar los contactos > De mem. del teléf***.** edo *De la tarjeta SIM*.

Kontaktu bat ezabatzeko, bilatu eta hautatu **Opcs.** > *Borrar contacto.*

Kontaktuari atxikitako zenbaki bat, testu-elementu bat edo irudi bat ezabatzeko, bilatu kontaktua eta hautatu **Detalles**. Joan nahi duzun xehetasunera eta hautatu **Opcs.** > *Borrar* eta aukera hauetako bat.

## **Bisita-txartelak**

Pertsona baten harremanetarako informazioa vCard estandarra onartzen duen gailu bateragarri baten bidez bidal eta jaso dezakezu; adibidez, bisita-txartel baten bidez.

Bisita-txartel bat bidaltzeko, aurkitu informazioa bidali nahi diozun kontaktua eta hautatu **Detalles** > **Opcs.** > *Enviar tarj. visita.*

Bisita-txartel bat jasotakoan, hautatu **Mostrar** > **Guardar**, telefonoaren memorian gordetzeko. Bisita-txartela gorde nahi ez baduzu, hautatu **Salir** > **Sí**.

## **Doikuntzak**

Hautatu **Menú** > *Guía > Ajustes* eta aukera hauetako bat:

*Memoria en uso —* kontaktuetarako SIM txartela edo telefonoaren memoria hautatzeko. Hautatu *Teléfono y SIM*, bi memorietako izenak eta zenbakiak berreskuratzeko. Kasu horretan, izenak eta zenbakiak gordetzen direnean, telefonoaren memorian gordetzen dira.

*Vista de la guía —* aurkibideko izenak eta zenbakiak nola ikusi nahi dituzun hautatzeko.

*Visualización de nombre —* lehenbizi kontaktuaren izena edo telefonoa bistaratuko den hautatzeko.

*Tamaño de fuente —* kontaktuen zerrendako letra-tamaina zehazteko.

*Estado de la memoria —* memoria erabilgarria eta erabilita duzun memoria ikusteko.

## **Taldeak**

Hautatu **Menú** > *Guía* > *Grupos*, memorian gordetako izenak eta telefonozenbakiak dei-egileen taldeen arabera antolatzeko, dei-tonu eta talde-irudi desberdinekin.

## **Markaketa bizkorra**

Markaketa bizkorreko tekla bati zenbaki bat esleitzeko, hautatu **Menú** > *Guía > Marcación rápida*, eta joan markaketa bizkorreko zenbakiraino.

Hautatu *Asignar,* eta tekla horrek zenbakia esleitua badu, hautatu **Opcs.**  > *Cambiar.* Hautatu **Buscar** eta esleitu nahi duzun kontaktua. *Marcación rápida* funtzioa desaktibatuta baldin badago, telefonoak aktibatu nahi duzun galdetuko dizu. Ikus, halaber, *Marcación rápida* Dei-doikuntzak atalean, 62. orrialdean.

Markaketa bizkorreko teklak erabilita dei bat egiteko, ikus Markaketa bizkorra, 23. orrialdean.

### **Informazioa, zerbitzua eta nire zenbakiak**

Hautatu **Menú** > *Guía* eta azpimenu hauetako bat:

*Números de info. —* zerbitzu-hornitzailearen informazio-zenbakietara deitzeko, zenbakiak SIM txartelean sartuta badaude (sare-zerbitzua).

*Números de servicios —* zerbitzu-hornitzailearen zerbitzu-zenbakietara deitzeko, zenbakiak SIM txartelean sartuta badaude (sare-zerbitzua).

*Mis números–* SIM txartelari dagozkion telefono-zenbaki guztiak ikusteko, SIM txartelean zenbakiak badaude.

# **8. Dei-erregistroa**

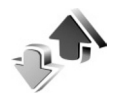

Telefonoak galdutako, jasotako eta egindako deiak erregistratzen ditu, baldin eta sareak ezaugarri hau onartzen badu, telefonoa pizturik badago eta sarearen zerbitzu-eremuaren barruan badago.

Deiei buruzko informazioa ikusteko, hautatu **Menú** > *Registro > Llamadas perdidas, Llamadas recibidas* edo *Llamadas enviadas.* Galdutako, jasotako eta egindako azken deiak kronologikoki ikusteko, hautatu *Registro de llamadas.*  Azkenaldian mezuak bidali dizkiezun kontaktuak ikusteko, hautatu *Destinat. de mensaje.*

Zure azken komunikazioen gutxi gorabeherako informazioa ikusteko, hautatu **Menú** > *Registro > Duración de las llamadas, Contador de paquetes* edo *Tempor. con.paquetes.*

Zenbat testu- eta multimedia-mezu bidali eta jaso dituzun ikusteko, hautatu **Menú** > *Registro > Registro de mensajes.*

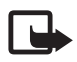

J **Oharra:** zerbitzu-hornitzailearen deien eta zerbitzuen benetako faktura aldatu egin daiteke sarearen ezaugarrien, fakturazioen biribiltzeen, zergen eta abarren ondorioz.

 Tenporizadore batzuk zeroan jartzen dira zerbitzua edo softwarea eguneratzen ari den bitartean.

## **Kokapenaren informazioa**

Baliteke sareak kokapen-eskaera bat bidaltzea (sareko zerbitzua). Jarri harremanetan zerbitzu-hornitzailearekin zerbitzura harpidetzeko eta kokapearen informazioa emateari buruz ados jartzeko.

Kokapen-eskaera onartzeko edo ukatzeko, aukeratu **Aceptar** edo **Rechaz.**. Eskaera jaso duzula konturatzen ez bazara, telefonoak onartu edo ukatu egingo du automatikoki, sare-operadorearekin edo zerbitzu-hornitzailearekin hitzartutakoaren arabera. Telefonoan *1 petición de posición perdida* mezua bistaratzen da*.* Galdutako kokapen-eskaera ikusteko, hautatu **Mostrar**.

Azken 10 ohartarazpenei edo pribatutasun-eskaerei buruzko informazioa ikusteko edo horiek ezabatzeko, hautatu **Menú** > *Registro > Posicionamiento > Registro posición > Abrir carpeta* edo *Borrar todas*.

# **9. Doikuntzak**

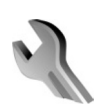

## **Moduak**

Telefonoak hainbat doikuntza-talde ditu (moduak izenekoak), eta telefonotonuak talde horien arabera pertsonaliza daitezke, egoeraren eta inguruaren arabera.

Hautatu **Menú** > *Ajustes > Modos*, nahi duzun modua eta aukera hauetako bat:

*Activar —* hautatutako modua aktibatzeko.

*Personalizar —* modua pertsonalizatzeko. Hautatu aldatu nahi duzun doikuntza, eta egin aldaketak.

*Temporizar —* denbora-tarte jakin batean (gehienez 24 ordu) aktibatuta egoteko modua definitzeko eta amaitzeko ordua definitzeko. Modu horretarako finkatutako denbora amaitzen denean, berriro aktibatu egingo da inolako denbora-mugarik ez zuen aurreko modua.

## **Gaiak**

Telefonoa pertsonalizatzeko elementuak dituzte gaiek. Hautatu **Menú** > *Ajustes > Temas* eta aukera hauetako bat:

*Seleccionar temas —* gai bat hautatzeko. *Galería* aukerako karpeten zerrenda irekiko da. Ireki *Temas* karpeta, eta hautatu gaia.

*Descargas temas —* gai gehiago deskargatzeko aukera ematen duten esteken zerrenda irekitzeko.

## **Tonuak**

Hautatutako modu aktiboko tonuen doikuntzak alda ditzakezu.

Aukeratu **Menú** > *Ajustes* > *Tonos*. *Modos* menuan ere doikuntza berberak daude. Ikus *Personalizar* aukera Moduak atalean, 53. orrialdean.

#### Doikuntzak

Zehaztutako dei-egileen multzo bateko telefono-zenbakietatik deiak jasotzen direnean bakarrik jo dezan telefonoak, hautatu *Aviso para*. Joan zaitez nahi duzun dei-egileen multzoraino edo *Todas llamadas* aukeraraino, eta hautatu **Selecc.**.

Hautatu **Opcs** > *Guardar*, doikuntzak gordetzeko edo *Anular* aldaketarik ez egiteko.

Dei-tonuaren maila altuena hautatzen baduzu, maila gorena segundo gutxiren buruan hartuko du.

## **Pantaila**

Hautatu **Menú** > *Ajustes > Ajustes de la pantalla* eta dauden aukeretako bat:

*Fondo de pantalla—* deiak jasotzeko/egiteko egoerako moduko pantailaren hondoko irudia eransteko.

*Espera activa —* deiak jasotzeko/egiteko modu aktiboa aktibatzeko edo desaktibatzeko eta antolatzeko eta pertsonalizatzeko.

*Color de fuente en modo de espera —* pantaila deiak egiteko/jasotzeko moduan dagoenean bistaratuko diren testuen kolorea hautatzeko.

*Iconos de tecla de navegación –* deiak egiteko/jasotzeko modu aktiboa desaktibatuta dagoenean deiak egiteko/jasotzeko moduan nabigazio-teklak dituen zuzeneko sarbideen ikonoak bistaratzeko.

*Animación de tapa deslizante —* telefonoa irekitzean eta ixtean gaiaren araberako animazioa bistaratzeko eta tonu bat jotzeko.

*Salvapantallas > Activar—* telefonoa pantaila-babes bat bistaratu dezan konfiguratzeko. Pantaila-babes gehiago deskargatzeko, hautatu *Descargas gráfs*. Pantaila-babesa aktibatzeko igaro behar den denbora-tartea zehazteko, hautatu *Tiempo de espera*.

*Ahorro de energía —* bateria pixka bat aurrezteko. Data eta erloju digitala bistaratzen dira denbora batez telefonoaren funtzio bakar bat ere erabiltzen ez bada.

*Tamaño de fuente —* mezuen, kontaktuen eta web orrien zerrendako letratamaina zehazteko.

*Logotipo del operador —* operadorearen logotipoa pantaila bistaratzeko edo ezkutatzeko.

*Presentación de info de célula > Activar–* zelula-identitatea bistaratzeko, sarean erabilgarri dagoenean.

## **Ordua eta data**

Orduaren eta dataren doikuntzak eta ordu-eremua aldatzeko, hautatu **Menú**  > *Ajustes > Ajustes de hora y fecha > Hora, Fecha* edo *Actualización auto de fecha y hora* (sare-zerbitzua).

Beste ordu-eremu batera baldin bazoaz, hautatu **Menú** *> Ajustes > Ajustes de hora y fecha > Hora > Zona horaria* eta toki horri dagokion ordu-eremua, Greenwicheko meridianoko orduarekiko (GMT) diferentziaren edo ordu unibertsal koordinatuaren (UTC) arabera. Ordua eta data ordu-eremuaren arabera konfiguratzen dira, eta, hala, jasotako testu-mezuen edo multimediamezuen bidalketa-ordu zuzena bistaratzen du telefonoak. Adibidez, GMT-5 New Yorkeko ordu-eremuari dagokio (AEB), 5 ordu Greenwichetik/Londresetik (Erresuma Batua) mendebaldera.

### **Nire zuzeneko sarbideak**

Zuzeneko sarbide pertsonalen bidez gehien erabiltzen diren telefonoaren funtzioetara bizkor sar zaitezke.

#### **Ezkerreko hautaketa-tekla**

Zerrendako funtzio bat hautatzeko, aukeratu **Menú** > *Ajustes > Mis accesos directos > Tecla selecc. izqda..*

Ezkerreko hautaketa-tekla funtzioa aktibatzeko **Ir a** bada, hautatu **Ir a** > **Opcs.** eta aukera hauetako bat:

*Opciones selección —* zuzeneko sarbideen zerrendatik funtzio bat gehitzeko edo ezabatzeko.

*Organizar —* zuzeneko sarbide pertsonalen zerrendako funtzioak berrantolatzeko.

### **Eskuineko hautaketa-tekla**

Zerrendako funtzio bat hautatzeko, aukeratu **Menú** > *Ajustes > Mis accesos directos > Tecla selección derecha.*

### **Nabigazio-tekla**

Nabigazio-teklari (desplazamendu-tekla) aurrez definitutako zerrenda bateko telefono-funtzioak esleitzeko, hautatu **Menú** > *Ajustes > Mis accesos directos > Tecla de navegación*.

### **Ahots-komandoak**

Kontaktuetara deitzeko eta telefonoko funtzioak erabiltzeko, ahotskomandoak erabil ditzakezu. Ahots-komandoak hizkuntzaren araberakoak dira. Hizkuntza zehazteko, ikus *Idioma de reconocimiento de voz* Telefonodoikuntzak atalean, 63. orrialdean.

Ahots-komandoaren telefonoko zein funtzio aktibatzea nahi duzun aukeratzeko, hautatu **Menú** > *Ajustes > Mis accesos directos > Comandos de voz* eta karpeta bat. Joan funtzio batera.  $\bigcirc$  ikurrak adierazten du grabazioa aktibatuta dagoela. Grabazioa aktibatzeko, hautatu **Añadir.** Ahots-komando aktibatua erreproduzitzeko, hautatu **Reprod..** Ahots-komandoak erabiltzeko, ikus Ahots bidezko markaketa hobetua, 24. orrialdean.

Ahots-komandoak kudeatzeko, joan telefonoaren funtzio batera eta hautatu aukera hauetako bat:

*Editar* edo *Eliminar –* hautatutako funtzioaren ahots-komandoa aldatzeko edo desaktibatzeko.

*Añadir todos* edo *Eliminar todos —* ahots-komandoen zerrendako funtzio guztien ahots-komandoak aktibatzeko edo desaktibatzeko.

## **Konektagarritasuna**

Telefonoa gailu bateragarri batera konekta dezakezu haririk gabeko Bluetooth teknologiaren bidez, infragorrien bidez edo datu-kable bidezko konexio baten bidez. EGPRS markaketa-konexioen doikuntzak ere defini ditzakezu.

### **Bluetooth haririk gabeko teknologia**

Gailu honek Bluetooth 2.0 + EDR Zehaztapena betetzen du eta modu hauek onartzen ditu: sarbide orokorrak, sareko sarbidea, objektu orokorren trukea, esku-librekoak, EL eramangarria, objektuekiko kontaktua, fitxategien transferentzia, markaketa-sarea, SIM sarbidea eta serieko ataka. Bluetooth teknologia onartzen duten beste gailu batzuekin erabil daitekeela bermatzeko, erabili modelo honetarako Nokiak onartutako ekipoak bakarrik. Egiaztatu fabrikatzaileekin ekipo honekin zein gailu erabil daitekeen.

Baliteke Bluetooth teknologia erabiltzean mugak izatea hainbat herritan. Galdetu tokiko administrazioari edo zerbitzu-hornitzaileari.

Bluetooth teknologia erabiltzen duten funtzioak edo beste funtzio batzuk erabiltzen diren bitartean bigarren mailan teknologia horiek aktibatzen direnean, bateria gehiago behar izaten da eta bateriak gutxiago iraungo du.

Bluetooth teknologiaren bidez telefonoa Bluetooth gailu bateragarri batera konekta dezakezu, 10 metroko erradio baten barruan (32 oin). Bluetooth teknologia erabiltzen duten gailuak irrati-uhin bidez komunikatzen direnez, telefonoak eta beste gailu batzuek ez dute ikuspen-lerro berean egon behar. Hala ere, tartean horma edo gailu elektronikoren bat badago, interferentziak gerta daitezke konexioan.

#### **Bluetooth konexio bat konfiguratzea**

Hautatu **Menú** > *Ajustes > Conectividad > Bluetooth* eta aukera hauetako bat:

*Bluetooth > Activado* edo *Desactivado —* Bluetooth funtzioa aktibatzeko edo desaktibatzeko. Bluetooth-a aktibatuta dagoela adierazten du.

*Buscar accesorios de audio* — audioko gailu Bluetooth bateragarriak bilatzeko. Hautatu telefonoan konektatu nahi duzun gailua.

*Dispositivos vinculados* — ekintza-erradioan Bluetooth gailuak bilatzeko. Hautatu **Nuevo**, ekintza-erradioan dauden Bluetooth gailuak bistaratzeko. Hautatu gailu bat eta **Vincular.** Sartu Bluetooth gailuaren sarbide-kodea (gehienez 16 karaktere), gailua telefonoarekin lotzeko. Gailua lehen aldiz konektatzen duzunean bakarrik sartu beharko duzu pasahitza. Telefonoa gailura konektatuko da, eta datu-transferentzia hasi ahal izango da.

#### Doikuntzak

#### **Bluetooth haririk gabeko konexioa**

Hautatu **Menú** > *Ajustes* > *Conectividad* > *Bluetooth*. Une bakoitzean aktibatuta zein Bluetooth konexio dagoen egiaztatzeko, hautatu *Dispositivos activos*. Une bakoitzean telefonoarekin lotuta dauden Bluetooth gailuen zerrenda ikusteko, hautatu *Dispositivos vinculados*.

#### **Bluetooth-aren doikuntzak**

Beste Bluetooth gailuek telefonoa nola ikustea nahi duzun definitzeko, sakatu **Menú** *> Ajustes > Conectividad > Bluetooth > Visibilidad de mi teléfono* edo *Nombre de mi teléfono*.

Segurtasunak kezkatzen bazaitu, desaktibatu Bluetooth funtzioa edo konfiguratu *Visibilidad de mi teléfono* aukeran *Oculto.* Hala ere, onartu bakarrik aurrez baimendutako Bluetooth komunikazioak.

### **Infragorriak**

Telefonoa konfigura dezakezu IR Infragorrien atakaren bidez beste telefono bateragarri batera edo batetik edo IRDArekin bateragarria den datu-gailu batera edo batetik datuak bidaltzea eta jasotzea saihesteko.

Ez zuzendu izpi infragorriak pertsona baten begietara zuzenean, eta ez utzi infragorriak erabiltzen dituen beste gailu batzuekin interferentziarik sortzen. Izpi infragorriak baliatzen dituzten gailuak 1 klaseko laser produktuak dira.

Datuak bidaltzean edo jasotzean, ziurtatu bidaltzeko eta jasotzeko gailuen IR portuak bata bestearen aurrez aurre daudela, eta ez dagoela elkarren arteko oztopo fisikorik.

Telefonoaren IR-ataka aktibatzeko edo desaktibatzeko, hautatu **Menú** > *Ajustes* > *Conectividad* > *Infrarrojos*.

Datu-transmisioa infragorrien ataka aktibatu eta handik bi minutura hasi ez bada, konexioa bertan behera geratzen da eta berriz hasi behar da.

#### **Infragorrien bidezko konexioaren adierazlea**

Pantailan  $\mathbb{P}^m$  etengabe agertzen denean, infragorrien bidezko konexioa aktibatuta dagoela esan nahi du eta zure telefonoa prest dagoela infragorrien atakaren bidez datuak bidali edo jasotzeko.

 adierazlea keinuka hasteak esan nahi du telefonoa beste gailuarekin konektatu nahian ari dela, edo konexioa galdu egin dela.

#### **Datu-paketea**

GPRS teknologia (General Packet Radio Service edo pakete bidezko irratizerbitzua) sare-zerbitzu bat da, eta, horri esker, telefono mugikorra erabil daiteke Interneteko protokoloan (IP) oinarritutako sare baten bidez datuak bidaltzeko eta jasotzeko.

Zerbitzua nola erabili definitzeko, hautatu **Menú** *> Ajustes > Conectividad > Paquetes datos > Conexión de paquetes de datos* eta aukera hauetako bat:

*Cuando necesario—* aplikazio batek behar duenean datu-paketeen konexioa ezartzeko. Aplikazioa amaitutakoan moztuko da konexioa.

*Siempre en línea —* telefonoa piztean datu-pakete batekin zuzenean automatikoki konekta dadin konfiguratzeko.

#### **Modema doitzea**

Telefonoa PC bateragarri batera konekta daiteke eta telefonoa modem gisa erabil daiteke, haririk gabeko Bluetooth teknologiarekin edo USB datu-kable bidezko konexioarekin GPRS konektagarritasuna ahalbidetzeko.

PCtik EGPRS konexioen doikuntzak definitzeko, hautatu **Menú** > *Ajustes > Conectividad > Paquetes datos > Ajustes de paquetes de datos > Punto de acceso activo*, eta aktibatu erabili nahi duzun sarbide-puntua. Hautatu *Editar punto de acceso activo > Pto. de acceso de paquetes datos,* sartu izen bat sarbide-puntuaren doikuntzak aldatzeko, eta hautatu **Aceptar.** Hautatu *Pto. acceso paquetes. datos,* idatzi sarbide-puntuaren izena (APN) sare batekiko konexioa ezartzeko eta hautatu **Aceptar.** 

PCan EGPRS markaketa-zerbitzuaren doikuntzak ere defini ditzakezu (sarbidepuntuaren izena), Nokia Modem Options softwarearen bidez. Ikus Nokia PC Suite, 105. orrialdean. Doikuntzak PCan eta telefonoan zehaztu badituzu, gogoan izan PCkoak erabiliko direla.

### **Datu-transferentzia**

Sinkronizatu agenda, aurkibidea eta oharrak beste gailu bateragarri batekin (adibidez, telefono mugikor batekin), PC bateragarri batekin edota urruneko Internet zerbitzari batekin (sare-zerbitzua).

Zure telefonoarekin datuak transferi ditzakezu PC bateragarri batekin edo beste gailu bateragarri batekin, telefonoa SIM txartelik gabe erabiltzen ari zarenean.

#### **Kontaktuen zerrenda transferitzea**

Telefonotik datuak kopiatzeko edo sinkronizatzeko, gailuaren izenak eta doikuntzek transferentziarako kontaktuen zerrendan azaldu behar dute. Beste gailu batetik datuak jasotzen badituzu (adibidez, telefono mugikor bateragarri batetik), dagokion transferentziarako kontaktua automatikoki eransten da zerrendan, eta beste gailuko kontaktuen datuak erabiltzen ditu. *Sincr. Servidor*  eta *Sincronizar PC* dira zerrendako jatorrizko elementuak.

Zerrendan transferentziarako kontaktu bat sartzeko (adibidez, telefono mugikor bat), hautatu **Menú** > *Ajustes > Conectividad > Trans. de datos >*  **Opcs.** > *Añadir contacto > Sincr. de teléfono* edo *Copia de teléfono*, eta sartu doikuntzak, transferentzia-motaren arabera.

Kopiatzeko eta sinkronizatzeko doikuntzak editatzeko, hautatu transferentziarako kontaktuen zerrendako kontaktu bat, eta, ondoren, **Opcs.** > *Editar.*

Transferentzia-kontaktu bat ezabatzeko, hautatu hori kontaktuen zerrendan eta aukeratu **Opcs.** > *Borrar.*

### **Datuak gailu bateragarri batekin transferitzea**

Sinkronizaziorako, erabili haririk gabeko Bluetooth teknologia edo kable bidezko konexioa. Beste gailuak aktibatuta egon behar du datuak jasotzeko.

Datuak transferitzen hasteko, hautatu **Menú** > *Ajustes > Conectividad > Trans. de datos* eta transferentziarako kontaktua zerrendatik (*Sincr. servidor*  eta *Sincronizar PC* izan ezik). Doikuntzen arabera, hautatutako datuak kopiatu edo sinkronizatu egingo dira.

#### **Sinkronizazioa PC bateragarri batetik**

Agendako datuak, oharrak eta kontaktuak sinkronizatzeko, instalatu PCan telefonoaren Nokia PC Suite softwarea. Erabili haririk gabeko Bluetooth teknologia edo USB datu-kable bat sinkronizatzeko eta abiarazi sinkronizazioa PCtik.

#### **Zerbitzari batekin sinkronizatzea**

Urruneko Internet zerbitzari bat erabiltzeko, sinkronizazio-zerbitzu berri batera harpidetu behar duzu. Zerbitzuari buruzko informazio gehiago eta zerbitzu honetarako behar diren doikuntzak jakin nahi badituzu, jarri harremanetan zerbitzu-hornitzailearekin. Doikuntzak konfigurazio-mezu batean jaso ditzakezu. Ikus Konfigurazioa doitzeko zerbitzua 11. orrialdean, eta Konfigurazioa 64. orrialdean.

Telefonotik sinkronizatzen hasteko, hautatu **Menú** > *Ajustes > Conectividad > Transf. De datos > Sincr.servidor.* Doikuntzen arabera, hautatu *Inicializando sincronización* edo *Iniciando copia*. Lehen sinkronizazioak edo etendako sinkronizazio baten ondorengoak 30 minutu inguru beharko ditu amaitzeko.

### **USB datu-kablea**

Puede utilizar el cable de datos USB para transferir datos entre el teléfono y un PC compatible o una impresora que admita PictBridge. USB datu-kablea ere Nokia PC Suite-rekin erabil dezakezu. Telefonoa datu-transmisiorako edo irudiak inprimatzeko aktibatzeko, konektatu datu-kablea. Berretsi *Cable de datos USB conectado.* Hautatu *Elija modo.*eta aukera hauetako bat:

*Modo Nokia —* PC Suite-rako kablea erabiltzeko.

*Imprimir y multim. —* telefonoa PictBridge inprimagailu edo PC bateragarri batekin erabiltzeko

*Almacenam. datos* — Nokia programarik ez duen PC batekin konektatzeko eta telefonoa datuak gordetzeko gailu gisa erabiltzeko.

USB modua aldatzeko, hautatu **Menú** > *Ajustes > Conectividad > Cable datos USB > Modo Nokia, Imprimir y multim.,* edo *Almacenam. datos.*

## **Dei-doikuntzak**

Hautatu **Menú** > *Ajustes* > *Ajustes de llamada* eta aukera hauetako bat:

*Desvío de llamadas —* sarrerako deiak desbideratzeko (sare-zerbitzua). Baliteke deiak desbideratzerik ez izatea, deiak murrizteko hainbat funtzio aktibatuta badaude. Ikus *Servicio de restricción de llamadas* Segurtasuna atalean, 65. orrialdean.

*Claridad de voz > Activada —* batik bat ingurune zaratatsuetan diskurtsoa hobeto ulertzeko.

*Cualquier tecla responde* > *Activado*, dei bati edozein tekla labur sakatuta erantzuteko –pizteko tekla, kamera-tekla, ezkerreko eta eskuineko hautaketateklak eta deia amaitzeko tekla izan ezik–.

*Rellamada automática > Activada —* telefonoak erantzunik gabeko deisaiakera baten ondoren, 10 saiakera egin ditzan berriro konektatzeko.

*Marcación rápida* > *Activar* — 2tik 9rako markaketa bizkorreko teklei esleitutako izenak eta telefono-zenbakiak markatzeko, luze sakatu dagokien zenbaki-tekla.

*Llamada en espera > Activar —* hitz egiten ari zaren bitartean sareak beste deirik dagoen ohartarazteko (sare-zerbitzua). Ikus Deia zain, 24. orrialdean.

*Resumen tras la llamada > Activado —* dei baten ondoren azken deiaren gutxi gorabeherako iraupena eta kostua labur bistaratzeko (sare-zerbitzua).

*Envío de identidad del llamante > Sí —* deitzen diozun pertsonari zure telefono-zenbakia erakusteko (sare-zerbitzua). Zerbitzu-hornitzailearekin adostutako doikuntzak erabiltzeko, hautatu *Fijado por la red.*

 *Línea para llamadas salientes—* deiak egitean 1 edo 2 linea hautatzeko, SIM txartelak onartzen badu (sare-zerbitzua).

*Tratamiento de llam. De la tapa—* tapa irekita deiei erantzuteko eta tapa itxita amaitzeko.

### **Telefonoaren doikuntzak**

Hautatu **Menú** > *Ajustes* > *Ajustes del teléfono* eta aukera hauetako bat:

*Ajustes de idioma —* telefonoaren hizkuntza hautatzeko, hautatu *Idioma del teléfono. Automático* aukeraren bidez, SIM txartelaren informazioarekin bat egiten duen hizkuntza hautatzen da. USIM txartelaren hizkuntza hautatzeko, aukeratu *Idioma de la SIM.* Ahots-komandoentzako hizkuntza hautatzeko, aukeratu *Idioma de reconocimiento de voz.* 

*Bloqueo teclado de seguridad* — telefonoa bereziki konfiguratzeko, teklatua desblokeatzean segurtasun-kodea eska dezan. Sartu segurtasun-kodea eta hautatu *Activar*.

*Bloqueo auto del teclado —* telefonoa automatikoki blokeatzeko, aurrez zehaztutako denbora bat igaro denean, telefonoa deiak jasotzeko/egiteko egoeran badago eta bitartean telefonoaren funtzio bakar bat ere erabili ez bada. Hautatu *Activar,* eta doitu ordua.

*Saludo inicial —* telefonoa piztean bistaratuko den oharra idazteko.

*Pregunta vuelo > Activar—* telefonoa pizten den bakoitzean sareko konexioa erabili behar den edo ez galdetzeko. Sarerako konexioa aktibatuta ez dagoenean, irratiko konexioak desaktibatu egiten dira. Sarerako konexiorik ez badago, irrati-uhinen aurrean sentikor diren guneetan erabili behar duzu.

*Actualizaciones telefónicas—* zerbitzu-hornitzaileak telefonoaren softwarea eguneratuta bidaltzeko (sare-zerbitzua). Telefono batzuetan, litekeena da aukera hau erabilgarri ez egotea. Ikus Telefonoaren softwarea eguneratzea, 67. orrialdean.

*Selección de operador > Automática —* telefonoak automatikoki aukera dezan inguru horretan erabilgarri dauden sare zelularretako bat. *Manual* aukeran, zure zerbitzu-hornitzailearekin desplazamendu-akordioa duen sare bat hauta dezakezu.

*Confirmar acciones de servicio de SIM —* ikus SIM zerbitzuak, 96. orrialdean.

*Activación de texto de ayuda —* telefonoak laguntzako testuak bistaratzea nahi duzun hautatzeko.

*Tono inicial > Activar—* telefonoa piztean, tonu bat emititzen du.

## **Ekipamendua**

Telefonoa ekipamendu mugikor bateragarri batera konektatuta badago edo egon bada bakarrik aterako da menu hau edo aukera hauek.

Hautatu **Menú** > *Ajustes > Ajustes de accesorios.* Hautatu ekipamendua eta, dagokionaren arabera, aukera hauetako bat:

*Modo predeterminado —* hautatutako ekipamenduarekin konektatzean automatikoki aktibatu nahi duzun modua hautatzeko.

*Respuesta automática —* telefonoak automatikoki erantzun diezaien sarrerako deiei, bost segundo igarotakoan. *Aviso llamada entrante* aukera *Sólo un "bip"*  edo *Desactivado* gisa konfiguratu bada, erantzun automatikoa desaktibatuta geratuko da.

*Iluminación —* argiak beti piztuta egon daitezen (*Activar).* Aukeratu *Automática* tekla bat sakatu ondoren argia 15 segundoz piztuta edukitzeko.

*DTS > Utilizar DTS > Sí—* testu-telefonoko doikuntzak erabiltzeko, entzungailuko edo esku libreko doikuntzak erabili beharrean.

## **Konfigurazioa**

Zerbitzu batzuek behar bezala funtziona dezaten egin beharreko doikuntzekin konfigura daiteke telefonoa. Zerbitzu-hornitzaileak bidal diezazkizuke doikuntza horiek. Ikus Konfigurazioa doitzeko zerbitzua 11. orrialdean.

Hautatu **Menú** > *Ajustes* > *Ajustes configuración* eta aukera hauetako bat:

*Ajustes config. predeterminados —* telefonoan gordetako zerbitzuhornitzaileak ikusteko.

Zerbitzu-hornitzailearen konfigurazio-doikuntzak doikuntza lehenetsi gisa ezartzeko, hautatu **Opcs.** > *Fijar como predet.*

*Activar valor pred. en todas aplicacs.* — konfigurazio-doikuntza lehenetsiak aktibatzeko, bateragarri diren aplikazioetarako.

*Punto de acceso preferido —* gordetako sarbide-puntuak ikusteko. Joan sarbide-puntu batera eta hautatu **Opcs.** > *Detalles*, zerbitzu-hornitzailearen izena, datu-garraiatzailea, datu-paketeen sarbide-puntua edo GSM markaketa-zenbakia ikusteko.

*Con. con soporte de proveedor* — zerbitzu-hornitzailetik konfiguraziodoikuntzak deskargatzeko.

*Ajustes administrador dispositiv.* — telefonoak softwarearen eguneratzeak jaso ditzan edo ez. Telefono batzuetan, litekeena da aukera hau erabilgarri ez egotea. Ikus Telefonoaren softwarea eguneratzea, 67. orrialdean.

*Ajustes de configuración personal —* hainbat zerbitzutarako kontu pertsonal berriak eskuz gehitzeko, aktibatzeko edo ezabatzeko. Kontu pertsonalik sartu ez baduzu, eta berri bat sartu nahi baduzu, hautatu **Añ. nuev.**; bestela, aukeratu **Opcs.** > *Añadir nuevo.* Aukeratu zerbitzu-mota eta hautatu eta sartu behar diren parametro guztiak. Parametroak desberdinak izango dira hautatutako zerbitzu-motaren arabera. Kontu pertsonal bat ezabatzeko edo aktibatzeko, joan konturaino eta hautatu **Opcs.** > *Borrar* edo *Activar.*

## ■ Segurtasuna

Deiak mugatzen dituzten segurtasun-ezaugarriak aktibatuta daudenean (adibidez, deiak blokeatzea, erabiltzaile-talde txikia eta markaketa finkoa), deitu daiteke telefonoan programatutako larrialdi-zenbaki ofizialera.

Hautatu **Menú** > *Ajustes > Ajustes de seguridad eta aukera hauetako bat:*

*Petición del código PIN* eta *Petición del código UPIN —* telefonoa pizten duzun bakoitzean PINa edo UPINa eska dezan konfiguratzeko. SIM txartel batzuek ez dute kodearen eskaera desaktibatzen uzten.

Doikuntzak

*Petición de código PIN2 —* kode horren bitartez babestutako telefonoaren funtzio jakin batzuk erabiltzean PIN2 kodea eskatu behar duen zehazteko. SIM txartel batzuek ez dute kodearen eskaera desaktibatzen uzten.

*Servicio de restricción de llamadas* — telefonoan sartzen eta telefonotik ateratzen diren dei batzuk murrizteko (sare-zerbitzua). Ezinbestekoa da murriztapenen pasahitza.

*Marcación fija—* telefono-zenbaki jakinetara egindako deiak murrizteko, baldin eta SIM txartelak funtzio hori badu. Markaketa finkoa aktibatuta dagoenean, ezin da GPRS konexiorik egin, testu-mezuak GPRS konexio bitartez bidaltzen direnean izan ezik. Kasu horretan, dei-hartzailearen telefono-zenbakia eta mezu-zentroaren zenbakia markatze finkoko zerrendan sartuta egon behar dute.

*Grupo cerrado de usuarios —* zuri deitzeko edo zuk deiak egiteko aukera duten pertsona-taldea zehazteko da (sare-zerbitzua).

*Nivel de seguridad > Teléfono —* SIM txartel berri bat sartzen duzun bakoitzean telefonoak segurtasun-kodea eskatzeko. *Memoria* hautatzen baduzu, telefonoak segurtasun-kodea eskatuko dizu, SIM txarteleko memoria hautatzen duzunean eta erabiltzen ari zaren memoria aldatu nahi duzunean.

*Códigos de acceso —* segurtasun-kodea, PIN kodea, UPIN kodea, PIN2 kodea edo murrizketa-pasahitza aldatzeko.

*Código en uso —* PIN kodea edo UPIN kodea aktibatuta egotea nahi duzun hautatzeko.

*Certificados de autoridad* edo *Certificados de usuario —* telefonoan deskargatutako baimen-ziurtagirien edo erabiltzaile-ziurtagirien zerrenda ikusteko. Ikus Ziurtagiriak 102. orrialdean.

*Ajustes de módulo seguridad — Detalles módulo de seguridad* ikusteko, *Petición PIN del módulo* aktibatzeko edo moduluaren PINa eta sinaduraren PINa aldatzeko. Ikus, halaber, Sarbide-kodeak 10. orrialdean.

## **Telefonoaren softwarea eguneratzea**

Litekeena da zerbitzu-hornitzaileak telefonoaren softwarearen eguneratzeak zuzenean uhin bidez bidaltzea gailura (sare-zerbitzua). Telefono batzuetan, litekeena da aukera hau erabilgarri ez egotea.

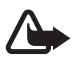

K **Oharra:** Softwarea eguneratzekoa instalatzen baduzu, ezingo duzu gailua erabili (larrialdi-deiak egiteko ere ez), eguneratzea amaitu eta gailua berrabiarazi arte. Ahaztu gabe, egin datuen segurtasun-kopiak softwarea eguneratu aurretik.

### **Doikuntzak**

Telefonoaren softwarearen eguneratzea onartzeko edo ez onartzeko, hautatu **Menú** > *Ajustes > Ajustes configuración > Ajustes administrador dispositiv. > Actualiz. Software proveed. Servicios* eta aukera hauetako bat:

*Permitir siempre—* softwarearen deskarga eta eguneratze guztiak automatikoki exekutatzeko.

*Rechaz. siempre—* softwarearen eguneratzeak ez onartzeko.

*Confirmar antes—* softwarearen deskargak eta eguneratzeak aurrez baimenduz gero bakarrik exekutatzeko (lehenetsitako doikuntza).

#### **Software-a eguneratzeko eskatzea**

Hautatu **Menú** > *Ajustes > Ajustes del teléfono > Actualizaciones telefónicas*  zure telefonorako softwarea eguneratuta eskatzeko zerbitzu-hornitzaileari. Hautatu *Detalles de software actual* softwarearen azken bertsioa bistaratzeko eta eguneratzea behar duen ikusteko. Hautatu *Descargar software telefónico*  telefonoaren softwarea eguneratuta deskargatzeko eta instalatzeko. Segitu pantailan agertuko diren jarraibideei.

### **Softwarea eguneratuta instalatzea**

Hautatu *Instalar actualización software* instalatzen hasteko, deskargatu ondoren bertan behera utzi bada.

Softwarea eguneratzen hainbat minutu pasatuko du. Instalatzeko garaian arazoak detektatuz gero, jarri harremanetan zerbitzu-hornitzailearekin.

## **Jatorrizko doikuntzak berriz jartzea**

Menuko doikuntza batzuk leheneratzeko, hautatu **Menú** > *Ajustes > Rest. valores inic.* Sartu segurtasun-kodea. Telefono-aurkibidean gordetako izenak eta telefono-zenbakiak ez dira ezabatuko.

# **10. Operadorearen menua**

Menu honen bidez, sare-operadoreak emandako zerbitzuen atarira sar zaitezke. Izena eta ikonoa operadorearen arabera aldatzen dira. Informazio gehiago eskuratzeko, jar zaitez harremanetan zure sare-operadorearekin. Operadoreak menu hori egunera dezake, zerbitzu-mezu bat bidalita. Informazio gehiago nahi izanez gero, ikus Zerbitzuen sarrerako postontzia, 101. orrialdean.

# **11. Galeria**

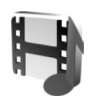

Irudiak, bideoklipak, musika-fitxategiak, gaiak, grafikoak, tonuak, grabazioak eta jasotako fitxategiak kudea ditzakezu menu honetan. Fitxategi horiek telefonoaren memorian edo konektatutako microSD memoria-txartelean gordetzen dira, eta karpetetan antola daitezke.

Telefonoak eskuratutako edukiak babesten dituen aktibatze-kodeen sistema du. Egiaztatu beti eduki guztien entrega-baldintzak eta aktibatze-kodeak erosi aurretik, tarifaren bat eduki baitezakete.

Copyright-en babesak direla eta, agian, irudi, musika –dei-tonuak barne– eta beste eduki batzuk ezingo dituzu kopiatu, aldatu, transferitu edo berriro bidali.

Karpeta-zerrenda ikusteko, hautatu **Menú** > *Galería.*

Karpeta batean dauden aukerak ikusteko, hautatu, eta, gero aukeratu **Opcs.**.

Karpeta bateko fitxategien zerrenda ikusteko, aukeratu, eta, gero, hautatu **Abrir**.

Fitxategi batean dauden aukerak ikusteko, hautatu, eta, gero, aukeratu **Opcs**..

Fitxategi bat mugitzean memoria-txarteleko karpetak ikusteko, zoaz memoriatxartelera eta sakatu eskuineko desplazamendu-tekla.

## **Irudiak inprimatzea**

#### **XpressPrint**

Zure gailuak Nokia XPressPrint onartzen du. Inprimagailu bateragarri batera konektatzeko, erabili datu-kablea edo bidali irudia Bluetooth bidez teknologia hori onartzen duen inprimagailu batera. Ikus Konektagarritasuna, 56. orrialdean.

Irudiak JPG formatuan inprima ditzakezu. Kamerarekin ateratako argazkiak automatikoki gordetzen dira JPG formatuan.

Hautatu inprimatu nahi duzun irudia eta, ondoren, hautatu *Opcs. > Imprimir***.**

## **Memoria-txartela**

Ez utzi memoria-txartelak haurren eskueran.

Multimedia-fitxategiak (bideoklipak, kantuak eta soinu-futxategiak), irudiak eta mezularitza-datuak gordetzeko erabil dezakezu microSD memoriatxartela.

*Galería*-ko karpeta batzuk, telefonoak erabiltzen dituen edukiak (Gaiak, adibidez) dituztenak, memoria-txartelean gorde daitezke.

MicroSD memoria-txartela sartzeko eta ateratzeko, ikus MicroSD txartela sartzea 14. orrialdean eta MicroSD txartela ateratzea 14. orrialdean.

### **Memoria-txartela formateatzea**

Memoria-txartela formateatzean, datu guztiak behin betiko ezabatzen dira. Memoria-txartel batzuk formateatuta saltzen dira, baina beste batzuk formateatu egin behar dira. Galdetu banatzaileari erabili aurretik memoriatxartela formateatu behar duzun.

Memoria-txartela formateatzeko, hautatu **Menú** *>Galería* edo *Aplicaciones,*  memoria-txartelari dagokion karpera eta **Opcs.** > *Format. tarj. mem.* > **Sí.** 

Formateatzeko prozesua amaitutakoan, idatzi izena memoria-txartelarentzat.

### **Memoria-txartela blokeatzea**

Memoria-txartela baimenik gabe erabil ez dezaten blokeatzeko eta pasahitza konfiguratzeko, hautatu **Opcs.** *- Fijar contraseña.* Pasahitz horrek gehienez zortzi karaktere izan ditzake.

Pasahitza telefonoan gordeko da eta ez duzu berriro idatzi beharrik memoria txartel hori telefono berean erabiltzen duzun bitartean. Memoria-txartela beste telefono batean erabili nahi baduzu, pasahitza eskatuko dizu. Pasahitza ezabatzeko, hautatu **Opcs.** > *Borrar contraseña.*

Galeria

#### **Memoriaren kontsumoa kontsultatzea**

Datu-taldeen memoria-kontsumoa eta memoria-txartelean aplikazio eta software berria instalatzeko erabilgarri dagoen memoria kontsultatzeko, hautatu **Opcs.** > *Detalles.*

# **12. Multimedia**

Al utiliza ry captar imágenes o videoclips, respete la legislación, así como las costumbres locales, la privacidad y los derechos legítimos de las demás personas.

## **Cámara y vídeo**

Con la cámara integrada podrá sacar fotos y grabar videoclips.

### **Argazkiak ateratzea**

Irudi finkoaren funtziora sartzeko, sakatu kameraren tekla (1) deiak egiteko/ jasotzeko moduan; bideo-funtzioa aktibatuta badago, zoaz ezkerrerantz edo eskuinerantz.

Argazki etzana ateratzeko, jarri telefonoa horizontalean. Kameraren moduan, sakatu bolumen-teklak (2) irudia gerturatzeko edo urruntzeko.

Argazkia ateratzeko, hautatu **Capturar** edo sakatu kameraren tekla**.** Telefonoak *Galería* karpetan gordetzen ditu argazkiak.

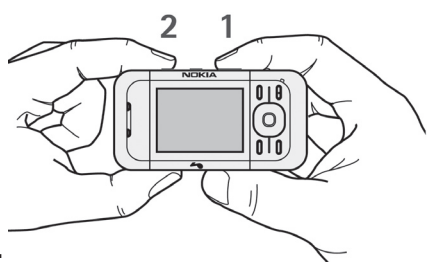

Hautatu **Opcs.** *>Autotemp.activ.*, autotenporizadorea aktibatzeko; edo **Sec.**  *deimág.activ.*, argazkiak sekuentzia bizkor batean ateratzeko. Irudien tamaina handiera doituta, gehienez 3 argazki atera daitezke segidan; gainerako doikuntzekin, bost atera daitezke.

Hautatu **Opcs.** > *Ajustes >Tiempo vista previa de imagen* eta hartutako irudiaren aurrebista pantailan zenbat denboran bistaratzea nahi duzun. Aurrebista pantailan dagoela, hautatu **Atrás**, beste argazki bat ateratzeko, edo **Enviar**, multimedia-mezu batean bidaltzeko.

Zure telefonoak 640 x 480 pixeleko argazkiak ateratzeko bereizmena du. Irudiaren bereizmena aldatu egin daiteke materialen arabera.
#### **Bideoklipak grabatzea**

Bideoaren funtziora sartzeko, luze sakatu kameraren tekla deiak egiteko/ jasotzeko moduan; kamera-funtzioa aktibatuta badago, zoaz ezkerrerantz edo eskuinerantz. Bideoa grabatzen hasteko, hautatu **Grabar.** Grabazioa eteteko, hautatu **Pausa**; berriz grabatzen hasteko, hautatu **Contin.**; geratzeko, hautatu **Detener**. Telefonoak *Galería* karpetan gordetzen ditu argazkiak.

#### **Kameraren eta bideoaren aukerak**

Iragazki bat erabili nahi baduzu, hautatu **Opcs.** > *Efectos > Falsos colores, Escala de grises, Sepia, Negativo* edo *Solarizar.*

Kameraren doikuntzak aldatzeko, hautatu **Opcs.** > *Ajustes.*

# **Multimedia-erreproduzitzailea**

Multimedia-erreproduzitzailearekin artxiboak ikusi, erreproduzitu eta deskarga ditzakezu, irudiak, audio- eta bideo-artxiboak eta irudi animatuak adibidez. Streaming bideo bateragarriak ere ikus ditzakezu, zure sare-zerbitzutik jasotakoak (sare-zerbitzua).

Hautatu **Menú** > *Multimedia* > *Repr. Multim. > Abrir galería, Favoritos, Ir a dirección* edo *Descargas multim.*, multimedia-fitxategiak hautatzeko edo deskargatzeko.

Hautatu **Menú** > *Multimedia > Repr. Multim. > Intervalo Av/Reb*, aurreratzeko edo atzeratzeko erritmoa zehazteko.

#### **Streaming zerbitzuaren konfigurazioa**

Streaming-erako behar diren konfigurazioko doikuntzak zerbitzuhornitzailearen konfigurazio-mezu gisa jaso ditzakezu. Ikus Konfigurazioa doitzeko zerbitzua 11. orrialdean. Doikuntzak eskuz ere sar ditzakezu. Ikus Konfigurazioa, 64. orrialdean. Konfigurazioa aktibatzeko, eman pauso hauek:

1. Hautatu **Menú** > *Multimedia > Repr. multim. > Ajustes streaming > Configuración.*

- 2. Hautatu zerbitzu-hornitzaile bat streaming-arentzat: *Predeterminados,*  edo *Config. personal.*
- 3. Hautatu *Cuenta* eta konfigurazio-doikuntza aktiboetan dagoen streaming zerbitzuaren kontu bat.

# **Musika-erreproduzitzailea**

Telefonoak musika-erreproduzitzailea du, Nokia Audio Manager aplikazioarekin telefonora transferitutako edo Internetetik deskargatutako abestiak edo MP3 edo AAC formatuko beste soinu-fitxategi batzuk entzuteko. Ikus Nokia PC Suite, 105. orrialdean.

Copyright-en babesak direla eta, agian, irudi, musika –dei-tonuak barne– eta beste eduki batzuk ezingo dituzu kopiatu, aldatu, transferitu edo berriro bidali.

Telefonoaren edo txartelaren memoriako musikaren karpetan gordetako musika-fitxategiak automatikoki detektatzen dira, eta musika-liburutegira gehitzen dira telefonoa abiaraztean.

Musika-erreproduzitzailea irekitzeko, hautatu **Menú** > *Multimedia > Reproduct. música.*

#### **Abestiak erreproduzitzea**

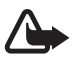

K **Oharra!** entzun musika neurrizko bolumenean. Irratia etengabe oso ozen izateak, entzumena kalte dezake.

Telefonoko musika erreproduzitzeko tekla sakatuz edo desplazamenduteklak erabiliz —musika-erreproduzitzailearen menua irekita dagoenean— jar dezakezu martxan musika-erreproduzitzailea.

Erreproduzitzen hasteko, sakatu 1.

Bolumena doitzeko, erabili telefonoaren alboko bolumen-teklak.

Erreprodukzioan etenaldi bat egiteko, sakatu $\blacktriangle$ .

Entzuten ari zaren abestian atzera egiteko, luze sakatu <a> tekla.

Entzuten ari zaren abestian aurrera egiteko, luze sakatu  $\blacktriangleright$  tekla. Askatu tekla musikak erreproduzitzen jarraitzea nahi duzun unean.

Hurrengo pistara joateko, sakatu  $\blacktriangleright$  desplazamendu-tekla. Aurreko pistaren hasierara joateko, sakatu $\blacktriangleleft$ .

Musika-erreproduzitzailearen menua ixteko eta musika erreproduzitzen bigarren planoan jarraitzeko, sakatu deia amaitzeko tekla.

Musika-erreproduzitzailea geratzeko, luze sakatu deia amaitzeko tekla.

#### **Musika-erreproduzitzailearen aukerak**

*Reproduct. música* menuan, aukeratu hauetako bat:

*Lista de pistas —*aktibo dagoen pista-zerrendako pista guztiak ikusteko eta nahi duzun pista erreproduzitzeko. Pista bat erreproduzitzeko, joan pista horretaraino eta hautatu **Reprod.**

*Biblioteca música —* aukeran dauden pista guztiak irizpide hauen arabera ikusteko: *Artistas, Álbumes, Géneros, Compositores,* edo *Listas de pistas.*  Hautatu *Biblioteca actualiz.* Zerrendak eguneratzeko. Nokia Music Managerekin sortutako zerrendak *Listas de pistas > Mis listas* aukeran aurkituko dituzu*.*

*Opcs. de reproducción —* hautatu *Aleatoria* pista-zerrendako pistak ausaz erreproduzitzeko. Hautatu *Repetir* entzuten ari zaren pista edo pista-zerrenda behin eta berriro entzuteko.

*Ecualiz. multimedia —* ekualizadorearen doikuntza bat hautatzeko edo definitzeko.

*Añadir a favoritas—* uneko pista gogoko pisten zerrendan sartzeko.

*Reprod. Bluetooth —* pistak Bluetooth teknologia duen audio-osagarri batean konektatzeko eta erreproduzitzeko.

*Usar tono —* entzuten ari garen musika-pista, adibidez, dei-tonu gisa konfiguratzeko. Telefonoaren arabera egongo da erabilgarri menu hau. *Enviar—* uneko pista multimedia-mezu baten bidez edo Bluetooth teknologia erabiliz bidaltzeko.

*Página web—* erreproduzitzen ari zaren pistari lotutako web-era joateko.

*Descargas música —* web zerbitzura konektatzeko.

*Estado memoria —* libre dagoen memoria eta erabilitako memoria ikusteko.

#### **Irratia**

FM irratiari dagokion antena ez da haririk gabeko gailuaren antena berbera. FM irratiak ongi funtziona dezan, gailuarekin bat datorren ekipamendua edo entzungailu bateragarriak konektatu behar zaizkio.

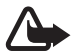

**Oharra:** entzun musika neurrizko bolumenean. Irratia etengabe oso ozen izateak, entzumena kalte dezake. Bozgorailua erabiltzen duzunean, ez jarri telefonoa belarri ondoan, bolumena altuegia izan liteke eta.

#### Hautatu **Menú** > *Multimedia* > *Radio*.

Pantailan **A**,  $\blacktriangledown$ ,  $\blacktriangleleft$  edo  $\blacktriangleright$  tekla grafikoak erabiltzeko, joan ezkerrera edo eskuinera, nahi duzun teklaraino eta sakatu.

#### **Irratiaren maiztasun-bandak gordetzea**

- 1. Bilatzen hasteko, luze sakatu < edo  $\blacktriangleright$  . Irrati-maiztasuna 0.05 MHzeko tarteka aldatzeko, sakatu labur  $\blacktriangleleft$ edo  $\blacktriangleright$ .
- 2. Maiztasuna 1-9 bitarteko memoria-kokapen batean gordetzeko, sakatu luze dagokion zenbaki-tekla. Maiztasuna 10-20 bitarteko memoriakokapen batean gordetzeko, sakatu labur **1** edo **2** eta, gero, luze sakatu **0**-**9** bitarteko zenbaki-tekla.
- 3. Idatzi irrati-emisoraren izena.

#### **Irratia entzutea**

Hautatu **Menú** > *Multimedia* > *Radio*. Nahi duzun maiztasunera joateko, hautatu edo , edo sakatu esku-librekoaren tekla. Irrati-emisora bat hautatzeko, labur sakatu dagozkion zenbaki-teklak. Bolumena aldatzeko, sakatu bolumen-teklak.

Hauta ezazu aukera hauetako bat:

*Desactivar—* irratia itzaltzeko.

*Guardar emisora—* beste emisora bat gordetzeko (emisora bat detektatzen duenean, bistaratu egiten da)

*Altavoz* edo *ML portátil —* irratia bozgorailuen bidez edo EL eramangarriaren bidez entzuteko.

*Salida mono* edo *Salida estéreo—* irratia monoan edo estereofonikoan entzuteko.

*Emisoras—* gordetako emisoren zerrenda hautatzeko. Emisora bat ezabatzeko edo izena aldatzeko, joan emisora horretara eta hautatu **Opcs.** > *Borrar emisora* edo *Renombrar*. Hautatu *ID servicio visual*, Visual Radio (sarezerbitzua) zerbitzuaren hornitzaileak emandako zerbitzu-IDra sartzeko.

*Buscar canales—* irrati-emisora berriak bilatzeko

*Fijar frecuencia—* irrati-emisoraren maiztasuna sartzeko.

*Directorio emis. —* irrati-emisoren zerrenda bat duen web orri batera sartzeko.

*Activarserv. visual > Automáticamente —* irratia piztean *Visual Radio*  (sare-zerbitzua) automatikoki hastea nahi duzun zehazteko. Irrati-emisora batzuek testu-informazioa edo informazio grafikoa bidal dezakete; horiek Visual Radio aplikazioaren bidez ikus ditzakezu. Horien erabilgarritasunari eta kostuei buruzko informazio gehiago eskuratzeko, jarri harremanetan zerbitzuhornitzailearekin.

Datu-paketeen konexioa edo HSCSD erabiltzen duen aplikazio bat datuak jasotzen edo bidaltzen ari bada, litekeena da irratian interferentziak izatea.

### **Grabagailua**

Elkarrizketen zatiak, soinuak edo uneko deia graba ditzakezu eta *Galería*  karpetan gorde. Funtzio hau oso erabilgarria da, adibidez, norbaiten telefonozenbakia gordetzeko eta aurrerago idazteko.

Ezin da grabagailurik erabili datu-dei bat edo GPRS konexio bat aktibatuta daudenean.

#### **Soinua grabatzea**

- 1. Hautatu **Menú** > *Multimedia* > *Grabadora*. Pantailan , II, edo **tekla grafikoak erabiltzeko**, joan ezkerrera edo eskuinera, nahi duzun teklaraino eta sakatu.
- 2. Grabatzen hasteko, hautatu  $\bigcirc$  Dei batean zehar grabatzen hasteko, sakatu **Opcs.** > *Grabar*. Dei bat grabatzen den bitartean, solaskideek txistu ahul bat entzungo dute. Dei bat grabatzerakoan, eduki telefonoa posizio normalean, belarritik hurbil. Grabazioa geldiarazteko, hautatu
- 3. Grabazioa geldiarazteko, hautatu Grabazioa *Galería* > *Grabacs. voz* aukeran gordetzen da.

 Azken grabazioa entzuteko, hautatu **Opcs.** > *Repr. último grab.* Egindako azken grabazioa bidaltzeko, hautatu **Opcs.** > *Enviar última grab*.  *Galería* karpetako grabazioen zerrenda ikusteko, hautatu **Opcs.** > *Lista grabaciones > Grabacs. voz.*

## **Ekualizadorea**

Musika-erreproduzitzailea erabiltzen duzunean, soinuaren kalitatea kontrola dezakezu, maiztasun-bandak ahulduta edo anplifikatuta.

#### Hautatu **Menú** > *Multimedia* > *Ecualizador*.

Talde bat aktibatzeko, joan ekualizadoreko taldeetako batera eta sakatu **Activar**.

Multzo baten izena ikusteko, editatzeko edo aldatzeko, hautatu **Opcs.** > *Ver, Editar* edo *Renombrar.* Talde guztiak ezin dira editatu edo ezin zaie izena aldatu.

# **Audio estereoa hobetzea**

Estereoa handitzeak hobetu egiten du ekipo estereoko audioaren irteera, soinu-efektu estereo handiagoaren bidez. Doikuntza aldatzeko, hautatu **Menú**  > *Multimedia > Ampliación estéreo.*

# **13. Deitzeko sakatzea**

Erabilgarri badago, sakatu **Menú** > *PPH.*

Deitzeko sakatzea (PTT) bi bideko irrati-zerbitzu bat da, eta GPRS sare zelular baten bidez erabil daiteke (sare-zerbitzua).

Deitzeko sakatzea zerbitzua erabil dezakezu, pertsona batekin edo pertsonatalde batekin hitz egiteko (kanala), baldin eta gailu bateragarriak badituzte. Deitzeko sakatzea zerbitzura konektatuta zauden bitartean, telefonoaren gainerako funtzioak erabil ditzakezu.

Zerbitzuaren erabilgarritasunari eta kostuei buruzko informazioa eskuratzeko edo zerbitzu horretan harpidetzeko, jarri harremanetan zure sareoperadorearekin. Desplazamendu-zerbitzuak dei arruntek baino muga gehiago izan ditzakete.

PTT zerbitzua erabili aurretik, eskatutako zerbitzuaren doikuntzak definitu behar dituzu. Ikus PTTko doikuntzak, 87. orrialdean eta Konfiguraziodoikuntzak 87. orrialdean.

# **PTT kanalak**

Deitzeko sakatzearen kanalak lagun-talde batek osatzen dituzte (adibidez, lagunak edo lantalde bat). Kanalarekin bat egiteko gonbita jasotzen dute. Kanal bati deitzen zaionean, kanaleko kide guztiek aldi berean entzuten dute deia.

Hainbat PTT kanal mota daude:

*Canal público —* beste pertsona batzuk gonbida ditzakete kanaleko kide guztiek.

*Canal privado—* kanalaren sortzaileak bidalitako gonbita jasotzen dutenak bakarrik sar daitezke kanal honetan.

Canal abastecido — zerbitzu-hornitzaileak sortzen duen kanala da.

Kanalaren egoera *Activo* edo *Inactivo* gisa configura dezakezu*.*

Kanal aktiboen kopurua eta kanal bakoitzeko kideen kopurua mugatua da. Informazio gehiago lortzeko, jarri harremanetan zure zerbitzuhornitzailearekin.

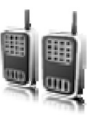

#### **Kanala sortzea**

Kanal bat gehitzeko, hautatu **Menú** > *PPH > Añadir canal,* eta idatzi doikuntzak formularioko eremuetan:

*Nombre canal:—* idatzi kanal berriaren izena.

*Estado de canal:—* hautatu *Activo* kanala aktibatzeko, edo *Inactivo*  desaktibatzeko*.*

*Apodo de canal:—* idatzi kanal berrian erabili eta agertzea nahi duzun ezizena.

*Seguridad canal:> Canal público* edo *Canal privado*

*Imagen:—* Hautatu **Cambiar** eta *Galería* edo *Gráfico predet* aukerako irudi bat kanal berrirako grafiko bat konfiguratzeko.

Kanalari gonbita bidaltzeko, hautatu **Sí** telefonoak hala eskatzen dizunean. Gonbitaren hartzaileak bai esaten badu, berehala gehitzen da kanaleko kideen zerrendara. Gonbit gehiago bidaltzeko, hautatu **Menú** > *PPH > Lista de canales,* kanal bat eta **Opcs** > *Enviar invitación.* Gonbita testu-mezu baten bidez edo infragorri bidez bidal daiteke.

Hornitutako kanal bat eransteko, hautatu **Menú** > *PPH > Añadir canal >*  **Opcs**> *Editar dir. manualm*. Idatzi zerbitzu-hornitzaileak esleitu dizun kanalhelbidea.

#### **Gonbidapenak jasotzea**

- 1. Kanal batera gonbidatzeko testu-mezu bat jasotzean, pantailan *Invitación de canal recibida:* bistaratuko da.
- 2. Gonbita bidali duen pertsonaren ezizena eta kanalaren helbidea (kanal pribatua ez bada) ikusteko, hautatu **Ver**.
- 3. Kanala telefonora gehitzeko, hautatu **Guardar**.
- 4. Kanalaren egoera konfiguratzeko, hautatu *Activo* edo *Inactivo.*

Gonbita ez onartzeko, hautatu **Salir** > **Sí** edo hautatu **Ver** > **Descart.** > **Sí**.

## **PTT aktibatzea eta desaktibatzea**

Deitzeko sakatzea zerbitzura konektatzeko, hautatu **Menú** > *PPH > Activar PPH*, edo luze sakatu PTT tekla (bolumena igotzeko tekla). **ikurrak adierazten** du zerbitzura konektatuta zaudela.  $\mathbb{R}$  ikurrak adierazten du zerbitzua une horretan ez dela erabili. Telefonoari kanalak gehitzen badituzu, automatikoki gehituko zaie kanal aktiboei.

Funtzio lehenetsi bat eslei diezaiokezu PTT teklari (bolumena igotzekoa), kanal-zerrenda, kontaktu-zerrenda edo kanal edo kontaktu bat irekitzeko. Ikus PTTko doikuntzak, 87. orrialdean.

Deitzeko sakatzea zerbitzutik deskonektatzeko, hautatu *Desactivar PPH*.

## **PTT deiak egitea eta jasotzea**

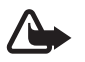

K **Oharra:** bozgorailua erabiltzen duzunean, ez jarri telefonoa belarri ondoan, bolumena altuegia izan liteke eta.

Kanal-dei bat, noranzko bakarreko dei bat edo hainbat hartzailerentzako dei bat egiteko, luze sakatu PTT tekla (bolumena igotzekoa) hitz egiten duzun bitartean. Erantzuna entzuteko, askatu PTT (bolumena igotzekoa).

Zure kontaktuen saioa zein egoeratan dagoen ikusteko, hautatu **Menú** > *PPH > Lista de contactos.* Zerbitzu hau sare-operadorearen araberakoa da, eta harpidetutako kontaktuen bakarrik erabil dezakete. Kontaktu bat harpidetzeko, hautatu **Opcs.** > *Suscrib. contacto* edo, bestela, kontaktu bat edo gehiago markatuta badituzu, hautatu *Suscrib. marcados.*

 $\triangleleft$ ) edo  $\triangleleft$ ? ikonoek adierazten dute pertsona prest dagoela edo ezezaguna dela.

 $\mathbb I$  ikonoak adierazten du pertsona horrek ez duela molestatzerik nahi, baina deia itzultzeko eskaerak jaso ditzake.  $\mathbb K$ ikonoak adierazten du pertsona horrek ez duela aktibatuta PTT.

#### **Kanalera dei bat egitea**

Kanal batera deitzeko, hautatu *Lista de canales* PTT menuan, joan nahi duzun kanalera eta sakatu PTT tekla (bolumena igotzekoa).

#### **Noranzko bakarreko deia egitea**

PTT helbidea kontaktuen zerrendan sartu baduzu eta zerrenda horretatik noranzko bakarreko deia egin nahi baduzu, aukeratu *Guía > Nombres* edo **Menú** > *PPH > Lista de contactos*. Nahi duzun kontakturaino joan eta luze sakatu PPH tekla (bolumena igotzekoa).

PTT kanalen zerrendatik noranzko bakarreko deia hasteko, hautatu *Lista de canales* eta joan nahi duzun kanalera, eta hautatu **Miembr.**. Joan nahi duzun kontaktura eta sakatu PTT tekla (bolumena igotzekoa).

Jasotako deiak itzultzeko eskaeren zerrendatik noranzko bakarreko dei bat egiteko, hautatu *Buzón llam. devueltas*. Joan nahi duzun ezizenera eta sakatu PTT tekla (bolumena igotzekoa).

#### **PTT dei bat egitea hainbat hartzaileri**

Kontaktuen zerrendan hainbat PTT kontaktu hauta ditzakezu. Sarrerako deia jasotzen dute hartzaileek, eta onartu egin behar dute, parte hartu nahi badute. Sare-operadoreak hala badio, PTT zenbakirik ez duten kontaktuak hauta ditzakezu. Informazio gehiago eskuratzeko, jar zaitez harremanetan zure sare-operadorearekin.

- 1. Hautatu **Menú** > *PPH > Lista de contactos* eta markatu nahi dituzun kontaktuak.
- 2. Luze sakatu PTT tekla (bolumena igotzekoa) deia egiteko. Parte hartzen duten kontaktuak pantailan agertuko dira deira bat egindakoan.
- 3. Luze sakatu PTT tekla (bolumena igotzekoa) haiekin hitz egiteko. Askatu PTT tekla (bolumena igotzekoa), erantzuna entzuteko.
- 4. Deia amaitzeko, sakatu deia amaitzeko tekla.

#### **PTT deiak jasotzea**

Tonu labur batek ohartarazten dizut sarrerako PTT dei bat duzula. Deitzen ari den pertsonaren informazioa bistaratzen da, adibidez, kanalaren izena, telefono-zenbakia edo ezizena (sare-zerbitzua).

Noranzko bakarreko deia onar dezakezu edo ez, baldin eta telefonoa noranzko bakarreko deiak direla jakinarazteko definitu baduzu.

PTT tekla (bolumena igotzekoa) sakatuta baduzu deitu duenak hitz egiten duen bitartean, itxaroteko tonua entzungo duzu eta *En cola* azalduko da pantailan. PTT tekla (bolumena igotzekoa) sakatuta eduki, eta itxaron hitz egiten ari den pertsonak amaitu arte; gero, berehala hitz egin ahal izango duzu.

## **Deia itzultzeko eskatzea**

Norazko bakarreko deia egin baduzu eta erantzuten ez badu, pertsona horrek deia itzultzeko eskaera bidaltzeko aukera dago.

#### **Deia itzultzeko eskaera bidaltzea**

Deiei erantzuteko eskaerak honela bidal daitezke:

*Pulsar para hablar* menuaren kontaktuen zerrendatik deia itzultzeko eskaera bat bidaltzeko, hautatu *Lista de contactos*. Joan kontaktu batera eta sakatu **Opcs**. > *Enviar devol. llam..*

*Guía*-tik deia itzultzeko eskaera bat bidaltzeko, bilatu kontaktua eta hautatu **Detalles.** Nahi duzun PTT helbidera hautatu, eta sakatu **Opcs.** > *Enviar devol. llam.*.

PTT menuaren kanalen zerrendatik deia itzultzeko eskaera bat bidaltzeko, hautatu *Lista de canales* eta nahi duzun kanaleraino joan. Hautatu **Miembr.** joan nahi duzun kontakturaino, hautatu **Opcs.** > *Enviar devol. llam*.

*Pulsar para hablar* menuko deiari erantzuteko eskaeren zerrendatik deia itzultzeko eskaera bat bidaltzeko, hautatu *Buzon llam. devueltas*. Joan kontaktu batera eta sakatu **Opcs**. > *Enviar devol. llam..*

#### **Deia itzultzeko eskaera bati erantzutea**

Norbaitek deia itzultzeko eskaera bidaltzen badizu, pantailan *Petición de devolución de llam. recibida* mezua bistaratzen da, deiak jasotzeko/egiteko egoeran.

*Buzón llam. devueltas* irekitzeko, hautatu **Ver**. Deia itzultzeko eskaera bidali dizuten pertsonen ezizenen zerrenda bistaratzen da.

Noranzko bakarreko dei bat egiteko, hautatu eskaera eta luze sakatu PTT tekla (bolumena igotzekoa).

Bidaltzaileari deiaren eskaera itzultzeko, sakatu **Opcs.** > *Enviar devol. llam.*.

Eskaera ezabatzeko, sakatu **Borrar**.

Deia itzultzeko jasotako eskaera batetik kontaktu berri bat gordetzeko edo PTT helbidea kontaktuari gehitzeko, hautatu **Opcs** > *Guardar como* o *Añadir al contacto*

## **Norazko bakarreko kontaktua gehitzea**

Norazko bakarreko deia egiten diezun pertsonen izenak honela gorde ditzakezu:

Deitzeko sakatzea aukeraren helbide bat telefono-aurkibideko izen bati gehitzeko, bilatu kontaktua eta hautatu **Detalles** > **Opcs.** > *Añadir detalle > Dirección PPH.* PTT kontaktuen zerrendan kontaktua agertzeko, haren PTT helbidea sartu behar da lehenbizi.

Deitzeko sakatzea aukerako kontaktuen zerrendan beste kontaktu bat gehitzeko, hautatu **Menú** > *PPH* > *Lista de contactos* > **Opcs.** > *Añadir contacto.*

Kanalen zerrendara kontaktu bat eransteko, konektatu PTT zerbitzura, hautatu *Lista de canales* eta joan nahi duzun kanalera. Hautatu **Miembr.,** aukeratu zer kontakturen informazioa gorde nahi duzun eta hautatu **Opcs..** Kontaktu berri bat gehitzeko, hautatu *Guardar como.* PTT helbide bat *Guía*-ko izen bati esleitzeko, hautatu *Añadir al contacto.*

#### **PTTko doikuntzak**

#### Hautatu **Menú** *>PPH > Ajustes de PPH.*

*Llamadas 1 a 1 > Activado—* telefonoan sartzen diren noranzko bakarreko deiak jaso ahal izateko. Noranzko bakarreko deiak egiteko, baina ez jasotzeko, hautatu *Desactivado.* Zerbitzu-hornitzaileak doikuntza horiek indargabetzen dituzten hainbat zerbitzu eskain ditzake. Telefonoak noranzko bakarreko sarrerako deien berri dei-tonu baten bidez eman dezan konfiguratzeko, hautatu *Notificar.*

*Func. predeterm. de tecla PPH —* PPH tekla (bolumena igotzekoa) aukera hauetarako konfiguratzeko: *Abrir lista contact., Abrir lista canales, Llam. cont./grupo.* Hautatu kontaktu bat, talde bat edo *Llamar a canal PPH*  eta hautatu kanal bat. PTT tekla (bolumena igotzekoa)sakatuta duzula, hautatutako funtzioa exekutatuko da.

*Mostrar mi estado de inicio de sesión —* saioaren hasierako egoera bidaltzea aktibatzeko edo desaktibatzeko.

*Estado de PPH en inicio > Sí* edo *Preguntar antes—* telefonoa piztutakoan automatikoki PTT zerbitzura konekta dadin konfiguratzeko telefonoa.

*Pulsar para hablar en el extranjero —* telefonoa tokikoa ez den sare batean erabiltzen denean PTT zerbitzua aktibatzeko edo desaktibatzeko.

*Enviar mi dirección Pulsar para hablar > No—* kanal-deietan eta noranzko bakarreko deietan PTT helbidea ezkutatzeko.

# **Konfigurazio-doikuntzak**

Zure zerbitzu-hornitzailearen zerbitzura konektatzeko doikuntzak jaso ditzakezu. Ikus Konfigurazioa doitzeko zerbitzua 11. orrialdean. Doikuntzak eskuz sar ditzakezu. Ikus Konfigurazioa, 64. orrialdean.

Zerbitzura konektatzeko doikuntzak aukeratzeko, hautatu **Menú** > *PPH > Ajustes de configuración*. Hauta ezazu aukera hauetako bat:

Deit zeko s akat zet a

*Configuración —* zerbitzu-hornitzaile bat *Predeterminados* edo *Config. personal* gisa hautatzeko, Deitzeko sakatzea zerbitzurako. PPT zerbitzua onartzen duten konfigurazioak bakarrik bistaratzen dira.

*Cuenta—* konfigurazioko doikuntza aktiboetan PTT zerbitzuaren kontua hautatzeko.

Beste parametro batzuk: *Nombre usuario de Pulsar para hablar, Alias predeterminado, Contraseña de Pulsar para hablar, Dominio* eta *Dirección del servidor.*

#### **Web-a**

Hautatu **Menú** > *PPH > Web* PTT hornitzailearen Interneteko gunera sartzeko.

# **14. Antolatzailea**

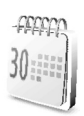

### **Alarma**

Alarmak ordu jakin batean jo dezan konfigura daiteke telefonoa. Hautatu **Menú** > *Organizador > Alarma.*

Alarma jartzeko, aukeratu *Hora de alarma* eta idatzi alarmaren ordua. Ordua zehaztuta dagoenean alarmaren ordua aldatzeko, hautatu *Activar.*

Telefonoa hautatutako asteko egun jakinetan alarmak jotzeko moduan konfiguratzeko, hautatu *Repetir alarma*.

Alarmaren tonua hautatzeko edo alarma-tonu gisa irrati bat erabiltzeko, hautatu *Tono de alarma*. Alarma-tonu gisa irratia aukeratu baduzu, konektatu esku-libreko eramangarria telefonoarekin.

Alarma zenbat aldiz errepikatuko den ezartzeko, hautatu *Tiempo de repetición de alarma* eta idatzi ordua.

#### **Alarma itzaltzea**

Itzalita dagoenean ere, alerta-tonua emititzen du telefonoak. Alarma geldiarazteko, aukeratu **Detener**. Telefonoari minutu batez ohar-tonua jotzen uzten badiozu edo **Repetir** aukeratzen baduzu, alarma *Tiempo de repetición de alarma* aukeran definitutako denbora-tartean gelditzen da eta, gero, berriro jotzen du.

Telefonoa itzalita dagoela programaturiko alarma-ordua iristen bada, gailua automatikoki piztuko da eta alarma-tonua jotzen hasiko da. **Detener** aukeratzen baduzu, deiak egiteko gailua aktibatu nahi ote duzun galdetuko dizu. Aukeratu **No** gailua itzaltzeko, edo **Sí** deiak egin eta jasotzeko. Ez aukeratu **Sí** telefono mugikorra erabiltzeak interferentziak edo arriskuren batzuk sor baditzake.

### **Agenda**

#### Hautatu **Menú** > *Organizador > Agenda.*

Uneko data lauki baten barruan agertzen da. Egun hori ohar bati lotuta badago, hilaren zenbakia beltzez nabarmenduta egongo da eta agendaren beheko aldean oharraren hasiera ikusiko da. Eguneko oharrak ikusteko, hautatu **Ver**. Astea ikusteko, hautatu **Opcs.** > *Vista de la semana*. Agendako ohar guztiak ezabatzeko, hautatu hilabeteka edo asteka bistaratzea, eta sakatu **Opcs** > *Borrar notas*.

*Ajustes* aukeran, hauek ere defini ditzakezu: data, ordua, ordu-eremua, dataren eta orduaren formatua, dataren bereiz-ikurra, lehenetsitako bistaratzea edo asteko lehen eguna. *Borrar notas automáticamente* aukerak, denbora-tarte jakin bat pasatu ondoren, ohar zaharrak automatikoki ezabatzeko moduan konfiguratzeko aukera ematen du.

#### **Agendako oharrak sortzea**

Hautatu **Menú** > *Organizador > Agenda.* Joan nahi duzun datara eta hautatu **Opcs.** > *Crear una nota* eta ohar-mota hauetako bat: *Reunión, Llamar a*, <u><sup>a</sup></u> *Cumpleaños, ≥ Memorándum* edo *≡ Nota de aviso.* Bete eremuak.

#### **Oharren alarma**

Telefonoak oharra bistaratzen du, eta, definituta egonez gero, soinu bat emititzen du. Pantailan dei-ohar bat azaltzen denean , sakatu deitzeko tekla, azaltzen den zenbakira deitzeko. Alarma geldiarazi eta oharra ikusteko, aukeratu **Ver**. Alarma 10 minutuz gerarazteko, aukeratu **Repetir**.

Alarma oharra irakurri gabe gelditzeko, aukeratu **Salir**.

# **Zereginen zerrenda**

Zeregin bat duen oharra gordetzeko, hautatu **Menú** > *Organizador > Lista tareas.*

Oharrik sartu ez baduzu, eta berri bat sartu nahi baduzu, aukeratu **Añ. nota**; bestela, aukeratu **Opcs.** > *Añadir*. Bete eremuak eta hautatu **Guardar**.

Oharra bistaratzeko, joan oharrera eta aukeratu **Ver**. Oharra bistaratzen denean ezaugarriak editatzeko aukera ere hauta daiteke. Hautatutako oharra edo eginda bezala markatutako ohar guztiak ere ezaba daitezke.

# **Oharrak**

Oharrak idazteko eta bidaltzeko, hautatu **Menú** > *Organizador > Notas.*

Oharrik sartu ez baduzu eta berri bat sartu nahi baduzu, aukeratu **Añ. nota**; bestela, aukeratu **Opcs**. > *Crear una nota*. Idatzi oharra eta aukeratu *Guardar*.

# **Kalkulagailua**

Telefonoko kalkulagailuak oinarrizko eragiketa aritmetiko eta trigonometrikoak egiten ditu, eta berreketak eta erroketa karratuak egin, zenbakien alderantzizkoak kalkulatu eta moneten balioak bihurtzen ditu.

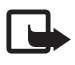

J **Oharra:** kalkulagailuak doitasun mugatua du, kalkulu errazak egiteko diseinatuta dago.

Hautatu Menú > Organizador > Calculadora. Sakatu # hamarrenen koma jartzeko. Joan nahi duzun eragiketara edo funtziora, edo hautatu **Opcs** aukeran.

Kanbio-tasa gordetzeko, hautatu **Opcs.** > *Tipo de cambio.* Moneta-bihurketa egiteko, sar ezazu bihurtu nahi duzun kopurua, eta aukeratu **Opcs.** > *A propia* edo *A extranjera*.

# **Atzerako kontaketaren tenporizadorea**

Atzerako kontaketako tenporizadorea hasteko, hautatu **Menú** > *Organizador > Cuenta atrás > Temporiz. normal,* idatzi alarmaren denbora, eta idatzi atzerako kontaketaren amaieran bistaratzea nahi duzun mezua.

#### Antolat z ailea

Atzerako kontaketako tenporizadorea hasteko, aukeratu *Iniciar*. Atzerako kontaketaren denbora aldatzeko, aukeratu *Cambiar tiempo*. Tenporizadorea geldiarazteko, aukeratu *Detener temporiz.*.

Hasitako 10 tarte neur ditzakezu denbora-tarteak neurtzeko tenporizadorearekin. Sartu lehen tartea. Hautatu **Menú** > *Organizador > Cuenta atrás > Temp. intervalos.* 

Tenporizadorea abiarazteko, hautatu *Iniciar temporiz. >* **Iniciar.**

### **Kronometroa**

Kronometroarekin denbora neur dezakezu, eta tarteko denborak eta fase bakoitzeko denborak izan ditzakezu. Denbora neurtzen duen bitartean, telefonoaren gainerako funtzioak ere erabil ditzakezu. Kronometroak bigarren mailan funtzionatzea nahi baduzu, sakatu deia amaitzeko tekla.

Kronometroa edo funtzio hau beste funtzioekin batera erabiliz gero, bateria gehiago xahutzen da eta gutxiago irauten du.

Hautatu **Menú** > *Organizador* > *Cronómetro* eta aukera hauetakoren bat:

*Tiempo dividido —* denbora partzialak neurtzeko. Denbora neurtzen hasteko, aukeratu **Iniciar**. Aukeratu **Dividido** denbora partzial bat jaso nahi duzun bakoitzean. Denboraren neurketa gerarazteko, aukeratu **Detener**.

Tarteko denbora gordetzeko, aukeratu **Guardar**. Berriro denbora neurtzen hasteko, aukeratu **Opcs.** > *Iniciar*. Hartutako denbora berria aurrekoari gehitzen zaio. Jasotako denbora gorde gabe kronometroa zeroan jartzeko, hautatu *Reiniciar.*

*Tiempo por fase —* denborak faseka hartzeko.

*Continuar,* bigarren mailan ezarritako denbora ikusteko.

*Mostrar último —* neurtutako azken denbora ikusteko, kronometroa zeroan jartzen ez bada.

*Ver tiempos* edo *Borrar tiempos—* gordetako denborak ikusteko edo ezabatzeko.

# **15. Sentsorea**

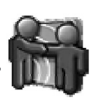

Sensor aplikazioaren bidez, zure sorkuntzari bide eman diezaiokezu, eta testuz, irudiz, multimedia-elementuz eta bisita-liburuz osatutako bilduma bat sor dezakezu. Bilduma sortu ondoren, Sensor aplikazioaren beste erabiltzaile batzuk bila ditzakezu. Erabiltzaileren bat gertu detektatzen baduzu, haren bildumetan bila dezakezu, eta Sensor mezuak, multimedia-fitxategiak eta bisita-liburuko sarrerak bidali. Sensor-ek Bluetooth teknologia erabiltzen du, eta doakoa da.

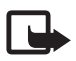

J **Oharra:** Parte-hartzaile guztiek Sensor aplikazioa instalatuta edukitzea eskatzen dute Sensor aplikazioko komunikazio-funtzio gehienek.

Hautatu **Menú** > *Sensor* eta aukera hauetako bat:

*Sensor: inactivo,* edo *Sensor: activo:* aplikazioa aktibatzeko edo desaktibatzeko.

*Buscar ahora:* erradio horren barruko Sensor bildumak eta gainerako Bluetooth gailuak bilatzeko eta arakatzeko. Helmen-erradioa eta bilaketadenbora inguruaren araberakoak eta detektatutako Bluetooth gailuen kopuruaren araberakoak dira.

*Mi porfolio:* bildumak sortzeko, editatzeko eta ikusteko (beste edonoren esku ere badaude).

*Mi colección:* jasotako bildumak ikusteko eta Sensor aplikazioaren beste erabiltzaileenak deskargatzeko. Une horretan inguruan Sensor erabiltzaileren bat badagoen egiazta dezakezu, eta hari mezu bat bidali. Gainera, sarrera bat idatz bere bisita-liburuan diezaiokezu. Erabiltzaile batekiko komunikazio guztiak blokeatu ere egin ditzakezu, edo aurrez definitutako blokeo bat ezabatu.

*Mensajes:* Sensor aplikazioaren beste erabiltzaileek bidalitako mezuak ikusteko.

# **16. Aplikazioak**

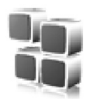

Menu honetatik aplikazioak eta jokoak kudea ditzakezu. Fitxategi horiek telefonoaren memorian edo konektatutako microSD memoria-txartelean gordetzen dira, eta karpetetan antola daitezke.

Memoria-txartelaren formatu-, blokeatze- eta desblokeatze-aukerei buruzko informazioa lortzeko, ikus Memoria-txartela. 71. orrialdean.

### **Jokoak abiaraztea**

Telefonoaren softwarean zenbait joko daude.

Aukeratu **Menú** > *Aplicaciones* > *Juegos*. Joan nahi duzun jokoraino eta aukeratu **Abrir**.

Jokoen soinuak, argia eta bibrazioa definitzeko, aukeratu **Menú** > *Aplicaciones >* **Opcs.** > *Ajustes aplicacs* Aukerei buruz informazio gehiago izateko, ikus Aplikazioen aukerak, 94. orrialdean.

# **Aplikazio bat abiaraztea**

Telefonoaren softwareak hainbat Java aplikazio ditu.

Aukeratu **Menú** > *Aplicaciones* > *Colección*. Joan aplikazio batera eta hautatu **Abrir**.

# **Aplikazioen aukerak**

*Actualizar versión — Web-*etik deskargatzeko aplikazioaren bertsio berria eskuragarri dagoen egiaztatzeko (sare-zerbitzua).

*Página web—* Interneteko orri batetik aplikazioari buruzko informazio xeheagoa edo datu osagarriak emateko (sare-zerbitzua), baldin eta eskuragarri badaude.

*Acceso a aplicac. —* aplikazioaren sarerako sarbidea sarera mugatzeko*.*

# **Aplikazioa deskargatzea**

Telefonoak Java J2ME aplikazioak onartzen ditu. Deskargatu aurretik, ziurta ezazu aplikazioa telefonoarekin bateragarria dela.

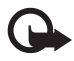

I **Garrantzitsua:** instalatu eta erabili programa kaltegarrien aurkako babes eta segurtasun egokiak eskaintzen dituzten iturrietatik datozen aplikazioak eta softwareak bakarrik.

Hainbat modutara deskarga ditzakezu Java aplikazio eta joko berriak:

Aplikazioak telefonoan deskargatzeko, erabili Nokiaren PC Suiten aplikazioinstalatzailea edo hautatu **Menú** > *Aplicaciones >* **Opcs** > *Descargas > Descargas de aplics;* eskuragarri dauden gogokoen zerrenda bistaratuko da. Ikus Gogokoak, 99. orrialdean.

Kontsultatu zerbitzu-hornitzailearekin zerbitzuen erabilgarritasuna, prezioak eta tarifak.

Litekeena da Nokiarekin loturarik ez duten toki batzuen helbideak kargatuta izatea telefonoan. Nokiak ez ditu gune horiek bermatzen eta babesten. Horietara sartzen bazara, Interneteko beste edozein lekutan hartuko zenituzkeen ardura berak hartu beharko dituzu segurtasunari eta edukiari dagokienez.

# **17. SIM zerbitzuak**

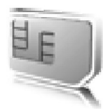

Litekeena da SIM txartelak zerbitzu osagarriak eskaintzea. SIM txartelak onartzen badu bakarrik bistaratuko da menu hau. Menuaren izena eta edukia eskura dauden zerbitzuen menpe daude.

SIM txartelaren zerbitzuen erabilgarritasunari eta informazioari buruzko zehaztasun gehiago izateko, jarri harremanetan zure SIM txartelaren banatzailearekin. Sareoperadorea, zerbitzu-hornitzailea edo beste banatzaileren bat izan liteke.

SIM zerbitzuak erabiltzean sarearekin trukatutako berrespen-mezuak bistaratzeko, hautatu **Menú** > *Ajustes > Ajustes del teléfono > Confirmar acciones de servicio de SIM > Sí.*

Zerbitzu horietara sartzeak fakturatuko diren testu-mezuak igortzea edo telefono-dei bat egitea ekar dezake.

# **18. Web-a**

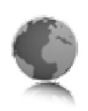

Telefonoaren nabigatzailearekin, Internet mugikorreko hainbat zerbitzu erabil ditzakezu.

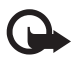

I **Garrantzitsua:** Kalte egin dezaketen programen aurkako babes eta segurtasun egokia eskaintzen dizuten konfiantzako zerbitzuak bakarrik erabili.

Kontsultatu zerbitzu horien erabilgarritasuna, prezioak eta tarifak eta jarraibideak, zerbitzu-hornitzaileari.

Telefonoaren nabigatzailearekin, Wireless Mark-Up Language-k (WML) edo extensible HyperText Mark-up Language-k (XHTML) erabiltzen dituzten zerbitzuak ikusi ahal izango dituzu haien orrietan. Itxura pantailaren tamainaren arabera alda daiteke. Agian ez dituzu ikusiko Interneteko orrietako xehetasun guztiak.

# **Nabigazioa konfiguratzea**

Erabili nahi duzun zerbitzua eskaintzen duen zerbitzu-hornitzaileak bidalitako konfigurazio-mezuan eskura ditzakezu nabigatzeko behar dituzun konfigurazio-doikuntzak. Ikus Konfigurazioa doitzeko zerbitzua 11. orrialdean. Konfigurazio-doikuntza guztiak eskuz ere sar ditzakezu. Ikus Konfigurazioa, 64. orrialdean.

# **Zerbitzu batera konektatzea**

Egiaztatu zerbitzuaren konfigurazio-doikuntzak aktibatuta daudela eta zuzenak direla.

- 1. Zerbitzura konektatzeko doikuntzak aukeratzeko, hautatu **Menú** > *Web* > *Ajustes* > *Ajustes de configuración*.
- 2. Aukeratu *Configuración*. Nabigazio-zerbitzua onartzen duten konfigurazioak bakarrik bistaratuko dira. Hautatu zerbitzu-hornitzailea, *Predeterminados,*edo *Config. personal* nabigatzeko. Ikus Nabigazioa konfiguratzea, 97. orrialdean.
- 3. Hautatu *Cuenta* eta konfigurazio-doikuntzan dagoen nabigaziozerbitzuaren kontu bat.

Web -a

4. Hautatu *Mostrar ventana de terminal* > *Sí*, intraneteko konexiorako erabiltzaile-autentifikazioa eskuz egiteko.

Konektatu zerbitzura honela:

- Hautatu **Menú** > *Web > Página de inicio.*
- Zerbitzuaren gogoko bat aukeratzeko, hautatu **Menú** > *Web* > *Favoritos*.
- Azken URLa aukeratzeko, hautatu **Menú** > *Web > Última dirección web.*
- Zerbitzuaren helbidea idazteko, hautatu **Menú** > *Web* > *Ir a dirección*. Sartu zerbitzuaren helbidea eta hautatu **Aceptar**.

## **Orrietan nabigatzea**

Zerbitzu batekin konektatu ondoren, haren orrietan nabigatzen has zaitezke. Telefono-teklen funtzioa zerbitzuen arabera alda daiteke. Segitu pantailan agertuko diren jarraibideei. Informazio gehiago lortzeko, jarri harremanetan zure zerbitzu-hornitzailearekin.

#### **Telefonoko teklekin nabigatzea**

Orrian batetik bestera ibiltzeko, mugitu edozein norabidetan.

Elementu bat hautatzeko, sakatu deitzeko tekla edo aukeratu **Selecc.**.

Letrak eta zenbakiak sartzeko, sakatu 0-9 bitarteko teklak. Karaktere bereziak txertatzeko, sakatu \*.

#### **Zuzeneko deia**

Nabigatzen ari zarela, telefono-dei bat egin dezakezu eta izena eta telefonozenbakia gorde, orri batetik.

## **Gogokoak**

Orrien helbideak telefonoaren memorian gorde daitezke gogokoenen artean.

- 1. Nabigatzen ari bazara, hautatu **Opcs** > *Favoritos;* deiak egiteko/jasotzeko egoera badago, hautatu **Menú** > *Web > Favoritos.*
- 2. Joan gogoko batera eta aukeratu; bestela, sakatu deitzeko tekla, gogokoarekin lotutako orriarekin konektatzeko.
- 3. Aukeratu **Opcs.** gogokoa ikusi, editatu, ezabatu edo bidaltzeko, berri bat sortzeko edo karpeta batean gordetzeko.

Litekeena da Nokiarekin loturarik ez duten toki batzuen helbideak kargatuta izatea telefonoan. Nokiak ez ditu gune horiek bermatzen eta babesten. Horietara sartzen bazara, Interneteko beste edozein lekutan hartuko zenituzkeen ardura berak hartu beharko dituzu segurtasunari eta edukiari dagokienez.

#### **Gogokoak jasotzea**

Gogoko bat jasotzen duzunean (gogoko gisa bidalita), pantailan *1 favorito recibido* mezua agertuko da. Ikusteko, hautatu **Mostrar.**

## **Itxura-doikuntzak**

Nabigatzen ari zaren bitartean, hautatu **Opcs** > *Otras opciones > Ajustes aspecto*; bestela, deiak jasotzeko/egiteko egoeran, aukeratu Menú > *Web > Ajustes > Ajustes de aspecto* eta aukera hauetako bat:

*Ajuste de líneas de texto —* testua pantailan nola bistaratuko den hautatzeko

*Tamaño de fuente —* letra-tamaina konfiguratzeko. *Mostrar imágenes* > *No*  orriko irudiak ez bistaratzeko.

*Avisos > Aviso de conexión no segura > Sí —* nabigatu bitartean, konexio seguru batetik segurua ez den beste batera igarotzean telefonoak jakinarazteko.

*Avisos > Aviso de elementos no seguros > Sí —* orri seguru batean segurua ez den elementuren bat dagoenean telefonoak ohartarazteko.

Web -a

Kontuan izan ohartarazpen horiek ez dutela konexio segurua bermatzen. Informazio gehiago lortzeko, ikus Nabigatzailearen segurtasuna, 102. orrialdean.

*Codificación de caracteres* > *Codificación de contenido —* nabigatzailearen orrietako edukietarako kodifikazioa hautatzeko.

*Codificación de caracteres > Direcciones web Unicode (UTF-8) > Activar —* telefonoak URL bat bidal dezan UTF-8 kodifikazio gisa.

*Tamaño de la pantalla > Completo* edo *Pequeño —* pantailako antolamendua zehazteko.

*JavaScript > Activar —* Javaren scriptak aktibatzeko.

# **Segurtasun-doikuntzak**

#### **Cookies**

Orri batek telefonoaren cache memorian gordetako zenbait datu dira cookieak. Cache memoria ezabatu arte gordetzen dira cookie horiek. Ikus Cache memoria, 102. orrialdean.

Nabigatzen ari bazara, hautatu **Opcs.** > *Otras opciones > Seguridad > Ajustes de cookies;* deiak egiteko/jasotzeko egoeran badago, hautatu **Menú** > *Web > Ajustes > Ajustes de seguridad > Cookies.* Aukeratu *Permitir* edo *Rechazar*, telefonoak cookieak jasotzea ahalbidetzeko edo eragozteko.

#### **Scriptak konexio seguruetan**

Scriptak orri seguru batetik exekutatzeko baimena eman nahi duzun hauta dezakezu. Telefonoak WML scriptak onartzen ditu.

Nabigatzen ari bazara, scriptak onartzeko, hautatu **Opcs.** > *Otras opciones > Seguridad > Ajs. de WML Scripts;* deiak egiteko/jasotzeko egoeran badago, hautatu **Menú** > *Web > Ajustes > Ajustes de seguridad > WML Scripts en conexión segura > Permitir.*

# **Deskargatzeko doikuntzak**

*Galería*n deskargatutako fitxategi guztiak automatikoki gordetzeko, hautatu **Menú** > *Web > Ajustes > Ajustes de descarga > Almacenamiento automático > Activado*.

# **Zerbitzuen sarrerako postontzia**

Telefonoak zure zerbitzu-hornitzaileak igorritako zerbitzu-mezuak jaso ditzake (sare-zerbitzua). Zerbitzu-mezuak jakinarazpenak dira (esate baterako, berritituluak), eta testu-mezu bat edo zerbitzu baten helbidea izan ditzakete.

Deiak egiteko/jasotzeko moduan, zerbitzu-mezu bat jasotzean *Buzón de servicio*-ra sartzeko, hautatu **Mostrar. Salir** hautatzen baduzu, mezua *Buzón de servicio*-ra joango da. Geroago *Buzón de servicio*-ra sartzeko, aukeratu **Menú** > *Web* > *Buzón de servicio*.

Nabigatzen ari zarela *Buzón de servicio*-ra sartzeko, aukeratu **Opcs.** > *Otras opciones > Buz. entrada serv.*. Joan mezura, eta nabigatzailea aktibatzeko eta markatutako edukia deskargatzeko, aukeratu **Recuper..** Zerbitzuaren jakinarazpenari buruzko informazio zehatza ikusteko edo mezua ezabatzeko, aukeratu **Opcs.** > *Detalles* edo *Borrar*.

#### **Zerbitzuko sarrerako postontziaren doikuntzak**

Hautatu **Menú** > *Web > Ajustes > Ajustes de buzón entrada de servic.*

Zerbitzu-mezua jaso nahi duzun edo ez definitzeko, aukeratu *Mensajes de servicio* > *Activar* edo *Desactivar*.

Zerbitzu-hornitzaileak baimendutako eduki-egileen zerbitzu-mezuak bakarrik jasotzeko, hautatu *Filtro de mensajes > Activar.* Baimendutako eduki-egileen zerrenda ikusteko, hautatu *Canales seguros*.

Deiak egiteko/jasotzeko egoeran, zerbitzu-mezu bat jasotzen baduzu, telefonoak automatikoki nabigatzailea aktiba dezan, hautatu *Conexión automática > Activar. Desactivar* hautatzen baduzu, zerbitzu-mezu bat jasotzean, telefonoak nabigatzailea aktibatuko du *Recuper.* hautatzen baduzu soilik.

# **Cache memoria**

Cachea tarteko memoria da, datuak aldi baterako gordetzeko erabiltzen dena. Pasahitza eskatzen duen informazio konfidentzialera sartzen saiatzen bazara edo sartzen bazara, hustu telefonoaren cachea erabiltzen duzun bakoitzean. Sartu zareneko informazioa edo zerbitzuak cachean jasotzen dira.

Nabigatzen ari bazara, cachea husteko, hautatu **Opcs.** > *Otras opciones > Borrar la caché;* deiak egiteko/jasotzeko egoeran, hautatu **Menú** > *Web > Borrar la caché.*

### **Nabigatzailearen segurtasuna**

Segurtasuneko funtzioak beharrezkoak izan daitezke zerbitzu batzuetarako, adibidez, bankuko zerbitzuetarako edo telefono bidezko erosketazerbitzuetarako. Horrelako konexioetarako segurtasun-ziurtagiriak behar dira, eta, agian, SIM txartelean erabilgarri egon daitekeen segurtasunmodulu bat. Informazio gehiago lortzeko, jarri harremanetan zure zerbitzuhornitzailearekin.

#### **Segurtasun-modulua**

Segurtasun-moduluak segurtasun-zerbitzuak hobetzen ditu, nabigatzaileko konexioa behar duten aplikazioetarako, eta sinadura digitala erabiltzeko aukera ematen du. Segurtasun-moduluak ziurtagiriak eta pasahitz publiko eta pribatuak izan ditzake. Zerbitzu-hornitzailea arduratuko da ziurtagiriak segurtasun-moduluan gordetzeaz.

Segurtasun-moduluaren doikuntzak ikusteko edo aldatzeko, hautatu **Menú** > *Ajustes > Ajustes de seguridad > Ajustes de módulo de seguridad.*

#### **Ziurtagiriak**

**Garrantzitsua:** ziurtagiriak erabiltzeak murriztu egiten ditu urruneko konexioei eta software-instalazioei lotutako arriskuak, baina behar bezala erabili behar dira segurtasun gehigarri hori benetan aprobetxatzeko. Ziurtagiri bat egoteak, berez, ez du babesik ematen. Ziurtagiri-administratzaileak ziurtagiri zuzenak, benetakoak edo fidagarriak izan behar ditu segurtasun gehigarria izateko.

Ziurtagiriek iraupen mugatua dute. Certificado caducado edo Certificado no válido testua agertzen bada baliozkoa izan behar lukeen arren, egiaztatu telefonoaren uneko ordua eta data zuzenak direla. Ziurtagiriaren edozein balio aldatu aurretik, ziurtatu haren jabea konfiantza osokoa dela eta benetan zerrendan agertzen den jabearena dela.

Hiru ziurtagiri-mota daude: zerbitzariaren ziurtagiriak, baimen-ziurtagiriak eta erabiltzaile-ziurtagiriak. Ziurtagiri horiek zerbitzu-hornitzaileari eska diezazkiokezu. Halaber, zerbitzu-hornitzaileak autoritate- eta erabiltzaileziurtagiriak gorde ditzake segurutasun-moduluan.

Telefonoan deskargatutako autoritate- edo erabiltzaile-ziurtagirien zerrendak ikusteko, hautatu **Menú** > *Ajustes > Ajustes de seguridad > Certificados de autoridad* edo *Certificados de usuario*.

Konexio batean,  $\bigcirc$  bistaratuko da telefonoaren eta eduki-zerbitzariaren arteko transmisioa kodetuta badago.

Segurtasun-ikonoak ez du esan nahi pasabidearen eta eduki-zerbitzariaren (eskatutako baliabidea biltegiratzen duen lekua) arteko datuen transmisioa ziurra denik. Zerbitzuhornitzaileak pasabidearen eta edukien zerbitzariaren arteko datu-transmisioa ziurtatzen du.

#### **Sinadura digitala**

Telefonoarekin sinadura digitala sor daiteke, betiere zure SIM txartelak segurtasun-modulu bat badu. Sinadura digitalak faktura, kontratu edo beste dokumentu batean egiten den sinaduraren balio berbera du.

Sinadura digitala erabiltzeko, aukeratu esteka bat orri batean (adibidez, erosi nahi duzun liburuaren izenburua eta prezioa). Sinatu beharreko testua azalduko da, eta zenbatekoa eta data izan ditzake.

Egiaztatu goiburukoan *Leer* testua jartzen duela eta sinadura digitalaren ikonoa agertzen dela.

Sinadura digitalaren ikonoa agertzen ez bada, horrek esan nahi du segurtasun-baldintzak ez direla betetzen, eta, beraz, ez da komeni sinadura PINa edo antzeko datu pertsonalik sartzea.

Testua sinatzeko, irakurri ongi lehenengo eta, gero, aukeratu **Firmar**.

Web -a

Baliteke testuak hainbat pantaila betetzea. Beraz, irakurri testua oso-osorik (jaitsi pantailan zehar) sinatu aurretik.

Hautatu erabili nahi duzun erabiltzaile-ziurtagiria. Idatzi sinaduraren PINa. Sinadura digitalaren ikonoa desagertu egingo da eta, agian, zerbitzuak erosketa egin duzula berretsiko dizu.

# **19. PCrako konektagarritasuna**

Telefonoa datu-kable bidez, infragorri bidez edo Bluetooth bidez PC bateragarri batera konektatuta dagoenean, mezu elektronikoak bidali eta jaso eta Internetera sar daiteke. PCra konekta daitezkeen aplikazio ugari eta datukomunikazio ugari erabil ditzake telefonoak.

# **Nokia PC Suite**

Nokia PC Suite-rekin, aurkibidea, agenda, oharrak eta zereginen oharrak sinkroniza ditzakezu, telefonoaren eta PC bateragarriaren edo urruneko Internet zerbitzari baten artean (sare-zerbitzua). Informazio gehiago eta PC Suite aplikazioa lor ditzakezu Nokiaren gunean (www.nokia.com/support) edo Nokiaren tokiko web gunean.

# **Datu-paketeak, HSCSD eta CSD**

Telefonoarekin, datu-paketeak eta datu-zerbitzuak erabil ditzakezu, adibidez, high-speed circuit switched data (HSCSD) eta circuit switched data (CSD, *Datos GSM).* Datu-zerbitzuen erabilgarritasunari buruzko informazioa lortu nahi baduzu edo haietara harpidetu nahi baduzu, jarri harremanetan zure sare-operadorearekin edo zerbitzu-hornitzailearekin. Ikus Modemaren doikuntzak, 59. orrialdean.

HSCSD zerbitzuek ahots-deiek edo datu-dei arruntek baino bateria gehiago kontsumitzen dute.

# **Bluetooth-a**

Erabili Bluetooth teknologia ordenagailu eramangarri bat Internetera konektatzeko. Telefonoak aktibatuta eduki behar du zerbitzu-hornitzaile bat, Interneteko sarbidea onar dezan, eta ordenagailuak Bluetooth PAN (Personal Area Network) onartu beharko du. Telefonoaren sarera sartzeko puntuaren zerbitzura konektatzen denean (NAP) eta ordenagailurako lotura gauzatu denean, automatikoki irekiko da Interneteko datu-paketeen konexioa.

Ez da beharrezkoa PC Suite softwarea instalatzea, telefonoaren NAP zerbitzua erabiltzen duzunean.

Ikus Bluetooth haririk gabeko teknologia 57. orrialdean.

## **Datuak komunikatzeko aplikazioak**

Datu-komunikazioen aplikazioei buruzko informazioa eskuratzeko, kontsultatu dagokion aplikazioarekin emandako dokumentazioa.

Komeni da ordenagailuarekin konektatuta dagoen bitartean telefono-deirik ez egitea eta deiei ez erantzutea, eragiketa eten egin baitaiteke.

Datu-deietan errendimendu hobea lortzeko, jarri telefonoa gainazal egonkor batean, teklatua beherantz duela. Datu-dei batek irauten duen bitartean, ez mugitu telefonoa eta ez eduki eskuetan.

# **20. Bateriari buruzko informazioa**

#### **Kargatzea eta deskargatzea**

Telefonoa elikatu egiten da, berriz kargatzen den bateria baten bidez. Bateria baten errendimendu egokia bi edo hiru aldiz erabat kargatu eta deskargatu ondoren soilik lortzen da. Bateria sarritan karga eta deskarga daiteke, baina denborarekin gastatu egingo da. Hitz egiteko denbora eta deiak jasotzeko/egiteko denbora normalean baino laburragoak badira, aldatu bateria. Erabili Nokiak onartutako bateriak soilik, eta kargatu bateriak Nokiak gailu honentzat onartutako kargagailuak erabiliz.

Ordezko bateria bat erabiltzen duzun lehen aldian, edo bateria denbora luzez erabili gabe egon bada, baliteke kargagailua konektatu behar izatea, eta, gero, deskonektatu eta berriz konektatu behar izatea, bateria kargatzen has dadin. Deskonektatu kargagailua entxufetik eta telefonotik erabili behar ez baduzu. Bateria erabat kargatuta dagoenean, kendu kargagailutik, gehiegi kargatzeak iraupena murritz baitezake. Guztiz kargatuta dagoen bateria erabiltzen ez bada, bateria deskargatu egiten da denbora jakin baten ondoren. Bateria erabat deskargatuta badago, minutu batzuk pasatuko dira pantailan karga-adierazlea agertu arte edo deia egin ahal izan arte. Erabili bateria diseinatu zuten helbururako bakarrik. Ez erabili inoiz kargagailua edo bateria hondatuta badaude.

Ez egin zirkuitulaburrik bateriari. Zirkuitulaburra gerta liteke objektu metaliko batek –txanpon bat, klip bat edo boligrafo bat– zuzenean konektatzen baditu bateriaren terminal positiboa (+) eta negatiboa (-). (Bateriaren banda metalikoak dira.) Hori gerta liteke, adibidez, patrikan edo poltsan beste bateria bat baduzu. Terminalen zirkuitulaburrak bateria edo horri konektaturiko objektua honda ditzake. Bateria leku hotzetan edo beroetan uzten baduzu, esate baterako, udan edo neguan itxita dagoen ibilgailuan, bateriaren ahalmena eta iraupena murriztu egingo dira. Eduki bateria 15-25 °C-an (59- 77 °F). Baliteke, bateria hotzegi edo beroegi badago, telefonoak denboraldi batean ongi ez funtzionatzea, baita erabat kargatuta badago ere. Izozte-puntuaren azpitik dauden tenperaturek bereziki mugatzen dute bateriaren errendimendua. Ez bota bateriak sutara, balio ez dutenean, lehertu egin baitaitezke. Bestalde, bateriak lehertu egin daitezke, hondatuta badaude. Bete tokiko araudia, erabilitako bateriak botatzeko garaian. Mesedez, birziklatu ahal den guztietan. Ez bota bateriak etxeko zakarrontzira.

# **Nokia bateriak autentifikatzea**

Zure segurtasunerako, erabili beti jatorrizko Nokia bateriak. Nokia bateria jatorrizkoa izan dadin, eros ezazu Nokiaren saltoki baimenduetan; bilatu Nokia Original Enhancements (Nokiaren jatorrizko ekipoak) logotipoa salgaietan eta begiratu etiketari, urrats hauei jarraiki:

Lau urratsak behar bezala egin arren, bateria jatorrizkoa den berme osorik ez dugu. Eskuratutako Nokia bateria benetakoa eta jatorrizkoa ez dela susmatzen baduzu, ez duzu erabili behar. Hurbilen duzun Nokiaren hornitzailearengana edo saltokira eramatea eta laguntza eskatzea gomendatzen dizugu. Nokiaren hornitzaile edo saltoki baimenduak egiaztatuko du bateria jatorrizkoa den. Ezin bada frogatu bateria jatorrizkoa dela, eraman berriro eskuratu duzun tokira.

#### **Hologramaren egiazkotasuna**

- 1. Ikus hologramaren etiketa: angelu batetik, elkartzen diren eskuen irudia ikusiko da (Nokiaren ikurra), eta, bestetik, Nokia Original Enhancements-en logotipoa (Nokiaren jatorrizko ekipamendua).
- 
- 

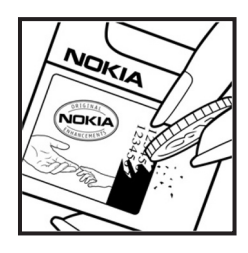

- 2. Okertu holograma logotipoaren ezkerrera, eskuinera, gora eta behera, eta 1, 2, 3 eta 4 puntuak ikusi behar dira alboetan.
- 3. Harraskatu etiketaren alde batean, eta 20 digituko kode bat azalduko da (adibidez, 12345678919876543210). Bira eman bateriari zenbakiak gora begira gera daitezen. 20 digituko kodea irakurtzeko, ikus, lehenbizi, goiko lerroko zenbakiak eta, gero, behekoak.

4. Egiaztatu 20 digituko kodearen baliotasuna, www.nokia. com/ batterycheck Nokiaren web orriko jarraibideei jarraiki.

Testu-mezu bat sortzeko, idatzi 20 digituko kodea (adibidez, 12345678919876543210) eta bidali +44 7786 200276 zenbakira.

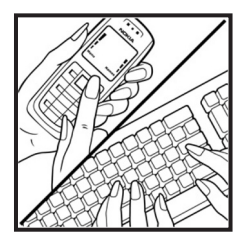

Testu-mezua sortzeko,

- Asia-Pazifikoko herrialdeetan, Indian izan ezik: idatzi 20 digituko kodea (adibidez, 12345678919876543210) eta bidali +61 427151515 zenbakira.
- Indian: idatzi "Battery" hitza, eta, gero, 20 digituko kodea (adibidez, Battery 12345678919876543210) eta bidali +5555 zenbakira.

Operadore nazionalei eta nazioartekoei dagozkien karguak aplikatuko dira. Hala, kodea kautotu daitekeen edo ez adieraziko dizun mezu bat jaso beharko zenuke.

#### **Zer gertatzen da bateria benetakoa ez bada?**

Hologramaren etiketarekin ezin baduzu egiaztatu Nokia bateria benetakoa den, ez erabili, eta eraman hurbilen duzun Nokiaren hornitzaile baimenduarengana edo saltokira, laguntza eskatzeko. Arriskutsua izan daiteke fabrikatzaileak onartzen ez dituen bateriak erabiltzea, gailuaren errendimendua hondatu eta gailua eta ekipamendua honda dezakete. Halaber, gailuaren hainbat onarpen edo berme baliogabetu ditzake.

Nokiaren jatorrizko bateriei buruzko informazio gehiago behar baduzu, ikus www.nokia. com/battery.
# **Zainketa eta mantentze-lana**

Telefono hau diseinu eta fabrikazio bikaineko produktua da, eta arduraz zaindu behar da. Iradokizun hauek lagunduko dizute zure bermearen estaldura babesten.

- Ez busti telefonoa. Euriak, hezetasunak eta, oro har, likidoek zirkuitu elektronikoak oxida ditzaketen mineralak dituzte. Telefonoa bustitzen bada, kendu bateria eta itxaron telefonoa erabat lehortu arte bateria berria jartzeko.
- Ez erabili eta ez gorde telefonoa leku zikinetan edo hautsez betetakoetan. Pieza mugikorrak eta osagai elektronikoak hondatu egin litezke.
- Ez gorde telefonoa leku beroetan. Tenperatura altuek gailu elektronikoen iraupena gutxitu dezakete, bateria kalte dezakete eta zenbait plastiko deformatu edo desegin egin ditzakete.
- Ez gorde telefonoa leku hotzetan. Telefonoak ohiko tenperatura berreskuratzen duenean, hezetasuna sor daiteke barrualdean, eta horrek zirkuitu elektronikoen plakak kalte ditzake.
- Ireki telefonoa beti gidaliburu honetako jarraibideen arabera.
- Ez utzi lurrera erortzen, ez kolperik eman eta ez mugitu zakarki telefonoa. Zakar erabiltzen baduzu, barne-zirkuituen plakak eta pieza mekaniko ahulenak puskatu egin litezke.
- Ez erabili produktu kimiko kaltegarririk, disolbagarririk edo garbigarri sendorik telefonoa garbitzeko.
- Ez pintatu telefonoa. Pinturak pieza mugikorrak oztopa ditzake eta behar bezala funtzionatzea galaraz dezake.
- Ez ukitu pantaila nagusia objektu gogorrekin edo zorrotzekin. Belarritakoek eta bitxiek, adibidez, arrastoa egin dezakete pantailan.
- Erabili zapi leun, garbi eta lehor bat lenteak garbitzeko (adibidez, kamera, hurbiltasunsentsorea eta argi-sentsorea).
- Erabili telefonoak berez daukan antena edo baimendutako ordezko antena soilik. Baimenik gabeko antenek, aldaketek eta erantsitako elementuek kaltea eragin diezaiokete telefonoari eta irrati-aparatuei buruzko araudia urra dezakete.
- Ez erabili kargagailurik aire zabalean.

• Gorde nahi dituzun datuen (adibidez, kontaktuak edo agendako oharrak) segurtasunkopia egin beti, gailua hornitzaile bati bidali baino lehen.

Gomendio horiek guztiak berdin-berdin aplikatzen zaizkie telefonoari, bateriari, kargagailuari eta gainerako osagarriei. Gailuren bat behar bezala ez badabil, eraman hurbilen duzun baimendutako banatzaileari.

# **Segurtasunari buruzko informazio gehiago**

Gailuak eta haren ekipamenduak pieza txikiak izan ditzakete. Ez utzi haurren eskueran.

#### **Ingurune operatiboa**

Errespeta ezazu zu zauden tokian indarrean dagoen araudi berezia eta itzali telefonoa erabiltzea debekatuta dagoenean, interferentziak eragin ditzakeenean edo arriskutsua izan daitekeenean. Erabili telefonoa funtzionamenduko posizio normaletan soilik. Produktu honek irrati-maiztasunaren energiarekiko esposizioa arautzen duten arauak betetzen ditu, bai belarriaren ondoan, bai gorputzetik gutxienez 2,2 cm-ra (7/8 hazbete) edukitzen denean ere. Gailua zorro babesle batekin, gerriko pintza batekin edo euskarri batekin gorputzetik gertu erabiltzen baduzu, komeni da zuk metalik gainean ez izatea eta produktua gorputzetik lehen aipatutako distantziara izan behar duzu.

Mezuak edo datu-fitxategiak transmititzeko, gailu honek kalitateko sare-konexioa behar du. Kasu batzuetan, mezuen edo datu-fitxategien transmisioa atzeratu egin liteke konexio egokia erabilgarri egon arte. Ziurtatu transmisioa amaitu bitartean distantziei buruzko jarraibideak betetzen dituzula.

Telefonoaren zenbait osagarri magnetikoak dira. Telefonoak metalezko materialak erakar ditzake. Ez jarri kreditu-txartelik, ez bitarteko magnetikoak ere telefonotik gertu, horietan gordetako informazioa ezaba baitaiteke.

#### **Aparatu medikoak**

Irrati-transmisioko ekipoek, telefono mugikorrak barne, interferentziak eragin ditzakete behar bezala babestuta ez dauden tresna medikoen funtzionamenduan. Kontsultatu mediku batekin edo aparatu medikoaren fabrikatzailearekin, IM kanpo-seinaleen aurka behar bezala babestuta dauden jakiteko edo edozein zalantza argitzeko. Itzali telefonoa hala adierazten dizuten erietxeetako leku berezietan. Litekeena da ospitale eta erietxeetan IM kanpo-seinaleekiko sentikorrak diren ekipoak erabiltzea.

#### **Taupada-markagailua**

Taupada-markagailuen fabrikatzaileek telefono mugikorraren eta taupada-markagailuaren artean gutxienez 15,3 cm-ko (6 hazbeteko) distantzia izateko gomendatzen dute, taupada-markagailuarekin interferentziak sortzea galarazteko. Gomendio horiek ikerketa independenteen eta haririk gabeko gailuen ikerketa teknologikoen ondorioak dira. Taupada-markagailua duten pertsonek hau egin behar dute:

- Gailua beti izan behar dute taupada-markagailutik 15,3 cm-ra (6 hazbete).
- Gailua ez dute eraman behar bularraren pareko poltsikoan.
- Taupada-markagailuaren aurkako aldeko belarrian erabili behar dute telefonoa, interferentzia-arriskua ahal bezainbeste murrizteko.

Interferentziaren bat gertatzen ari dela susmatzen baduzu, itzali gailua eta urrundu.

#### **Ibilgailuak**

Behar bezala instalatuta edo babestuta ez dauden motordun ibilgailuetako sistema elektronikoei eragin diezaiekete IM seinaleek (esate baterako, injekziozko sistema elektronikoak, ibilgailuen balaztak blokeatzea eragozten duen balazta-sistema elektronikoak –ABS–, abiadura kontrolatzeko sistema elektronikoak, airbag-sistemak). Informazio gehiago nahi izanez gero, egiaztatu zure autoaren edo zuk erantsitako ekipamenduaren alderdi horiek fabrikatzailearekin edo haren agente komertzialarekin. Langile trebatuek soilik konpon dezakete telefonoa edo instala dezakete ibilgailu batean. Behar bezala instalatu edo konpondu ez bada, arriskutsua gerta daiteke eta telefonoari aplikatzen zaion bermea baliogabetu. Egiaztatu maiz zure ibilgailuko telefono mugikorraren ekipo osoa behar bezala muntatuta dagoela eta behar bezala dabilela. Ez biltegiratu eta garraiatu likido sukoirik, gasik eta material lehergarririk telefonoa eta haren piezak edo ekipamendua dauden leku berean. Airbaga duen ibilgailua baduzu, gogoratu indar handiz puzten dela. Ez jarri objekturik –ez instalaturiko ekipoa, eta ez telefono mugikorraren pieza eramangarriak– airbagaren gainean edo hori zabalduko den gunearen gainean. Telefonia mugikorreko ekipoa ibilgailuaren barruan behar bezala instalatuta ez badago eta airbaga zabaldu egiten bada, zauri larriak eragin ditzake. Debekatuta dago hegazkinetan telefonoa erabiltzea. Itzali telefonoa hegazkinean sartu aurretik. Telefono mugikorrak hegazkinean erabiltzea arriskutsua izan daiteke hegazkinaren beraren funtzionamenduarentzat, eta telefono mugikorraren sarearen

konexioa eten egin dezake; gainera, legez kontrakoa da.

#### **Lehergaiak egon daitezkeen inguruak**

Deskonektatu telefonoa leherketak gerta daitezkeen eremuetan, eta bete seinale eta argibide guztiak. Lehertzeko arriskua dagoen tokietan autoaren motorra itzaltzea gomendatzen dute normalean. Eremu horietan eztandak edo suteak izan litezke txinparten ondorioz, eta horiek kalte pertsonalak eragin ditzakete, baita heriotza ere. Itzali telefonoa gasolina-zerbitzuguneetan (adibidez, zerbitzuguneetako hornigailuen ondoan). Errespetatu erregai-deposituetan, biltegiratzeko eta banatzeko eremuetan, instalazio kimikoetan eta leherketa-eremuetan irrati-ekipoak erabiltzeko dauden murrizketak. Leherketak gerta daitezkeen guneak argi eta garbi adierazita daude sarritan, baina ez beti. Horietako batzuk hauek dira: itsasontzietako kubiertak; produktu kimikoak biltegiratu eta garraiatzeko instalazioak; petrolio-gas likidotua (adibidez, propanoa edo butanoa) erabiltzen duten ibilgailuak; eta airean partikula edo elementu kimikoak (adibidez, pikorra, hautsa edo metalezko partikulak) dauden eremuak.

#### **Larrialdi-deiak**

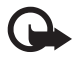

I **Garrantzitsua:** telefono mugikorrak, hau barne, irrati-seinaleekin, haririk gabeko eta lurreko sareekin eta erabiltzaileak programatutako funtzioekin ibiltzen dira. Horregatik, ezin daiteke bermatu konexioek egoera guztietan funtzionatuko dutenik. Ez egon inoiz gailu mugikor baten baitan komunikazio garrantzitsuetarako (larrialdi medikoetarako adibidez).

#### **Larrialdi-deia egiteko:**

1. Telefonoa piztuta ez badago, piztu. Egiaztatu seinale-intentsitatea egokia dela.

Zenbait sarek telefonoan baliozko SIM txartel bat jartzeko eska dezakete.

- 2. Sakatu deiak amaitzeko tekla behar adina aldiz, pantaila ezabatu eta telefonoa deitzeko prest jarri arte.
- 3. Markatu tokiko larrialdi-zenbakia. Larrialdi-zenbakiak aldatu egin daitezke herri batetik bestera.
- 4. Sakatu deitzeko tekla.

Zenbait funtzio aktibatuta badaude, agian desaktibatu egin beharko dituzu larrialdi-dei bat egin ahal izateko. Telefonoa lineatik kanpoko moduan edo sarerako konexiorik gabeko moduan badago, modua aldatu behar duzu telefono-funtzioa aktibatu eta larrialdi-deia egin ahal izateko. Informazio gehiago nahi izanez gero, kontsultatu gidaliburu hau edo galdetu zure zerbitzu-hornitzaileari.

Larrialdi-dei bat egitean, eman beharrezkoa den informazio guztia ahalik eta zehatzen. Litekeena da zure telefono mugikorra izatea istripuaren lekuko komunikazio-bitarteko bakarra. Ez eten deia horretarako baimena ematen dizuten arte.

#### **Absortzio Espezifikoaren Tasaren (SAR) ziurtagiria**

Gailu mugikor honek irrati-uhinekiko esposizioari buruzko arauak betetzen ditu. Zure telefono mugikorra irrati-transmisorea eta irrati-hargailua da. Nazioarteko arauek gomendaturiko irrati-maiztasunaren energiarako esposizio-mugak ez gainditzeko diseinatuta dago. Zuzentarau horiek ICNIRP zientzia-erakunde independenteak sortu ditu eta pertsona ororen –adina eta osasun-egoera gorabehera– segurtasuna bermatzeko diseinatutako babes-tarteak dituzte. Telefono mugikorretarako esposizio estandarreko indizea Absortzio Espezifikoaren Tasa edo SAR izeneko unitatearekin neurtzen da. ICNIRP zuzentarauetan ezarritako muga 2,0 watt/kilogramo (W/kg) da batez beste, giza ehunaren hamar gramoko. SAR probak funtzionamendu estandarreko posizioetan egiten dira, eta telefonoak berriz potentzia-maila ziurtatu handienera transmititzen du probaturiko frekuentzia-banda guzietan. Martxan dagoen gailu batean SAR unitatearen benetako maila gehienezko baliotik beherakoa izan daiteke; izan ere, gailua diseinatuta dago sarearekin konektatzeko behar adina indar izateko bakarrik. Zenbateko hori aldatu egin daiteke hainbat faktoreren arabera, adibidez, sarearen oinarrizko estazio batekiko hurbiltasuna. ICNIRP arauen arabera, hau da gailua belarrian erabiltzeko SAR unitatearen baliorik handiena: 0,90 W/kg.

Gailuarentzat beste osagarri eta ekipamenduak erabiltzen badira, beste SAR balio batzuk izan daitezke. Absortzio espezifikoaren tasaren balioak (SAR) estatu bakoitzeko probaeskakizunen eta informazioaren eta sarearen bandaren araberakoak dira. SARi buruzko informazio gehiago lortzeko, ikus produktuari buruzko informazioa helbide honetan: www.nokia.com.

# Aurkibidea

## $\overline{A}$

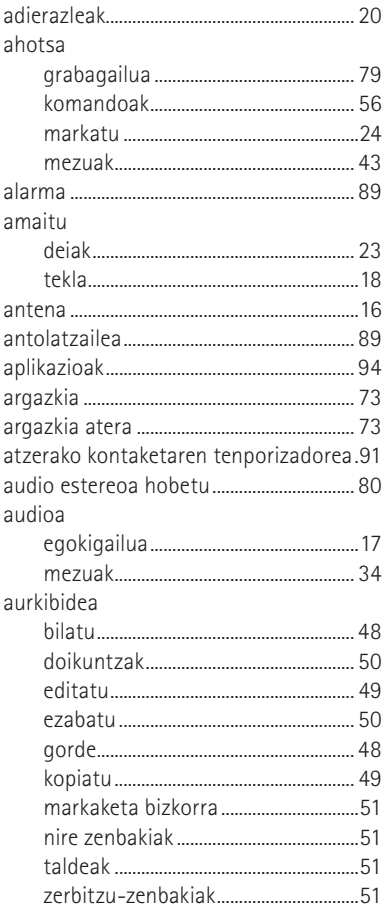

## $\mathsf B$

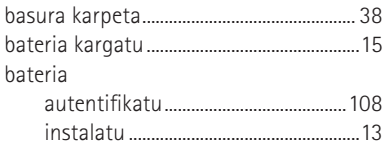

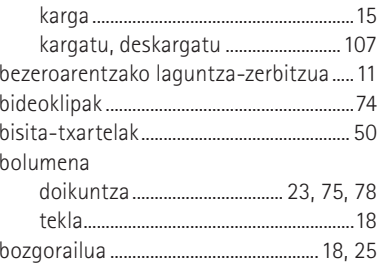

#### $\mathsf{C}$

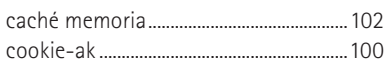

### D

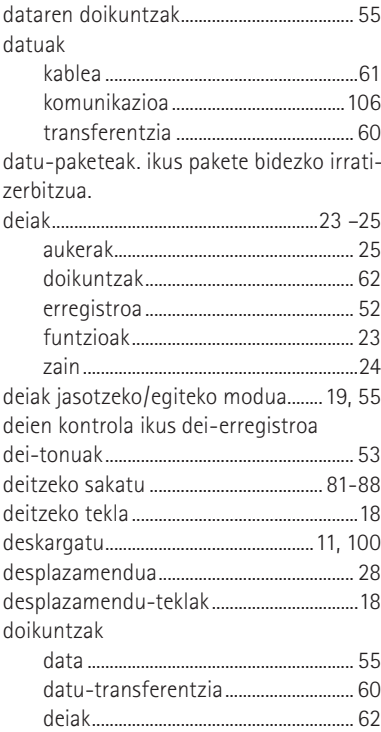

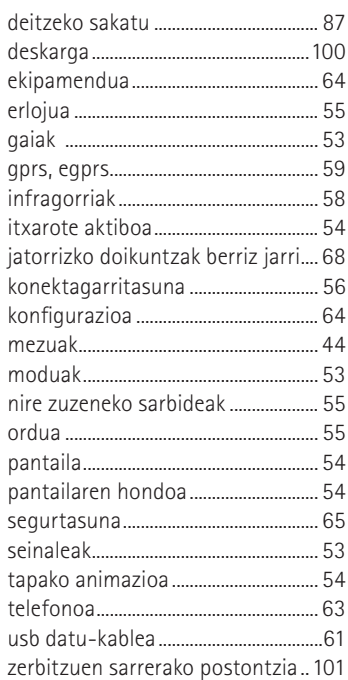

# $\overline{\mathsf{E}}$

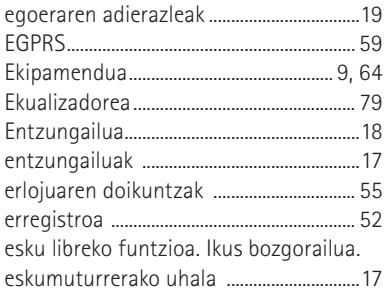

# $\mathbb F$

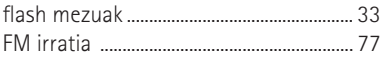

# G

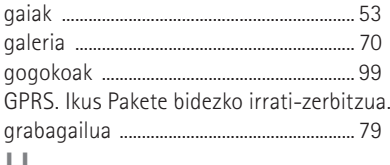

#### H

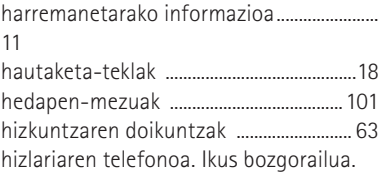

#### $\begin{array}{c} \end{array}$

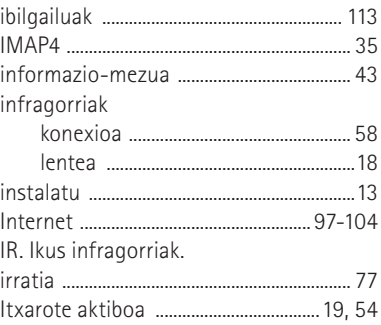

# $\bigcup$

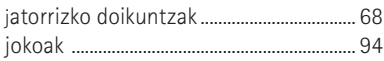

# $\overline{\mathsf{K}}$

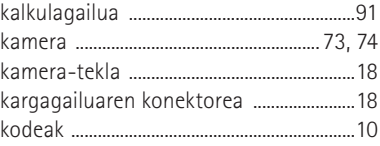

#### Aurkibidea

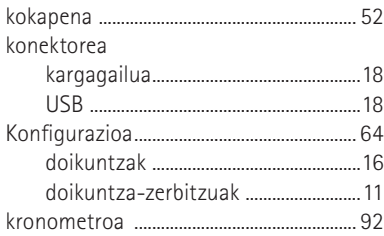

## **L**

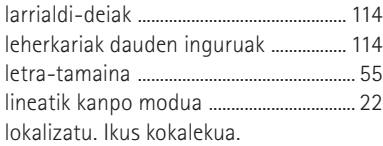

# **M**

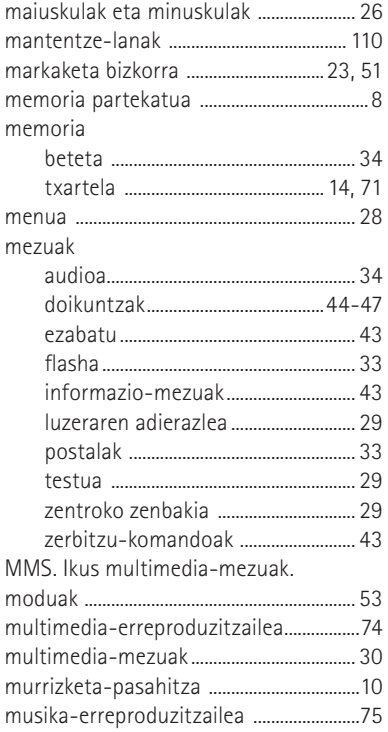

### **N**

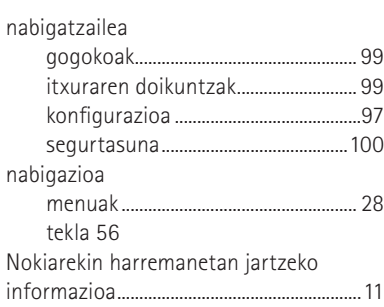

# $\frac{15}{2}$  0

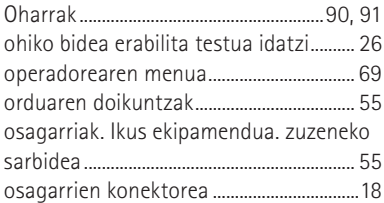

### **P**

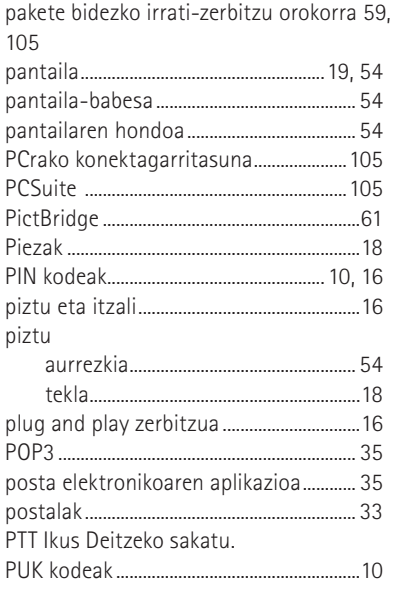

#### $\overline{S}$

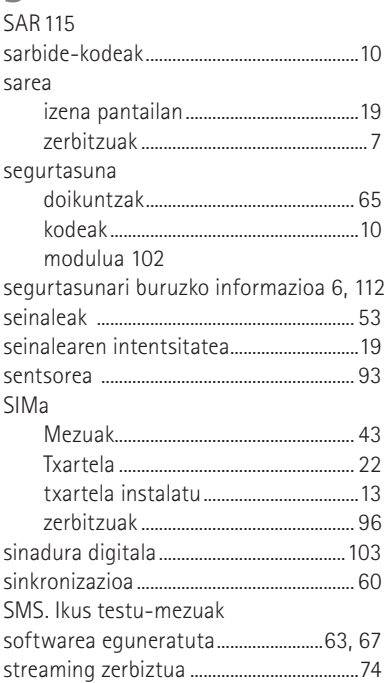

### $\top$

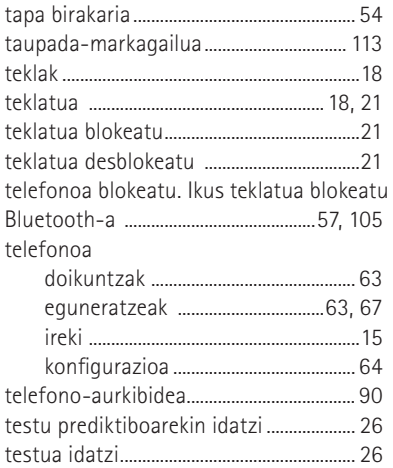

#### testua

#### $\bigcup$

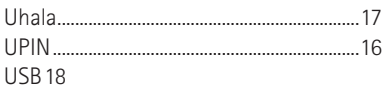

#### $\vee$

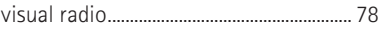

### W

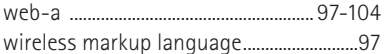

## $\sf X$

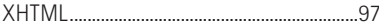

## $\mathbb{Z}$

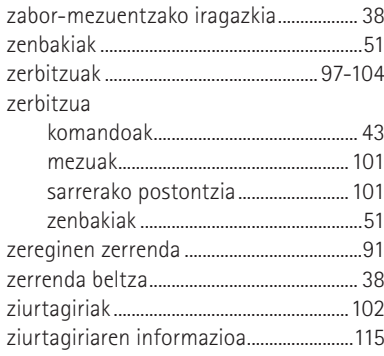